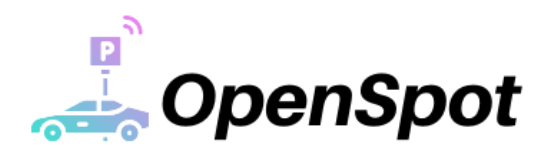

June 27, 2021

Dr. Craig Scratchley School of Engineering Science Simon Fraser University Burnaby, BC, V5A 1S6

#### **Re: ENSC 405W/440 Design Specifications for OpenSpot**

Dear Dr. Craig Scratchley,

Attached in this document you will find the design specifications for our smart parking system OpenSpot. Our team designed this system with the goal in mind of reducing the stress of finding open parking spots in busy parking lots. Using mounted cameras combined with computer vision, we allow users to view available parking spots through a mobile-friendly website and light indicators that display the density within a section of the parking lot.

This document outlines the design specifications for our smart parking system along with any necessary justifications. Design choices were made in accordance with the requirements specification document.

Our team consists of students from both Computer Engineering and Systems Engineering disciplines: Justin Naorbe, Curtis Lui, Gurmesh Shergill, Soroush Saheb-Pour-Lighvan, and Darius Nadem. With our determination and passion to create an exceptional product, we will be implementing a system to save valuable time for drivers.

We would like to thank you in advance for taking the time to read the attached design specification document. If you have any further questions or comments, please do not hesitate to reach out to our Chief Executive Officer Justin Naorbe at [jnaorbe@sfu.ca.](mailto:jnaorbe@sfu.ca)

Sincerely,

Pastler

Justin Naorbe Chief Executive Officer OpenSpot

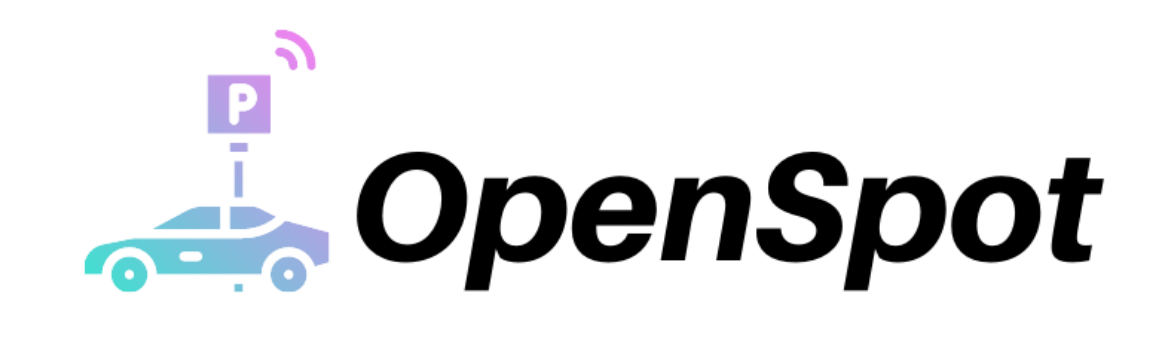

# ENSC 405W

# OpenSpot Design Specification

# Company 7

Justin Naorbe Soroush Saheb-Pour-Lighvan Curtis Lui Darius Nadem Gurmesh Shergill

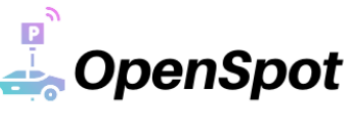

# <span id="page-2-0"></span>Abstract

Due to growing populations and driving accessibility, parking in outdoor lots has become increasingly troublesome - especially during peak hours. Finding parking during these times has become dependent on luck and being in the right place at the right time. This ends up wasting the time of many people in the search for empty parking spots, which may lead to frustrated drivers and disputes. Our team has developed OpenSpot with the goal in mind to make finding an open parking spot stress free and efficient with the added bonus of security features.

The OpenSpot smart parking system allows users to view available parking spots through a mobilefriendly website. Upon arrival, drivers can view the density of cars parked through an LED light indicator mounted on light poles, which summarizes the availability of open stalls in the area. A detailed overview of the design specifications for our smart parking system are presented in this document.

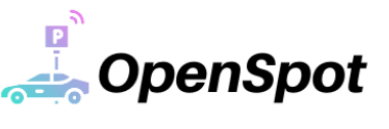

# <span id="page-3-0"></span>Table of Contents

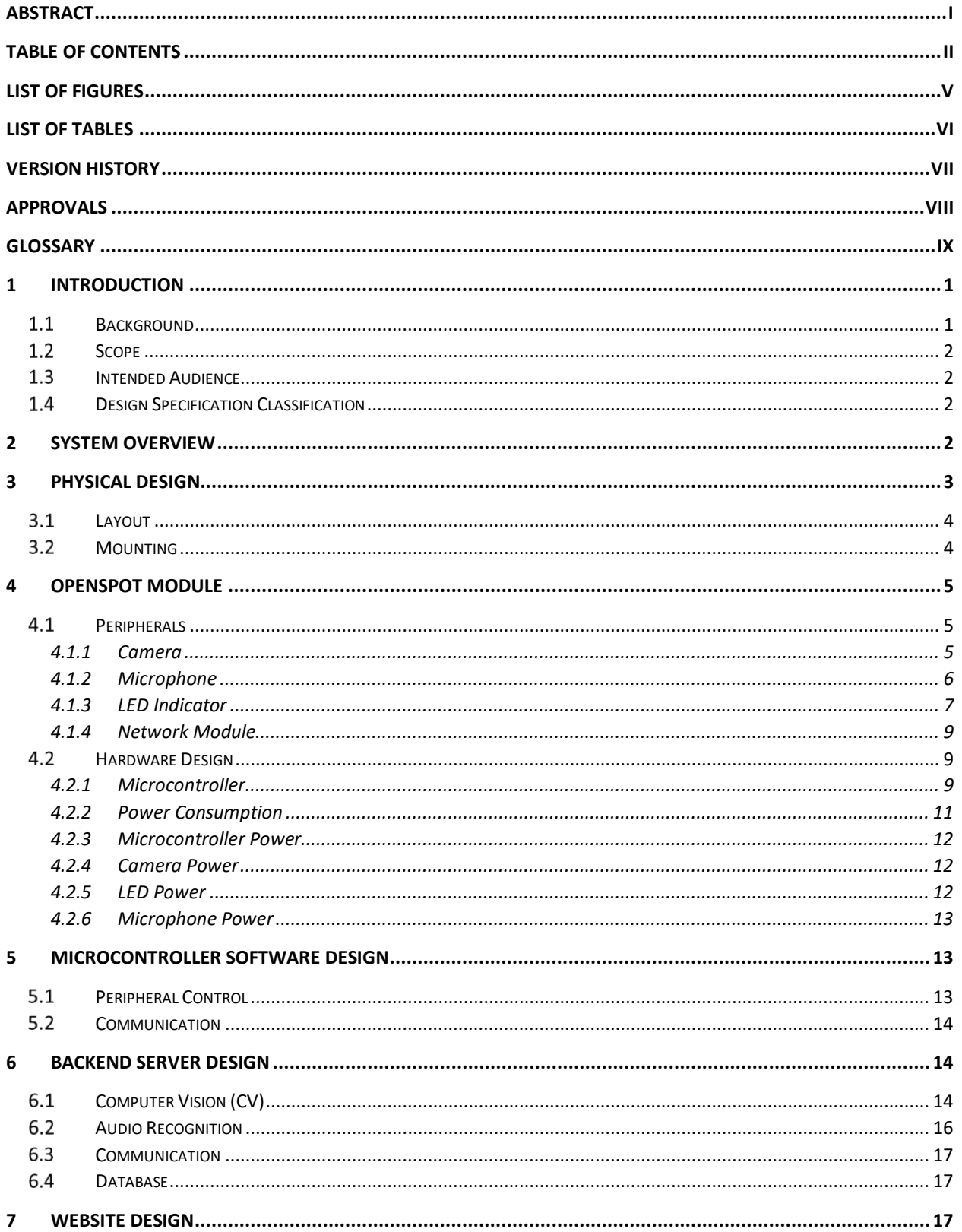

----------------------------

# OpenSpot

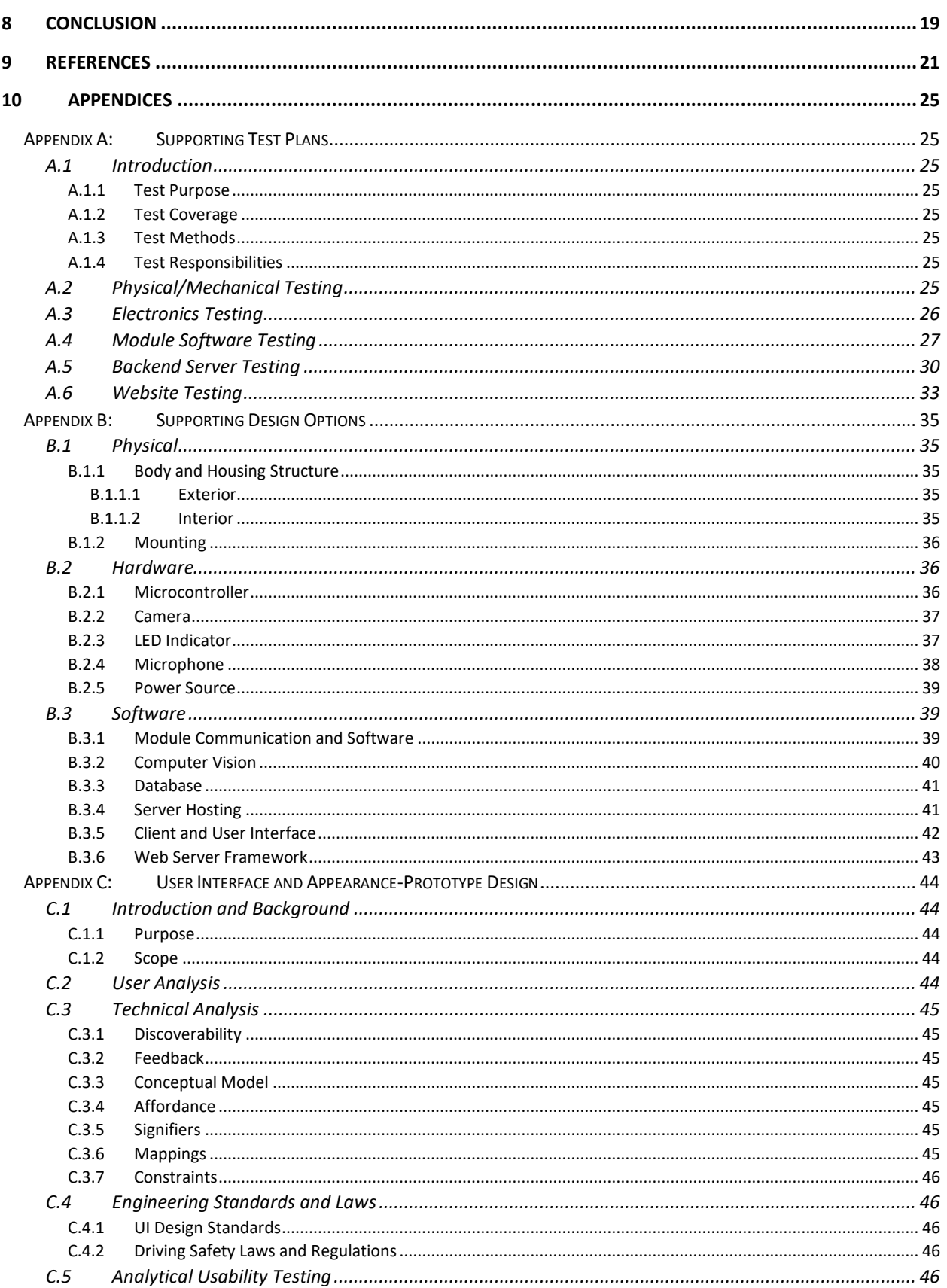

----------------------------

# OpenSpot

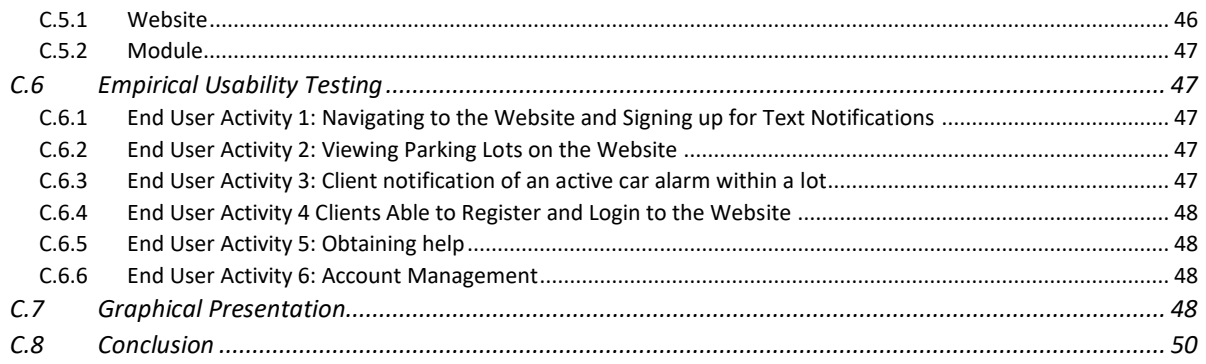

---------------------------

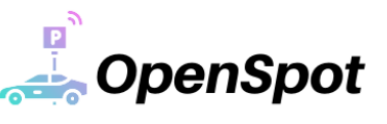

# <span id="page-6-0"></span>List of Figures

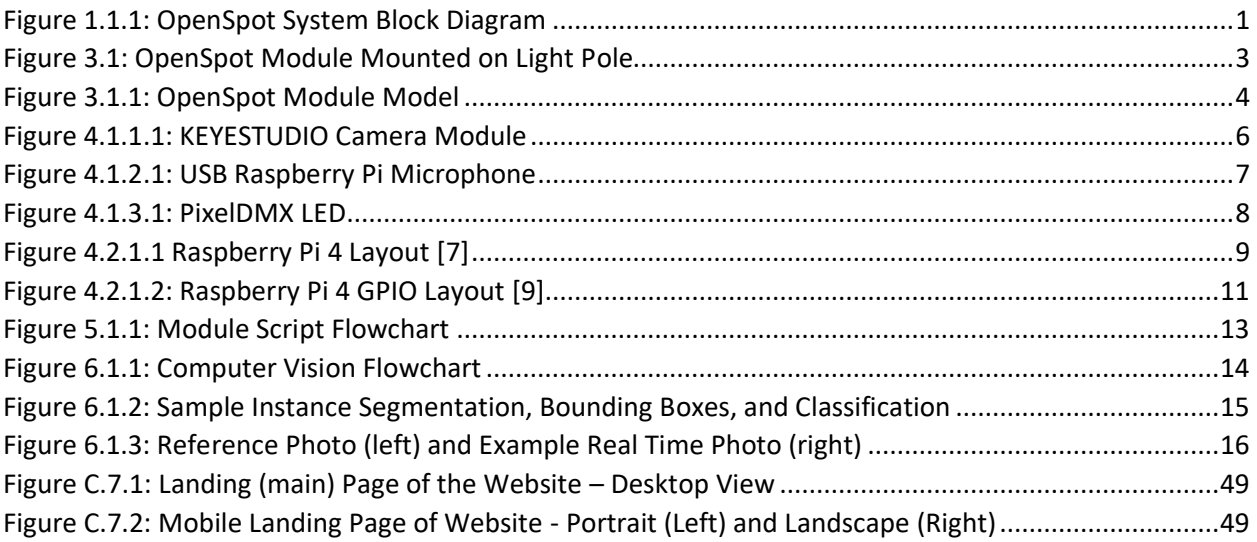

\_\_\_\_\_\_\_\_\_\_\_\_\_\_\_\_\_\_\_\_\_\_\_\_\_\_

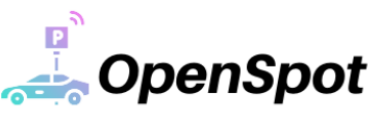

# <span id="page-7-0"></span>List of Tables

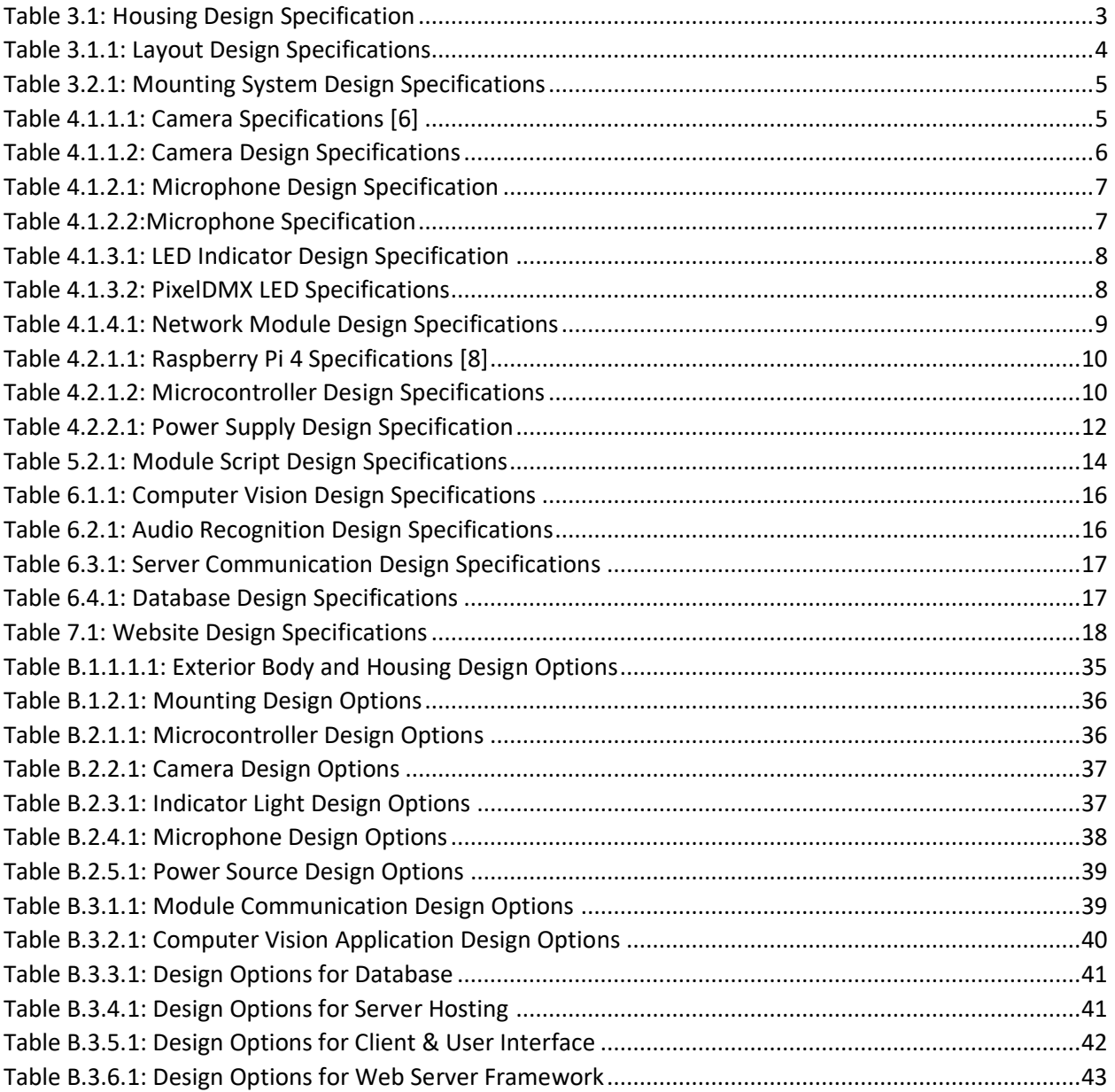

----------------------------

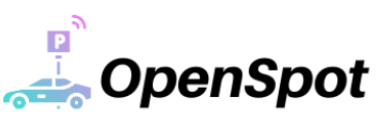

# <span id="page-8-0"></span>Version History

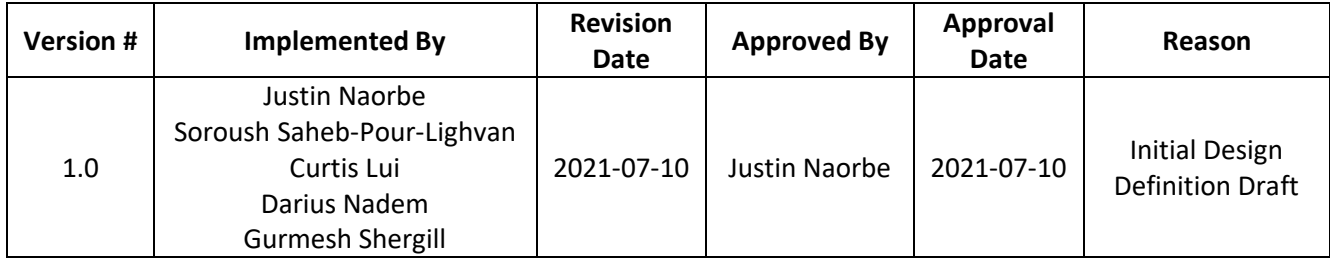

---------------------------

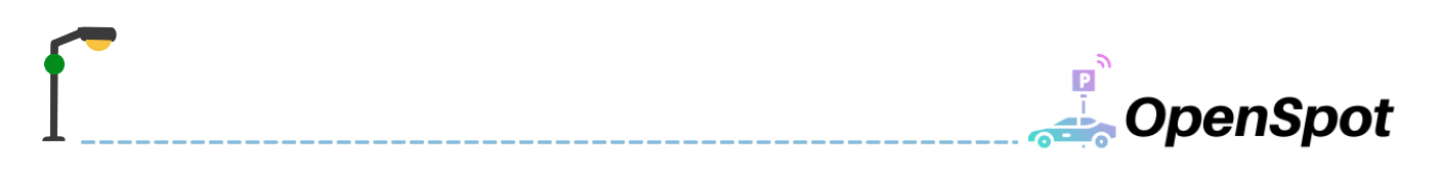

# <span id="page-9-0"></span>Approvals

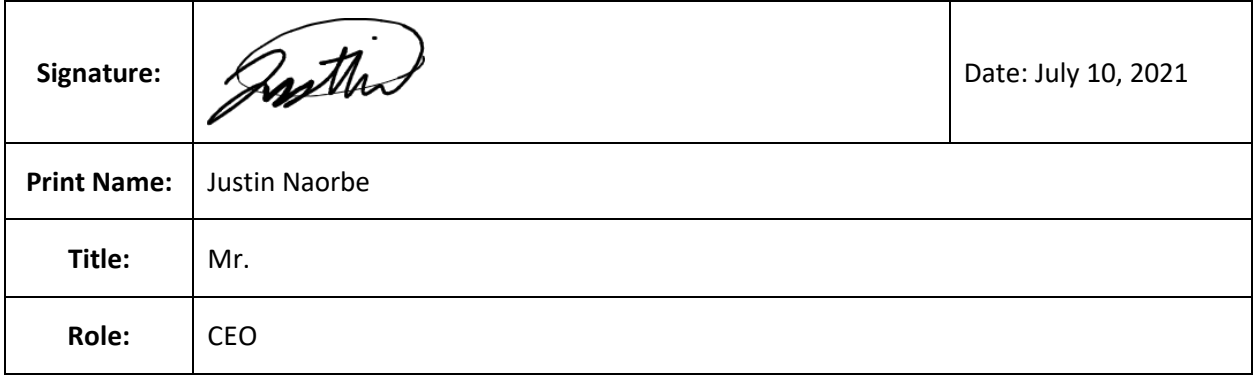

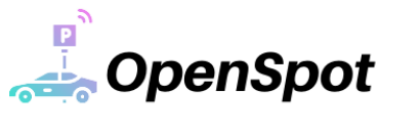

<span id="page-10-0"></span>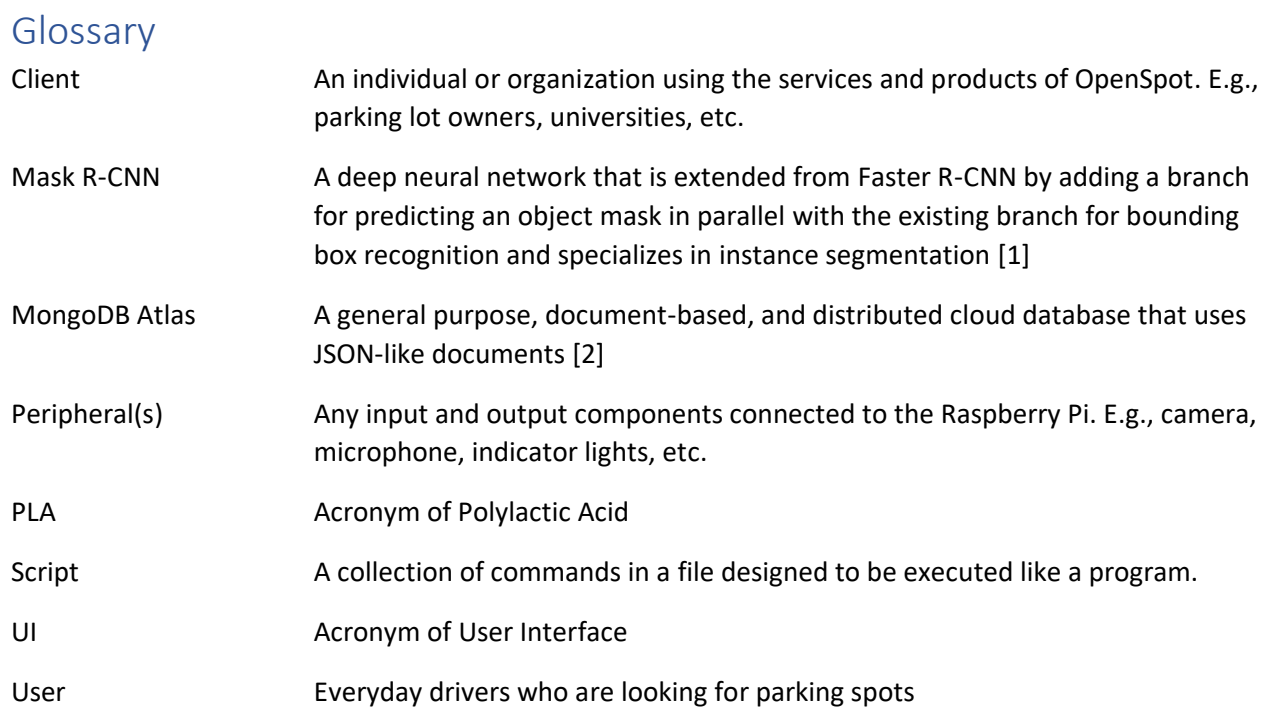

---------------------------

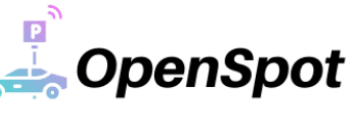

# <span id="page-11-0"></span>1 Introduction

#### <span id="page-11-1"></span>Background  $1.1$

The OpenSpot team is developing a smart parking system that will allow for a stress-free parking experience. Through our cameras and LED lights, we will be able to provide real-time information to the driver at the parking lot or on their mobile device. At the parking lot, drivers will see the density of parked cars via our pole mounted LED lights which display various colours associated with the availability of parking spots. In addition, our website will provide more in-depth information as to which exact parking spots are available at the respective lot. An overview of our system is shown in [Figure](#page-11-2)  [1.1.1,](#page-11-2) showing how the various subsystems interact with one another. With the implementation of our system, we plan to reduce traffic congestion at parking lots, which cause 30% of day-to-day traffic and in return lowering carbon emissions [3]. Furthermore, with our security feature that detects car alarms we intend to reduce car thefts that occur in parking lots as it is increasing globally and locally – especially in British Columbia as it ranks  $3^{rd}$  highest in vehicle thefts, having a total of 13,352 thefts just in 2019 [4].

As a company we face two main challenges: environmental conditions, and competitors. Many similar companies that provide a smart parking system utilize sensors per parking spot, resulting in a high cost per spot. At OpenSpot, we plan to cover 10-20 parking spot per module with our camera system. In addition, we offer features such as notifications to drivers or security features that have not been implemented in the industry yet. Our model differentiator is also the root of our challenges, as the computer vision program works with images supplied by our camera system. In the situation of extreme weather, such as a snowstorm our functionality might hinder. This is an area our developers are aware of and are working on an algorithm to perform when weather is not optimal.

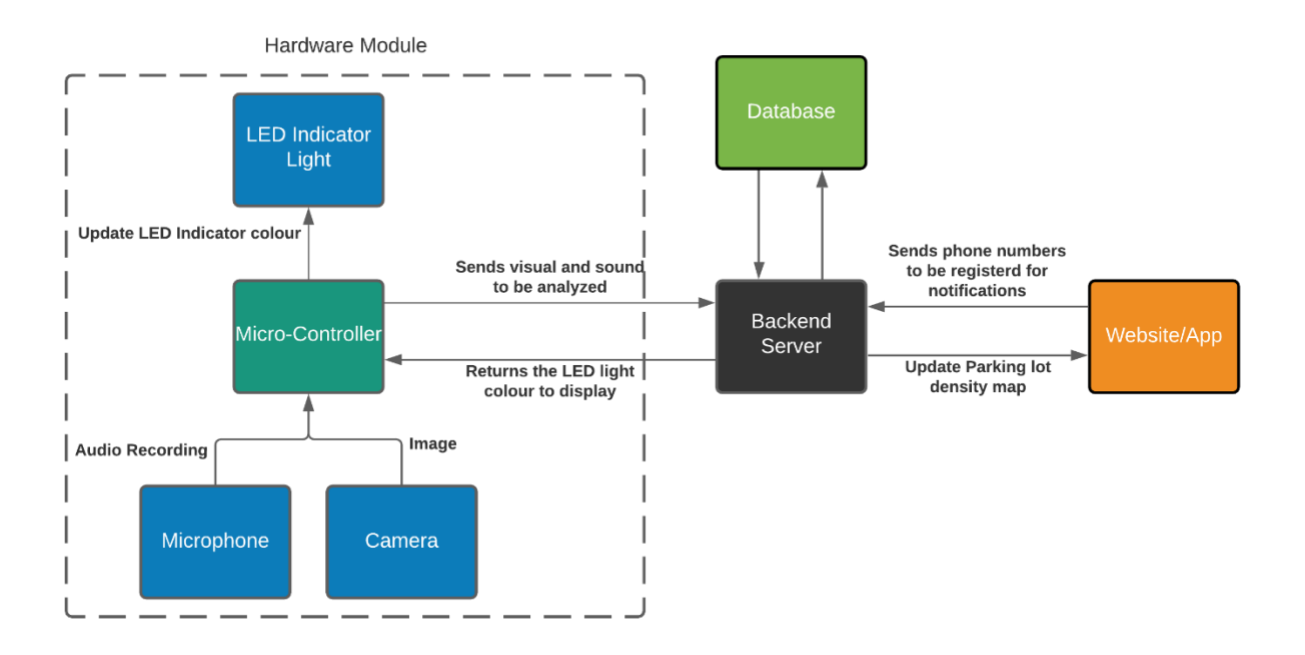

<span id="page-11-2"></span>*Figure 1.1.1: OpenSpot System Block Diagram*

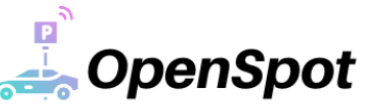

## <span id="page-12-0"></span>1.2 Scope

The purpose of this document is to specify design requirements and justifications for the OpenSpot smart parking solution which includes: the OpenSpot Module and proprietary software system. The implementation details for each subsystem of the proof-of-concept (PoC) will be discussed.

[Appendix A](#page-35-1) contains the [Supporting Test Plans](#page-35-1) for each subsystem and component. [Appendix B](#page-45-0) contains Supporting Design Options for every part of the system. Lastly, [Appendix C](#page-54-0) contains the description of the User Interface and Appearance-Prototype Design.

The PoC covers the following aspects of our provided solution: detection of open parking spots through a computer vision application, communication from our module to a locally hosted server, and updating the colour of an LED indicator to match the current vacancy status of the field of vision of the camera.

## <span id="page-12-1"></span>1.3 Intended Audience

This document will function as OpenSpot's design requirement guide for all members of the team, any investors or clients, Dr. Craig Scratchley, Dr. Andrew Rawicz, Srishti Yadav, and Timothy Yu.

## <span id="page-12-2"></span>1.4 Design Specification Classification

The following labelling scheme is how design specifications are representing in the document:

#### **Des X.Y.Z.#-S**

- **X** Represents the section number
- **Y** Represents the subsection number (if applicable)
- **Z** Represents the subsubsection number (if applicable)
- **#** Represents the design specification number
- **S** References the stages for the requirement, either **A**, **B**, or **P**
	- **A** Represents Alpha Phase (Proof-of-concept Prototype)
	- **B** Represents Beta Phase (Engineering Prototype)
	- **P** Represents Production Phase

# <span id="page-12-3"></span>2 System Overview

Our system consists of three main components: the hardware module, the backend server, and the website. [Figure 1.1.1](#page-11-2) shows the system overview of the design and the flow of communication between the peripherals, components, and modules.

The hardware module houses our camera, light indicator, microphone, and microcontroller in a weatherproof box that is mounted on pre-existing light poles. The system is powered by connecting to the power lines within the light poles. [Figure 3.1,](#page-13-1) shows a model of our module mounted on a light pole. The microcontroller communicates with the backend by sending pictures and audio recordings as a request and receives instruction on what colour to display on the light indicator. The backend server responds to the requests and performs all the necessary computation on images and audio recordings. The backend server also communicates with our MongoDB database to track and store the status of each parking spot. It is also used to pull information and respond to website requests. The website is for the client and user to interface with. It provides clients and users a view of the status of each individual parking spot at the respective parking lot.

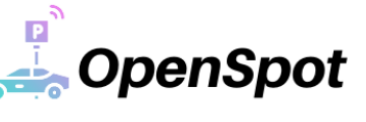

# <span id="page-13-0"></span>3 Physical Design

Since the OpenSpot module will be elevated at a great height, the housing design and materials are essential in maintaining the proper functionality of the electrical components. The housing will be a single box that encloses all the electrical components. The housing must absorb the impact from any environmental factors to protect the components. A mock-up of our module on a light pole is shown in [Figure 3.1](#page-13-1)

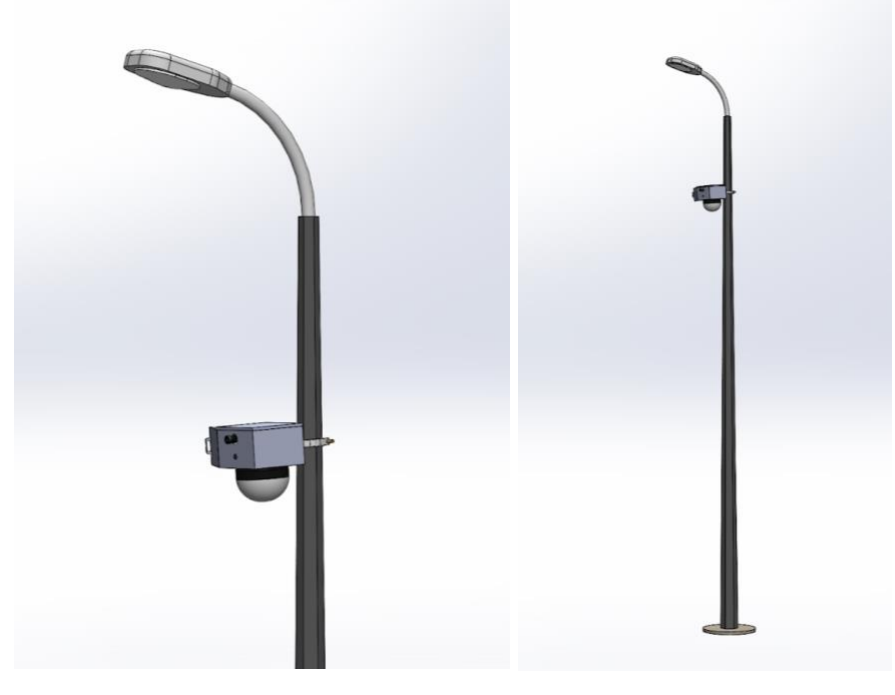

*Figure 3.1: OpenSpot Module Mounted on Light Pole*

<span id="page-13-1"></span>The average light pole is between 9-14 feet (2.7m – 4.2m) [5]. Therefore, the module will be mounted at an average height of about 3.5m. The design specifications for the housing are listed i[n Table 3.1](#page-13-2) which includes how the components will be protected from environmental factors and accessibility for maintenance.

<span id="page-13-2"></span>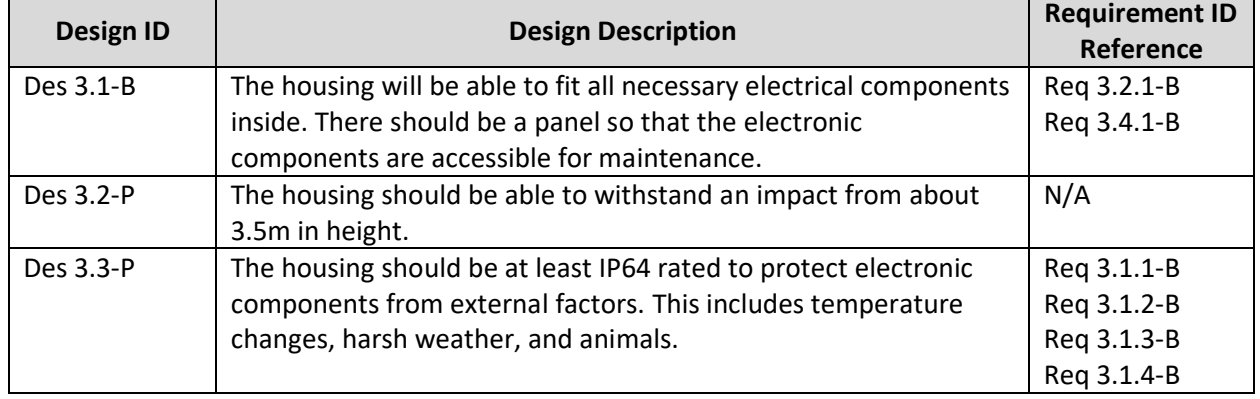

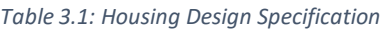

A sample housing made from cardboard will be used for the alpha phase to allow for experimentation and direct access to internal components. For the beta phase, the housing will be 3D printed to ensure accurate measurements while being cost effective. For the production phase, extensive material testing is needed to realize the most optimal housing in terms of impact absorption, heat dissipation, environmental resistance, and weight.

## <span id="page-14-0"></span>3.1 Lavout

The layout of the components within the housing is important for two reasons. The first reason being, that the placement of components will help with the setup of mounting the module onto the light pole, as well as help with the maintenance. Secondly, misplacement of components within the housing may lead to thermal issues. This is particularly important since the housing will need to be sealed to prevent foreign bodies from entering the enclosure. These design choices for the optimized layout of components are described in [Table 3.1.1.](#page-14-3)

#### *Table 3.1.1: Layout Design Specifications*

<span id="page-14-3"></span>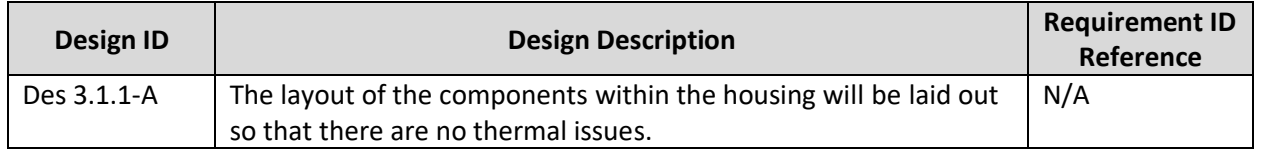

The camera, microphone, and LED indicator are exposed from the housing to observe the parking lot. Therefore, the microcontroller should be placed in a way that all components can be connected to prevent clutter to ease maintenance tasks. The camera and microphone will be facing the front of the module and the LED indicator will be on the bottom of the module to maximize visibility. An example of this is shown in [Figure 3.1.1.](#page-14-2)

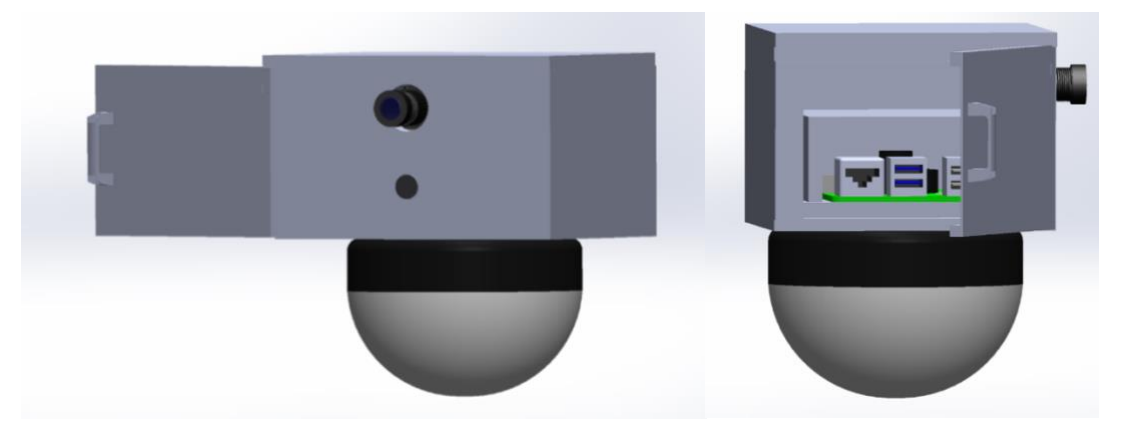

*Figure 3.1.1: OpenSpot Module Model*

## <span id="page-14-2"></span><span id="page-14-1"></span>3.2 Mounting

The module will be mounted by connecting the housing to a bracket, which is then connected to adjustable clamps. This will allow the entire system to be mounted in the air while connected to a light pole. The clamps should be adjustable and sturdy so that it is modular and fits around the diameter of different light poles. It should also be resistant to external factors to prevent corrosion. The mount will also support a mechanism to tilt the module vertically for a better angle. All these factors are considered in [Table 3.2.1.](#page-15-3)

**OpenSpot** 

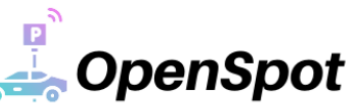

<span id="page-15-3"></span>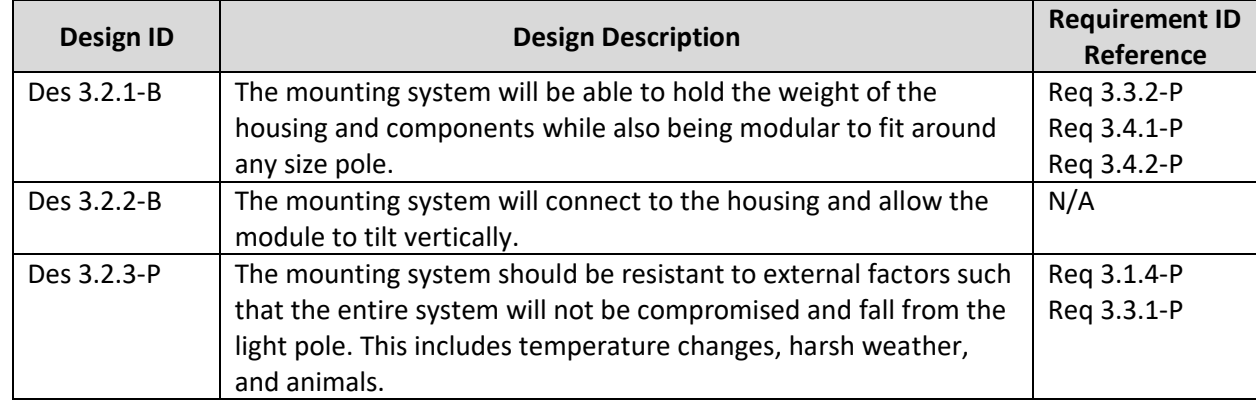

#### *Table 3.2.1: Mounting System Design Specifications*

No mounting system is needed for the alpha phase since we will not be mounting our PoC. For the beta phase, an adequate mounting system is needed for realistic testing of the OpenSpot module. An industrial grade mount would be needed for the production phase since the module will be mounted on a light pole for the product lifespan.

## <span id="page-15-0"></span>4 OpenSpot Module

The OpenSpot module is made up of sensors and a microcontroller that work together to collect and distribute data. This section will detail the attributes and design choices involved with each component of our module.

#### <span id="page-15-1"></span>4.1 Peripherals

#### <span id="page-15-2"></span>4.1.1 Camera

The camera captures the images to be analyzed by our computer vision program. It will take a picture every 30 secondsto provide adequate parking updates. To take an image with the Raspberry Pi, the KEYESTUDIO camera module has been selected as it is compatible with our microcontroller and meets our design specs. One important characteristic for the camera was to have a focal length between 2- 12mm as this threshold would provide most optimal field of view (FOV). Our selected camera has a 65° FOV and will be able to capture the parking spots with detail. The camera will be connected to the Raspberry Pi via the CSI camera connector port on the board. [Table 4.1.1.1](#page-15-4) list the camera's specifications, [Figure 4.1.1.1](#page-16-1) shows the camera module, an[d](#page-16-3)

<span id="page-15-4"></span>[Table 4.1.1.2](#page-16-3) list the design specifications.

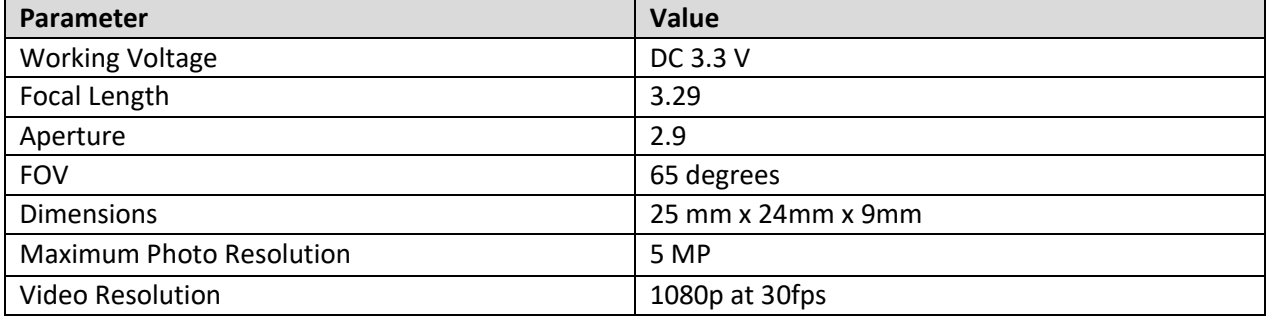

#### *Table 4.1.1.1: Camera Specifications [6]*

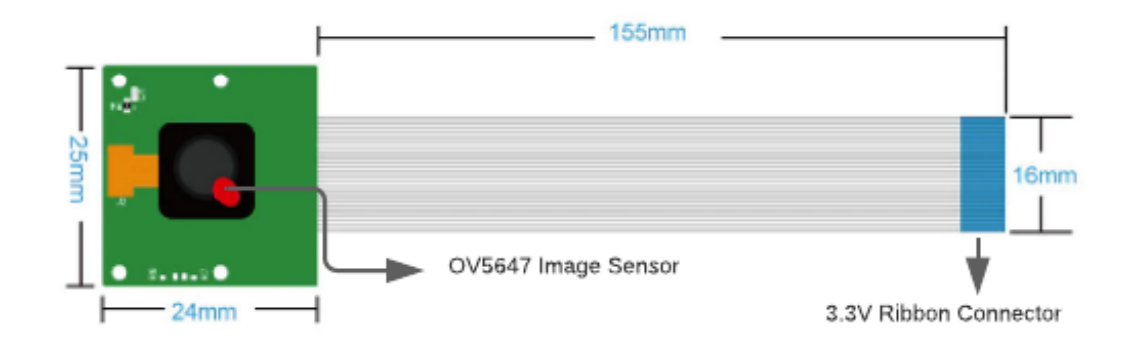

#### <span id="page-16-3"></span>*Figure 4.1.1.1: KEYESTUDIO Camera Module*

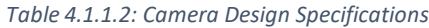

<span id="page-16-2"></span><span id="page-16-1"></span>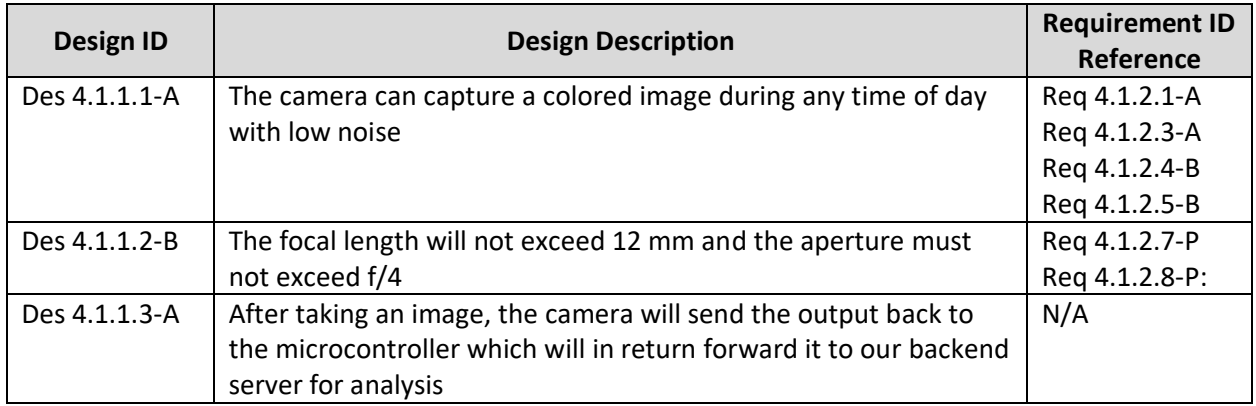

#### <span id="page-16-0"></span>4.1.2 Microphone

The microphone will be placed in the module facing the direction as the camera to maintain consistent coverage. The microphone must have a detection radius of at least 10m away to cover an entire section of the lot, while being mounted high up on a lamp post. Furthermore, the microphone must be able to filter out background and ambient sounds so that accurate sound waves can be sent back to the audio recognition application.

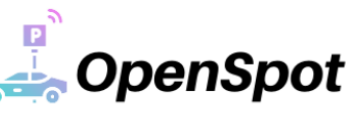

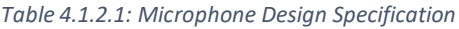

<span id="page-17-2"></span>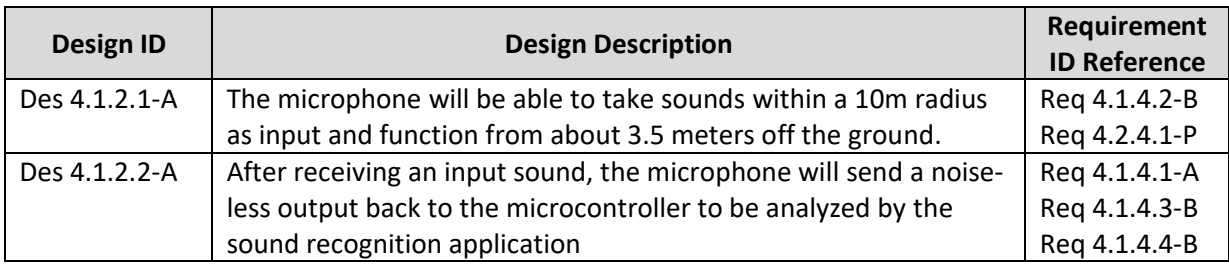

We will use a standard USB microphone for the Raspberry Pi 4 during the beta phase. By using Raspberry Pi specific components, it allows for seamless integration and easy configuration. Its compact size allows for easy transportation as well as the ability to fit into our enclosure designs.

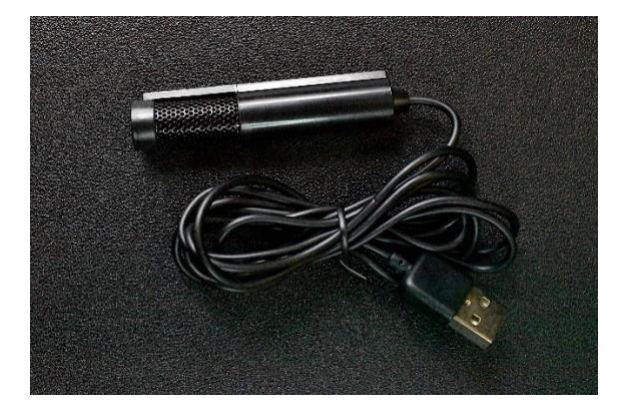

*Figure 4.1.2.1: USB Raspberry Pi Microphone*

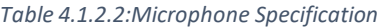

<span id="page-17-3"></span><span id="page-17-1"></span>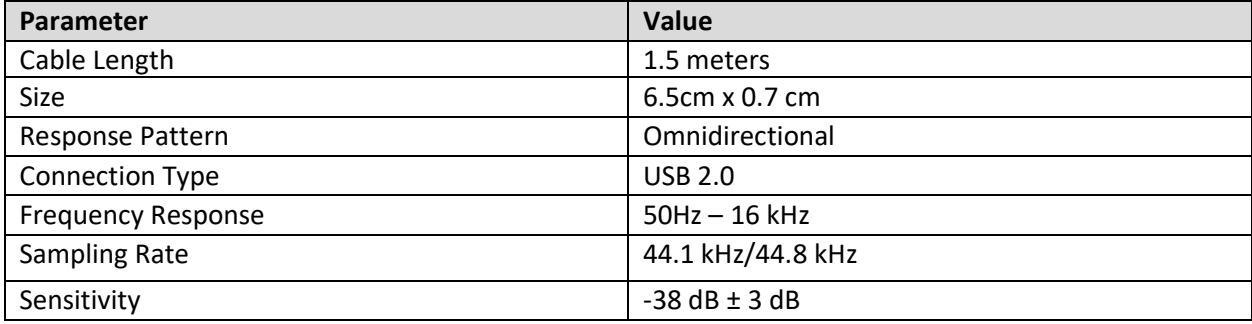

#### <span id="page-17-0"></span>4.1.3 LED Indicator

The LED indicator displays real-time data that aids drivers in the parking lot. This allows drivers to focus on driving rather than using their mobile devices. The website should serve as an aid in the first step before driving or as a last resort if the entire parking lot is full. With the use of colors, the LED indicators will be able to provide different information to drivers.

- Green  $\rightarrow$  more than 50% of spots are vacant.
- Yellow  $\rightarrow$  less than 50% of spots are vacant.
- Red  $\rightarrow$  less than 5% of spots are vacant.
- Flashing blue  $\rightarrow$  Car alarm detected in the area.

At a height of 3.5m high, the LED indicator should be visible to the driver in their car and be bright enough to be seen in various weather conditions. Furthermore, the LED is also a part of the security system that OpenSpot provides with the ability to flash if a potential break in has been detected.

<span id="page-18-1"></span>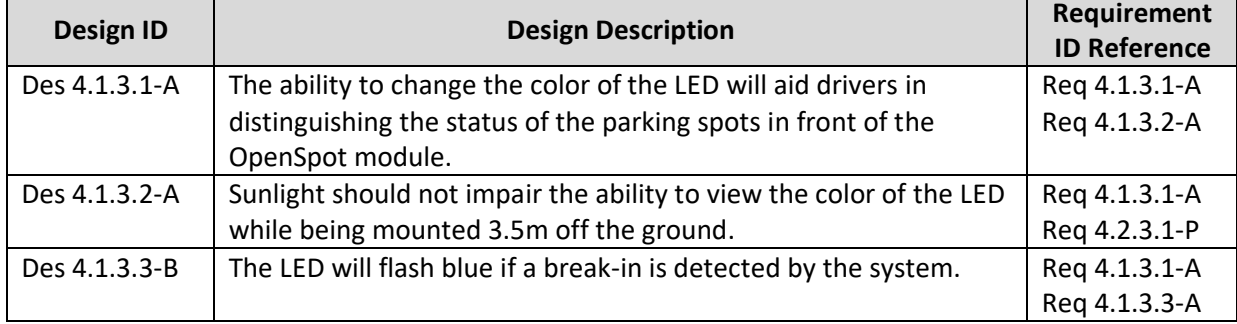

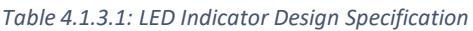

The LED indicator to be used is the RGB PixelDMX LED. This light module provides direct DMX technology which removes the needs for pixel decoders as they are already integrated within the module. It also provides all the colors we need and more. We can connect the light to our microcontroller with a DMX to USB cable and control it through the Open Lighting Project library. The specifications are shown in the following table.

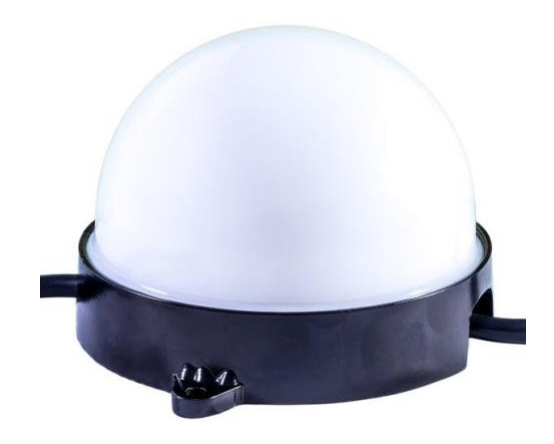

*Figure 4.1.3.1: PixelDMX LED*

*Table 4.1.3.2: PixelDMX LED Specifications*

<span id="page-18-2"></span><span id="page-18-0"></span>

| <b>Parameter</b>         | Value                                   |
|--------------------------|-----------------------------------------|
| Size                     | 133.4mm x 100mm x 82.6mm                |
| Input Voltage            | 24 V                                    |
| Power                    | 3.5W                                    |
| Color Wavelength         | Red (623nm), Green (522nm), Blue(472nm) |
| <b>Expected Lifetime</b> | 50,000 hours                            |
| <b>Protection Rating</b> | <b>IP65</b>                             |

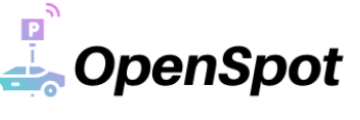

#### <span id="page-19-0"></span>4.1.4 Network Module

The Raspberry Pi 4 supports 2.4GHz and 5.0GHz wireless LAN. For our PoC and engineering prototype we plan to connect the Raspberry Pi to a mobile hotspot to facilitate the data exchange between our peripherals and backend server. For the production phase we have explored the option of using a modem kit compatible with the Raspberry Pi which would allow the microcontroller to have its own network connection. The modem kit supports the use of a sim card, allowing the Raspberry Pi to have its own 3G/4G – LTE network.

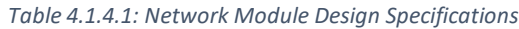

<span id="page-19-4"></span>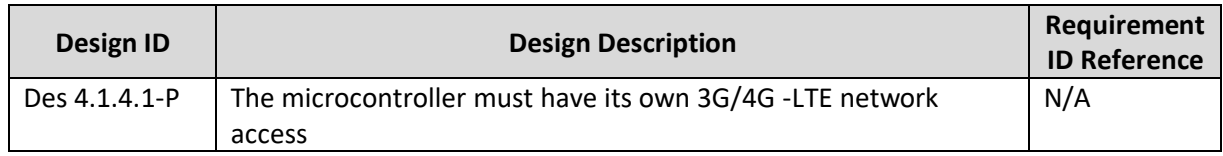

#### <span id="page-19-1"></span>4.2 Hardware Design

#### <span id="page-19-2"></span>4.2.1 Microcontroller

All components mentioned above will need to relay their information through the microcontroller so that data can be sent to and received from our servers. We have elected to use the Raspberry Pi 4, since it is reliable and supports a wide variety of component interfaces, which makes it suitable for our system. We chose to go with the 8GB ram model as this would provide for faster load times and allow us to run larger programs if needed. Furthermore, the Raspberry Pi 4 was chosen since it features a 2-lane MIPI CSI camera port and supports 2.4 GHz wireless LAN. The camera port allows for use of the Raspberry Pi camera module making the system cohesive. Wireless LAN will allow our microcontroller to successfully send data to our backend server to computation.

<span id="page-19-3"></span>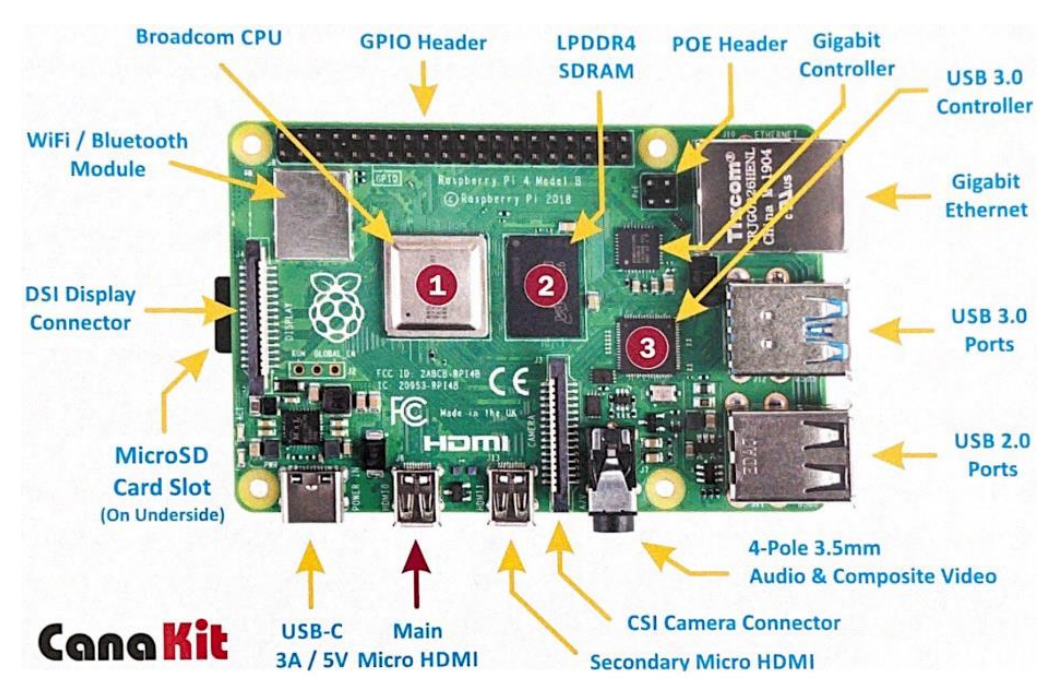

*Figure 4.2.1.1 Raspberry Pi 4 Layout [7]*

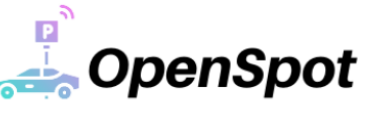

#### *Table 4.2.1.1: Raspberry Pi 4 Specifications [8]*

<span id="page-20-0"></span>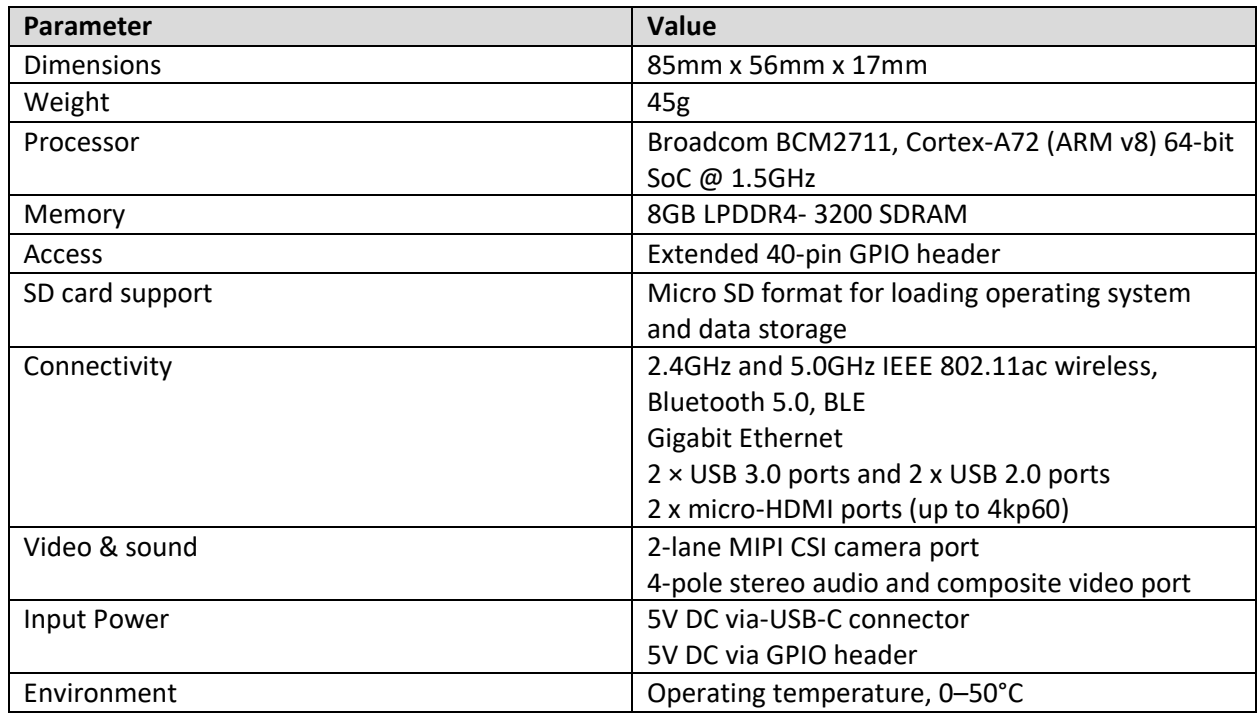

#### *Table 4.2.1.2: Microcontroller Design Specifications*

<span id="page-20-1"></span>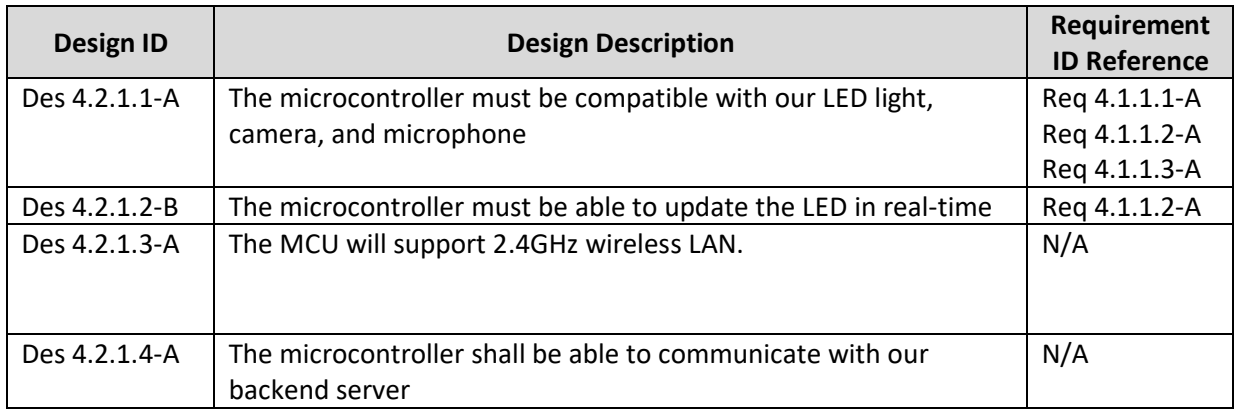

The Raspberry Pi features a powerful row of general-purpose input/output (GPIO) pins. There are two 5.5V pins and two 3.3V pins, as well as several ground pins 0V. Devices requiring more than 3.3V of power will not be connected to the microcontroller as it may damage the pins. Figure 4.3 shows the pin layout for the Raspberry Pi Model 4.

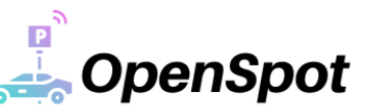

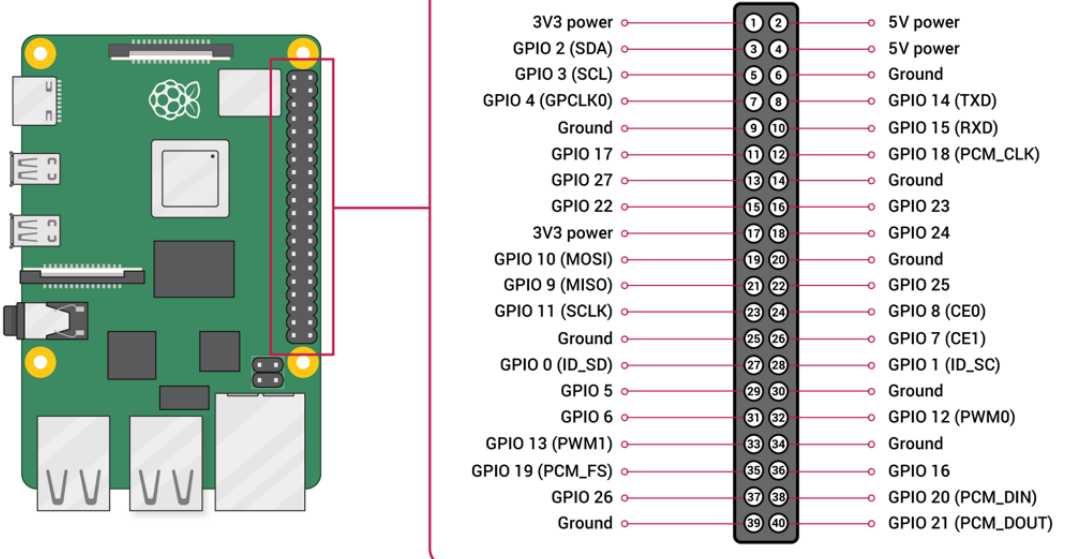

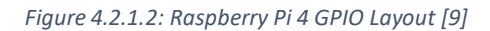

#### <span id="page-21-1"></span><span id="page-21-0"></span>4.2.2 Power Consumption

The OpenSpot module has many peripherals that require a constant power supply. For the alpha phase, the proof-of-concept will be powered using a portable power supply to allow portability of the module, while testing at different parking lot locations. This power supply must be able to provide up to 24V of power and 2 amps of current so each peripheral's voltage requirement can be satisfied. This allows us to test out the module and the computer vision application in different conditions with ease, as power is ready to be supplied on demand. For the beta phase, the module will become battery powered as we start to connect the microcontroller to an online server rather than a local one and as we start to test out the module in realistic scenarios. The batteries must also be able to provide the necessary amount of voltage to the peripherals as well as discharge at steady rate so that the module can stay in use for hours at a time, as shown in [Table 4.2.2.1](#page-22-3) as well.

When it comes to the production phase, the module should be able to hook into the line power of the light pole. Since light poles are supplied 120V of power, a transformer is needed to be included in the module to step down the 120V to 12V to supply our module with the adequate amount of voltage.

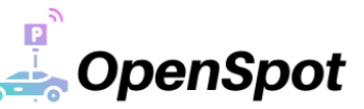

<span id="page-22-3"></span>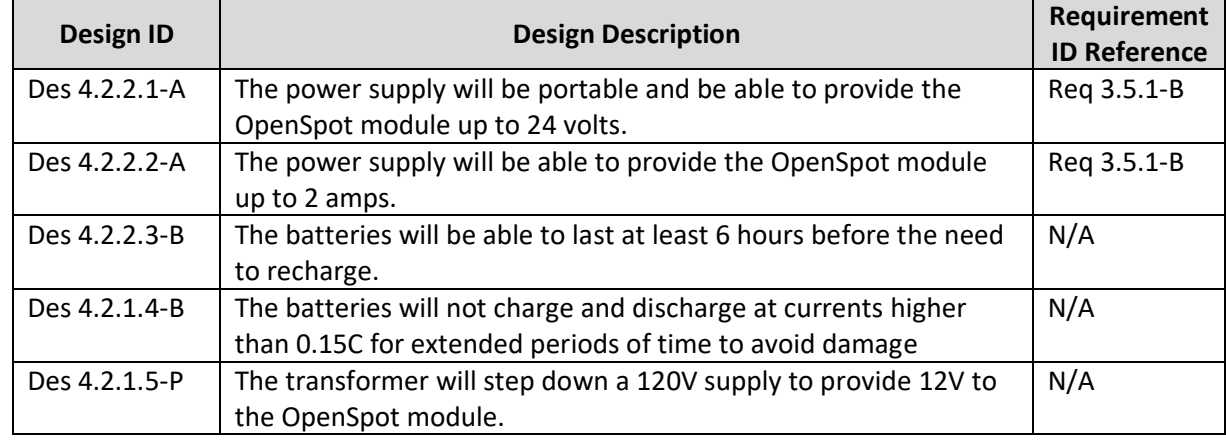

#### *Table 4.2.2.1: Power Supply Design Specification*

#### <span id="page-22-0"></span>4.2.3 Microcontroller Power

The Raspberry Pi 4 requires a 5.0V power supply with 3.0A current capacity [10]. For our testing purposes, we will be connecting the Raspberry Pi to a portable power supply then mounting it to a pole. We must ensure that the portable power supply will provide between 5 to 24V so all our sensor power requirements are met.

The camera module requires 250mA, LED requires approximately 145mA, and the microphone requires at least 2.7V. The GPIO pins can draw 50mA safely, distributed across all pins; an individual pin can safely draw only 16mA [10]. The max power output of the USB ports is 1200mA total across all ports. Since there are 4 ports each has the capacity to supply 300mA at any given time.

According to the Raspberry Pi website typical bare-board active current consumption is 600mA [10]. Thus, the power consumed by the microcontroller is shown below.

Power (consumed by Raspberry Pi) =  $V \times I = 600mA \times 5.0V = 3W$ 

The portable power supply is said to have a battery capacity of 7Wh. This may vary depending on the actual environment of usage.

#### <span id="page-22-1"></span>4.2.4 Camera Power

The camera module takes about 200 to 250mA [11]. Assuming this is measured off the 5V USB input to the Pi, we assume the following.

Minimum Power (used by the camera module) =  $V \times I = 0.20A \times 5.0V = 1.0W$ 

Maximum Power (useb by the camera module) =  $V \times I = 0.25A \times 5.0V = 1.25W$ 

#### <span id="page-22-2"></span>4.2.5 LED Power

The LED dome light we have selected requires a 24 V input and consumes about 145mA as specified on their website [12]. Using this we can perform a simple power calculation.

Power (used by the LED) =  $V \times I = 0.145A \times 24.0V \approx 3.5W$ 

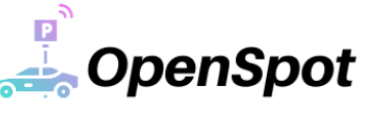

#### <span id="page-23-0"></span>4.2.6 Microphone Power

The microphone requires a 5V input and uses 150mA. Using this we can calculate the power consumption.

Power (used by the microphone) =  $V \times I = 0.150A \times 5.0V = 0.75W$ 

# <span id="page-23-1"></span>5 Microcontroller Software Design

#### <span id="page-23-2"></span>5.1 Peripheral Control

The peripherals are controlled by a Python script which runs a time-based loop. [Figure 5.1.1](#page-23-3) shows the main flow of our script. It ensures that an audio recording has started and periodically takes pictures of the parking lot. The length of each audio recording will be 30 seconds and pictures will be taken every 30 seconds<sup>1</sup>. The indicator light only changes when a response from the server is received. [Table 5.2.1](#page-24-4) contains the design specifications for controlling the peripherals using the Python script.

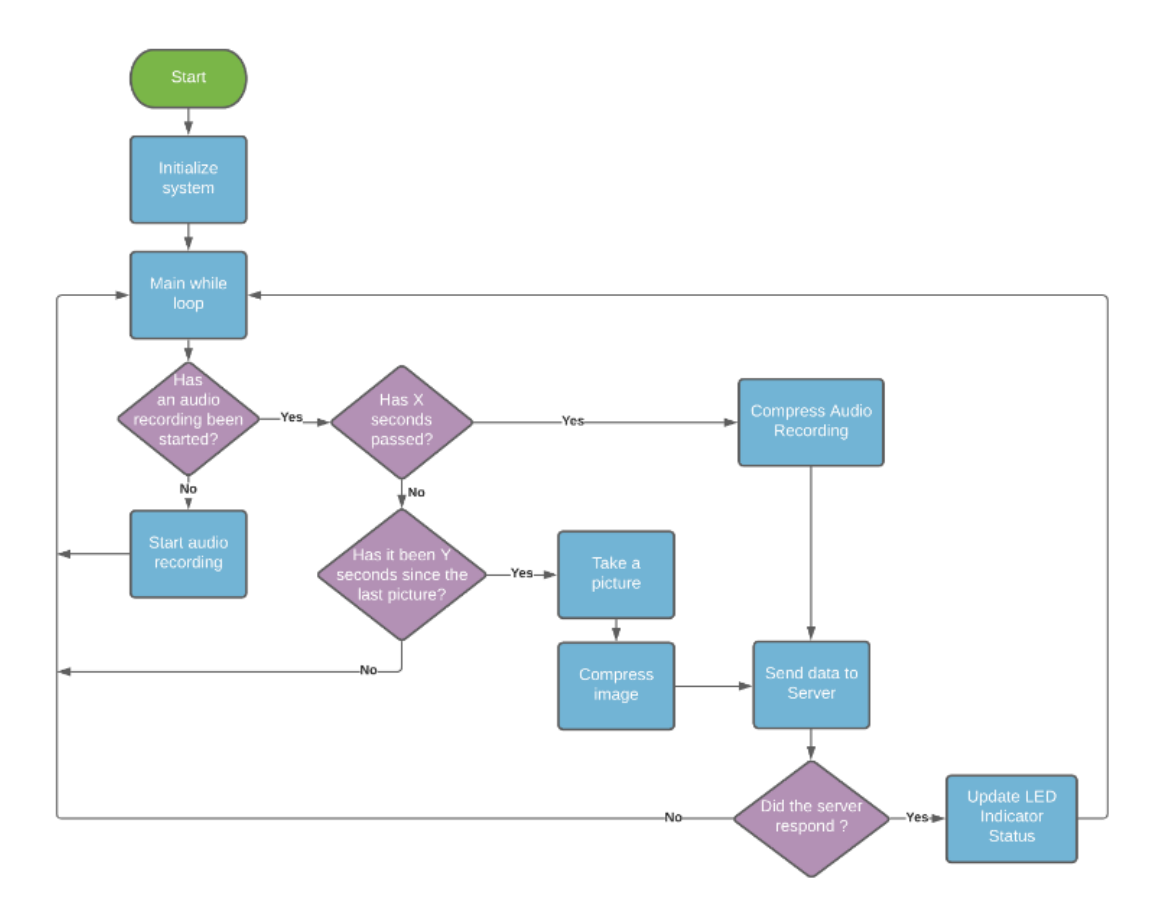

*Figure 5.1.1: Module Script Flowchart*

<span id="page-23-3"></span><sup>&</sup>lt;sup>1</sup> Length of recording and period of pictures are subject to change from further experimentation and optimization.

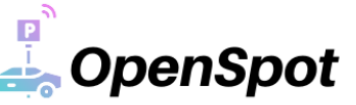

# <span id="page-24-0"></span>5.2 Communication

Communication between the Raspberry Pi and our backend server requires a network connection. With our modules being out in parking lots, a network module (specified in [4.1.4](#page-19-0) [Network Module\)](#page-19-0) is required for it to send and receive requests. Communication for images will be facilitated using imagezmq [13] as it provides an easy-to-use image transport mechanism for a distributed image processing network. Other communications will use Python's http.server library to send and receive HTTP requests with our backend webserver [14]. All communication design specifications are specified in [Table 5.2.1.](#page-24-4)

<span id="page-24-4"></span>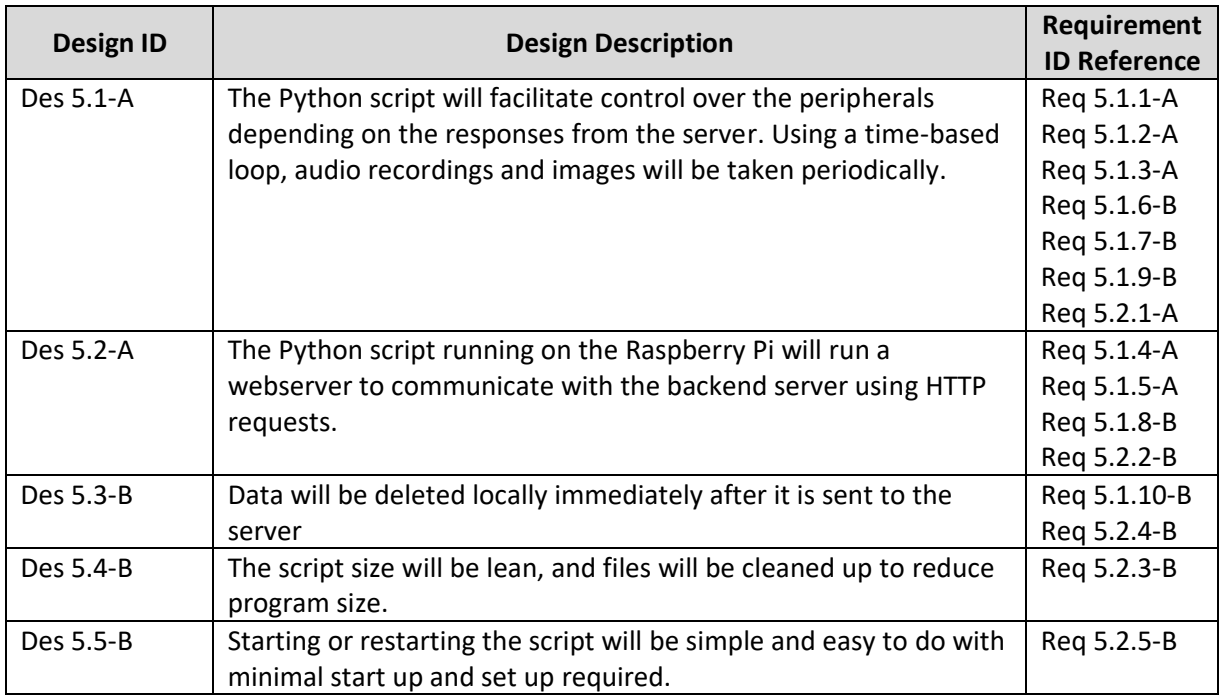

*Table 5.2.1: Module Script Design Specifications*

# <span id="page-24-1"></span>6 Backend Server Design

## <span id="page-24-2"></span>6.1 Computer Vision (CV)

After receiving images from the module, the backend server will utilize Python libraries from OpenCV and TensorFlow to perform computational vision and determine instances of cars. We plan to use a Mask R-CNN model that is pretrained from the MS COCO database [1] [15]. Some preprocessing on the input images is needed to assist with accurate image segmentation. The scikit-image Python library will be used to read and perform image processing on our parking lot images as it provides a wide variety of image processing algorithms and routines. A summary of the workflow from input to output for the CV application is described in [Figure 6.1.1.](#page-24-3) [Figure 6.1.2](#page-25-0) demonstrates an example output of our current CV system.

<span id="page-24-3"></span>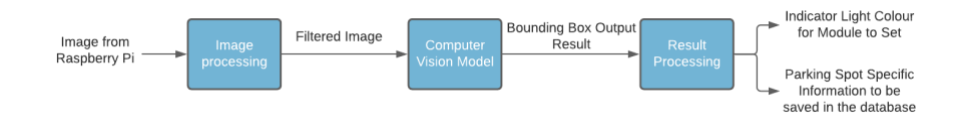

*Figure 6.1.1: Computer Vision Flowchart*

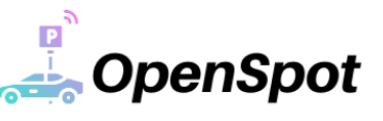

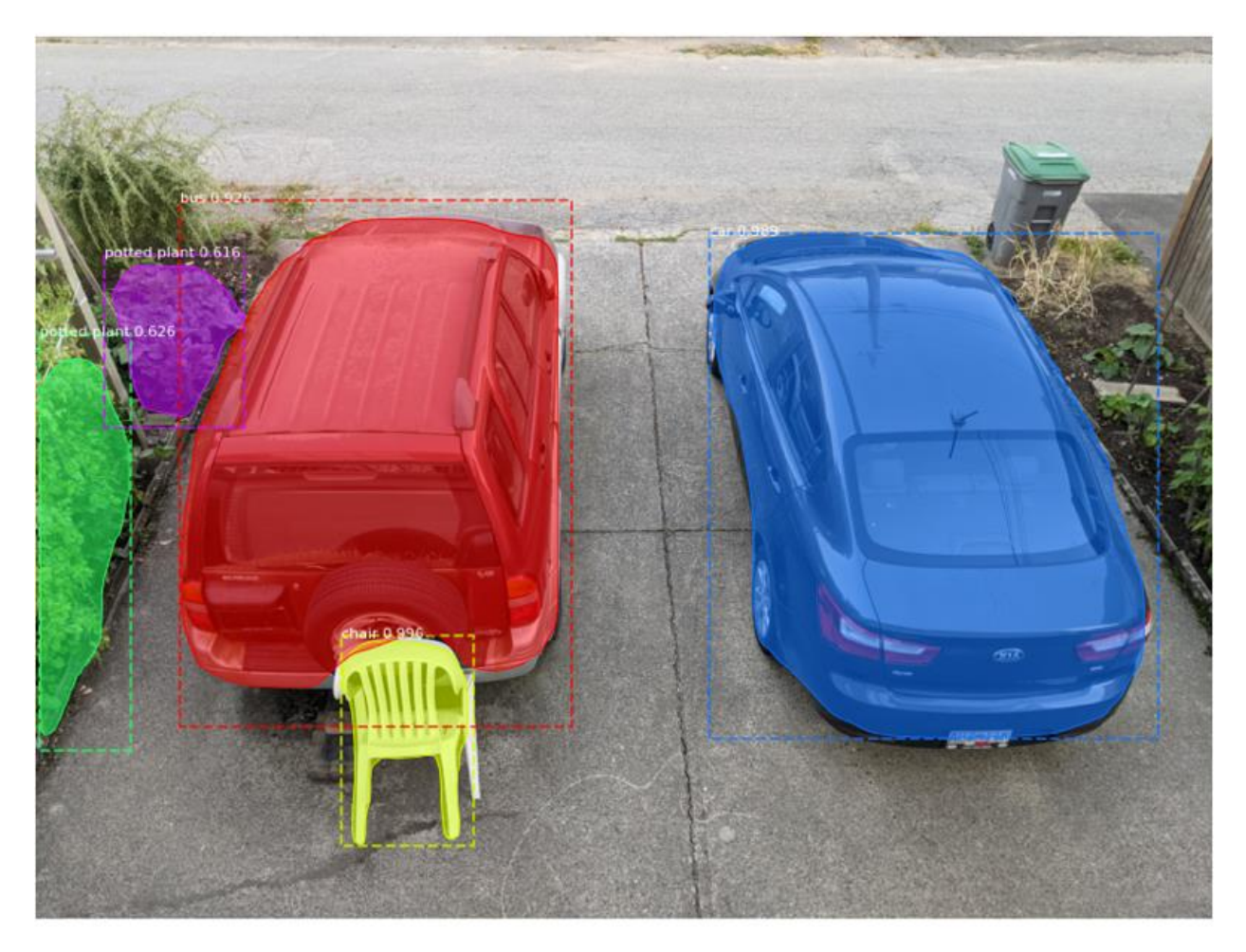

*Figure 6.1.2: Sample Instance Segmentation, Bounding Boxes, and Classification*

<span id="page-25-0"></span>Our current design requires a reference photo to identify the spots in a parking lot. The reference photo is an image taken from the mounted position of the module with all the parking spots occupied in its FOV. Our algorithm then runs the reference photo through our CV model to determine the bounding boxes of each car in the photo. The bounding boxes from the reference photo represent the parking spots in the module's FOV. This reference photo is compared to the real time photos of the parking lot to determine vacancy. An overlap of over 60% of their bounding boxes will deem the parking spot to be occupied and anything less will be deemed vacant<sup>2</sup>. The center location of each bounding box is also considered in the algorithm. Fro[m Figure 6.1.3,](#page-26-1) the reference photo identifies the bounding boxes of the parking spots in red (indicating the spot is occupied). The example real time photo shows the right parking spot empty and is indicated by a green bounding box.

<sup>2</sup> Percentage decision of overlap is subject change.

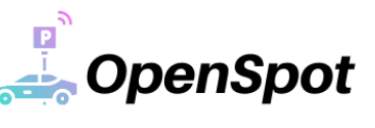

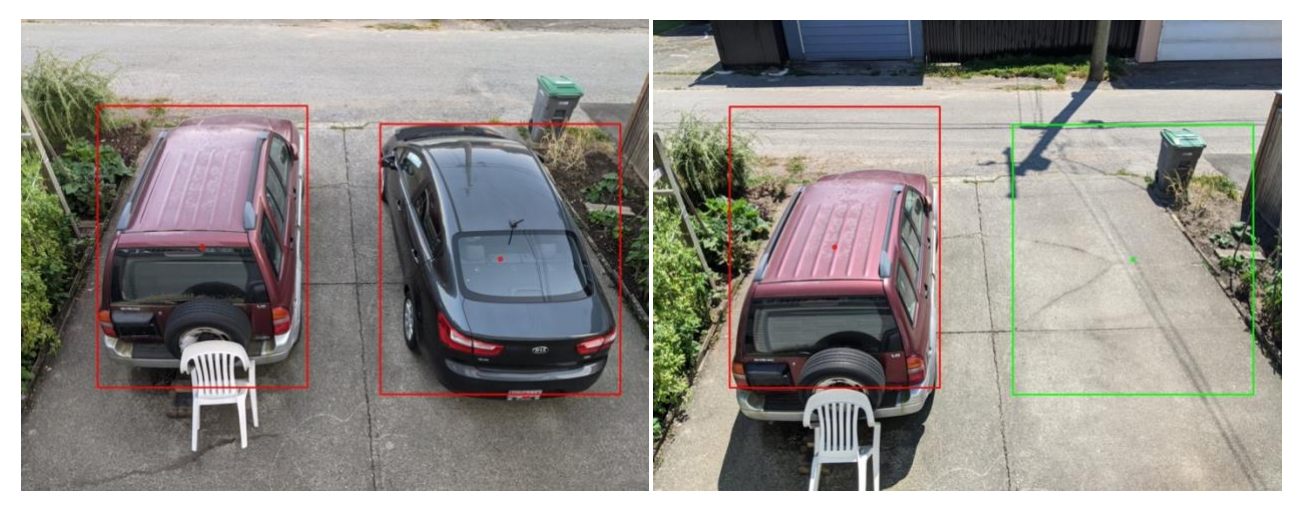

*Figure 6.1.3: Reference Photo (left) and Example Real Time Photo (right)*

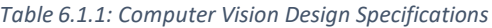

<span id="page-26-2"></span><span id="page-26-1"></span>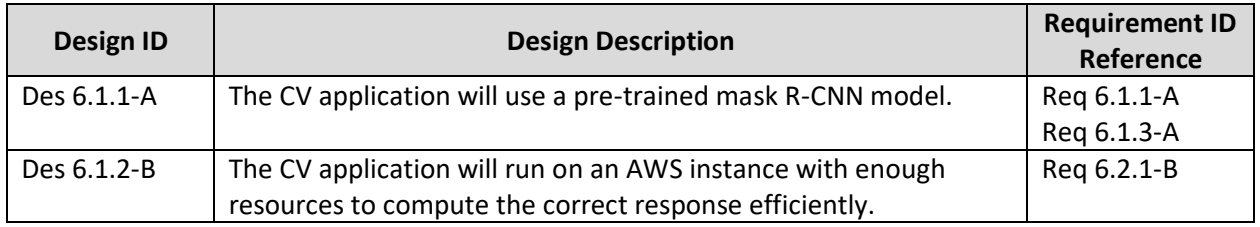

#### <span id="page-26-0"></span>6.2 Audio Recognition

The audio recognition application will be responsible for handling audio recordings received from the microphone and analyzing it for the presence of a car alarm. This component of our system is key in handling the security aspect of OpenSpot which allows clients to be alerted if a persistent car alarm has been detected. The audio recognition software will filter and analyze recordings to detect sound waves which are consistent with impulsive sounds such as car alarms (i.e., frequency, wavelength, and amplitude) [16]. Once an alarm is detected, an alert will be relayed to the website so that it may inform the client that there is an active alarm. Furthermore, the audio recognition application will relay a request to the microcontroller to modify the state of the LED to display flashing a blue light to indicating an active alarm.

<span id="page-26-3"></span>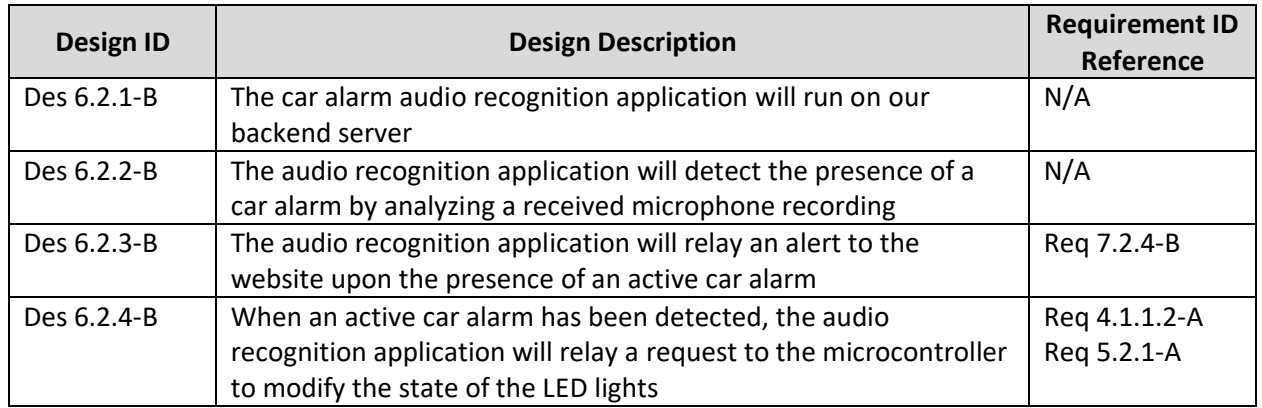

*Table 6.2.1: Audio Recognition Design Specifications*

# <span id="page-27-0"></span>6.3 Communication

The web framework used for our website will use Django hosted on an Amazon Web Services (AWS) instance. By using cloud computing on AWS, it increases the availability and reliability of our server. In addition, AWS will allow us to have access to more powerful resources and perform computations faster to scale up our operations. The Django application will respond to web requests and communicate with our database to retrieve any necessary information.

#### *Table 6.3.1: Server Communication Design Specifications*

<span id="page-27-3"></span>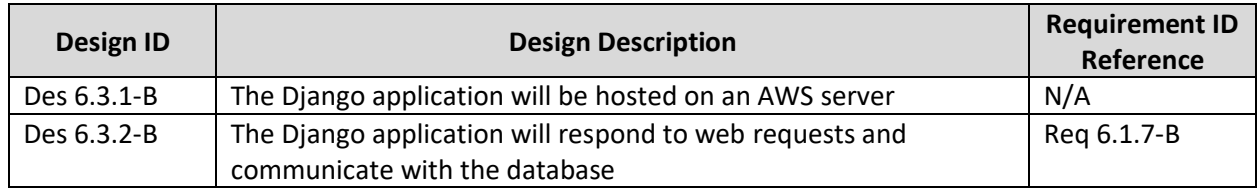

#### <span id="page-27-1"></span>6.4 Database

Our database will be hosted on MongoDB Atlas which is a free to use cloud-based service. MongoDB uses a NoSQL database which will be useful for our system since we do not require usage of relational data. Further, MongoDB uses a JSON schema which allows for simplicity in structure and can be easily understood. Since it is based on a document data model, it will allow our team to store and retrieve data in an efficient manner. Some additional benefits including MongoDB's ability to secure sensitive data which will be useful as we store information regarding parking spots.

#### *Table 6.4.1: Database Design Specifications*

<span id="page-27-4"></span>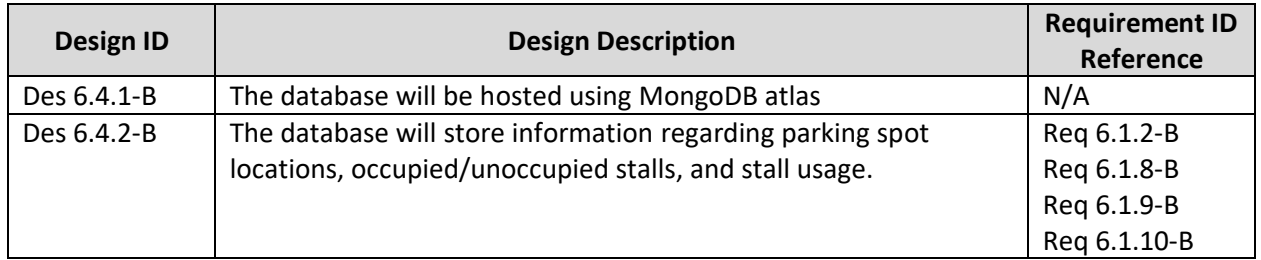

# <span id="page-27-2"></span>7 Website Design

The front-end application for our smart parking module will be a website which will be compatible with browsers such as Safari, Google Chrome, and Firefox. In addition, the websites can be accessed through the latest mobile devices that have internet capabilities. The learning curve to using the website will be minimal, as it will adhere to industry usability standards. This makes our front-end application available to all age ranges and all levels of technology capabilities.

[Table 7.1](#page-28-0) highlights the website design requirements for our smart parking system. All the requirements for the website are set to be accomplished in the beta phase, with the exception of two requirements scheduled for the production phase. Our smart parking module has a lot of hardware and back-end components that need to function well together, which led to our team making the website a priority for the beta phase once our foundation is set. Hence all the design requirements you will see below are beta phase and after only.

For our website we will be using Django web framework, with REACT as our front-end. The main component of the website will be the visual display of our parking lot and the indication of availability of each individual parking spot.

<span id="page-28-0"></span>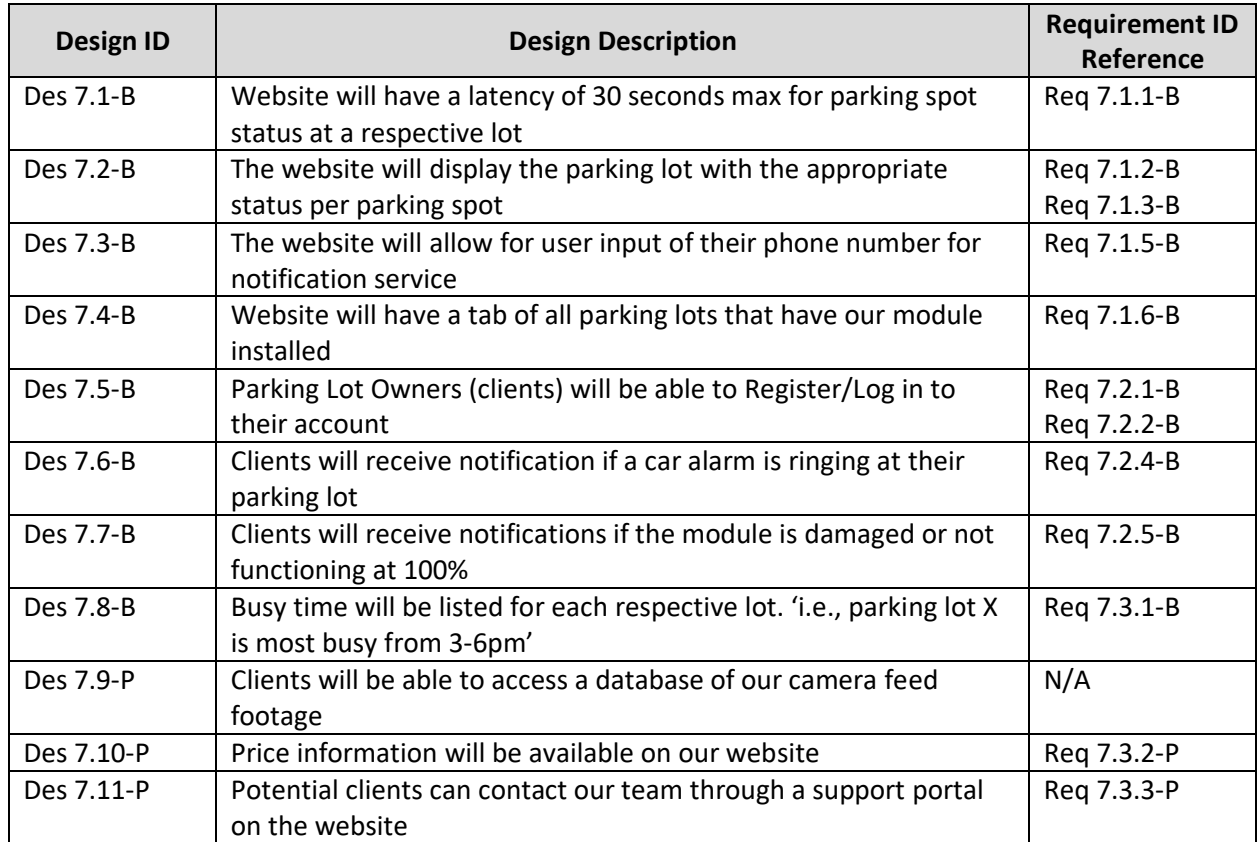

#### *Table 7.1: Website Design Specifications*

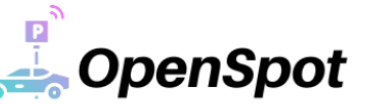

# <span id="page-29-0"></span>8 Conclusion

OpenSpot provides consumers with a system which allows them to save time parking and a more efficient parking experience. We have not received any feedback regarding our requirement specification document but have received some comments during the first and second progress review. A minor area of concern that was expressed by Dr. Craig Scratchley included our ability to recognize parked cars within stalls under harsh weather conditions, such as snow or thunderstorms. After some research, our team decided that using median filtering on images captured by our camera would provide the most appropriate solution in this case.

Below is a summary regarding the sections of our design document:

- 1. Physical Design
	- a. Layout:
		- i. The OpenSpot module will be elevated on a light pole at an average height of approximately 3.5m
		- ii. The components within the housing unit will be laid out in a manner to mitigate any potential thermal issues
		- iii. The camera, microphone, and LED indicator will be exposed from the housing unit to observe the parking lot with the microcontroller (a Raspberry Pi 4) placed internally within the module
	- b. Mounting:
		- i. The housing will be connected to a bracket which itself will be attached to adjustable clamps to be mounted on the light pole
		- ii. The mounting system will be able to hold the weight of the housing unit, allow the module to tilt vertically, and withstand external factors including harsh weather or animals
		- iii. The mounting system itself will only be necessary for the production phase
- 2. OpenSpot Module
	- a. Camera:
		- i. The KEYESTUDIO camera module will be used to take a picture of parking stalls every 30 seconds
		- ii. After taking a picture, the image will be sent to the microcontroller which in turn will forward this to our backend server for analysis through our computer vision application
	- b. Microphone:
		- i. The outdoor CCTV microphone used will be able to detect sounds within a 10m radius
		- ii. The microphone will be used to capture an audio recording will in turn be relayed by the microcontroller to our backend server for analysis in detecting the presence of a car alarm using our audio recognition application
	- c. LED indicator:
		- i. The LED indicator will be used to indicate the following states to drivers within parking lots:
			- 1. Green: more than 50% of spots are vacant

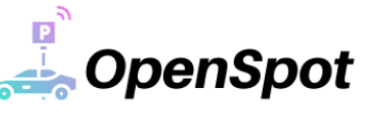

- 2. Yellow: less than 50%of spots are vacant
- 3. Red: less than 5% of spots are vacant
- 4. Flashing blue: car alarm detected
- ii. The LED indicator used will be an RGB PixelDMX light
- d. Network Module:
	- i. The Raspberry Pi 4 used will be able to have access to a 3G/4G LTE network for the production phase
- e. Microcontroller:
	- i. The Raspberry Pi 4 used as our microcontroller will be compatible with our LED light, camera, and microphone
	- ii. It will be able to update our LED in real-time and have two-way communication with our backend server
- f. Power:
	- i. For the alpha and beta phase, the Raspberry Pi 4 will be connected to a portable power supply
- 3. Microcontroller Software Design:
	- a. A python script will be used to control the peripherals and using time-based loops will capture audio recording and images
	- b. The python script will also run a webserver to communicate with the backend server using HTTP protocol
- 4. Backend Server Design:
	- a. Computer Vision:
		- i. The computer vision application will use a pre-trained Mask R-CNN model to analyze images of parking stalls
	- b. Communication:
		- i. A Django application hosted on an AWS server will be used to facilitate communication between our website and backend server
	- c. Database:
		- i. We will be using MongoDB Atlas as our database to store parking lot information
- 5. Website Design:
	- a. Our website will be built using the Django web framework and REACT as our front-end
	- b. The website will be used as the primary interface for users and clients to access information regarding parking lots such as the state of each stall, notification of an active alarm, and busy times

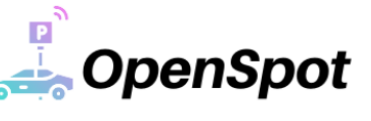

# <span id="page-31-0"></span>9 References

- [1] G. G. P. D. R. G. Kaiming He, "Mask R-CNN," 24 Jan 2018. [Online]. Available: https://arxiv.org/abs/1703.06870. [Accessed June 2021].
- [2] "MongoDB Atlas," [Online]. Available: https://www.mongodb.com/cloud/atlas. [Accessed July 2021].
- [3] IBM, "IBM Global Parking Survey: Drivers Share Worldwide Parking Woes," IBM, 2011. [Online]. Available: https://newsroom.ibm.com/2011-09-28-IBM-Global-Parking-Survey-Drivers-Share-Worldwide-Parking-Woes-1. [Accessed 2 July 2021].
- [4] S. Varrella, "Number of motor vehicle thefts in Canada in 2019, by province or territory," Stastia, 9 March 2021. [Online]. Available: https://www.statista.com/statistics/524802/canada-numberof-motor-vehicle-thefts-by-province-or-territory/. [Accessed 3 July 2021].
- [5] "6 Things You Should Know About Street Light Poles," 14 February 2019. [Online]. Available: https://www.greatbasinlighting.com/blog/6-facts-about-decorative-lighting-poles-california/. [Accessed 7 July 2021].
- [6] KEYESTUDIO, "KEYESTUDIO," [Online]. Available: https://www.keyestudio.com/products/keyestudio-5-megapixels-1080p-mini-camera-videomodule-for-raspberry-pi-model-a-b-b-pi-2-and-raspberry-pi-3. [Accessed 2021 7 July].
- [7] Canakit, "Getting Started," in *Canakit Raspberry Pi 4 Quick-Start Guide*, North Vancouver, p. 3.
- [8] Raspberry Pi, "Raspberry Pi," [Online]. Available: https://www.raspberrypi.org/products/raspberry-pi-4-model-b/specifications/. [Accessed 7 July 2021].
- [9] Raspberry Pi, "Raspberry Pi," [Online]. Available: https://www.raspberrypi.org/documentation/usage/gpio/. [Accessed 8 July 2021].
- [10] Raspberry Pi, "Raspberry Pi," [Online]. Available: https://www.raspberrypi.org/documentation/hardware/raspberrypi/power/README.md. [Accessed 8 July 2021].
- [11] Jamesh, "Raspberry Pi," 30 July 2011. [Online]. Available: https://www.raspberrypi.org/forums/viewtopic.php?t=152864. [Accessed 9 July 2021].
- [12] "RGB PixelDMX LED Dome Module," Environmental Lights, [Online]. Available: https://www.environmentallights.com/16037-rgb-pixeldmx-dome-100.html. [Accessed 10 July 2021].

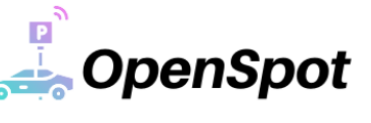

- [13] J. Bass, "Transporting OpenCV Images via ZMQ," [Online]. Available: https://pypi.org/project/imagezmq/. [Accessed June 2021].
- [14] "http.server HTTP servers," [Online]. Available: https://docs.python.org/3/library/http.server.html. [Accessed July 2021].
- [15] "Mask R-CNN for Object Detection and Segmentation," [Online]. Available: https://github.com/matterport/Mask\_RCNN/releases. [Accessed June 2021].
- [16] Y. Arslan, "A New Approach to Real Time Impulsive Sound Detection for Surveillance Applications," June 2019. [Online]. Available: https://www.researchgate.net/publication/333841929\_A\_New\_Approach\_to\_Real\_Time\_Impuls ive\_Sound\_Detection\_for\_Surveillance\_Applications. [Accessed July 2021].
- [17] "5 of the Best Materials for Outdoor Projects," Azure, [Online]. Available: https://www.azuremagazine.com/article/best-materials-for-outdoor-projects/. [Accessed 10 July 2021].
- [18] C. P. SOLUTIONS, "3 Thermal Management Approaches for Your Smartphone," [Online]. Available: https://resources.pcb.cadence.com/blog/3-thermal-management-approaches-foryour-smartphone-2. [Accessed 10 July 2021].
- [19] "Security Camera Pole Mount Bracket," CCTV Camera World, [Online]. Available: https://www.cctvcameraworld.com/pole-mount-bracket-ptz.html. [Accessed 10 July 2021].
- [20] "2-3/8'' Round Post Sign Bracket For 1 Sign," SafetySign, [Online]. Available: https://www.safetysign.com/products/8698/round-post-bracket. [Accessed 10 July 2021].
- [21] "LED Andon Stack Light, Steady," LED Andon, [Online]. Available: https://www.ledandon.com/stack\_lights/LD-52XX-100.html?gclid=CjwKCAjw55- HBhAHEiwARMCszsK-6iRc\_yc3pO1c7TWK0jKa2y2Edo9dShv21Yuk5oOEVQ5uDb7xuBoCeVoQAvD\_BwE. [Accessed 10 July 2021].
- [22] "7-Segment Display 6.5" (Red)," SparkFun, [Online]. Available: https://www.sparkfun.com/products/8530. [Accessed 10 July 2021].
- [23] "AOM-4544P-2-R," Digi-Key, [Online]. Available: https://www.digikey.ca/en/products/detail/puiaudio/AOM-4544P-2-R/1745492. [Accessed 10 July 2021].
- [24] "Tonton High Sensitive Weatherproof Preamp Microphone Audio Pickup Device Sound Voice Pickup Kit with 60 Feet Cable and Power Supply for CCTV Surveillance Camera System," Amazon, [Online]. Available: https://www.amazon.ca/Tonton-Sensitive-Weatherproof-Preamp-Microphone/dp/B07D6J4XJZ/ref=cm\_cr\_arp\_d\_product\_top?ie=UTF8&th=1. [Accessed 10 July 2021].

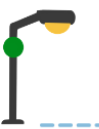

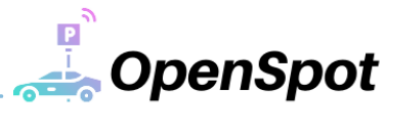

- [25] "Rode VideoMic GO Camera-Mount Shotgun Microphone," B&H, [Online]. Available: https://www.bhphotovideo.com/c/product/1012003- REG/rode\_videomic\_go\_videomic\_go\_on\_camera\_shotgun.html/overview. [Accessed 10 July 2021].
- [26] "Databases on AWS," [Online]. Available: https://aws.amazon.com/products/databases/?nc2=h\_ql\_prod\_db. [Accessed 10 July 2021].
- [27] "Cloud computing with AWS," Amazon Web Services, [Online]. Available: https://aws.amazon.com/what-is-aws/?nc1=f\_cc. [Accessed 10 July 2021].
- [28] "Google cloud overview," Google, [Online]. Available: https://cloud.google.com/docs/overview. [Accessed 10 July 2021].
- [29] "What is Azure?," Microsoft, [Online]. Available: https://azure.microsoft.com/enus/overview/what-is-azure/. [Accessed 10 July 2021].
- [30] B. Johnson, "Smart Parking Testimonials," [Online]. Available: https://www.featuredcustomers.com/vendor/smart-parking/testimonials#read%20testimonial. [Accessed 07 July 2021].
- [31] "Trustpilot," Smart Parking Technology, [Online]. Available: https://uk.trustpilot.com/review/smartparking.com. [Accessed 10 July 2021].
- [32] "ISO 9241-161:2016 Ergonomics of human-system interaction Part 161: Guidance on visual user-interface elements," February 2016. [Online]. Available: https://www.iso.org/standard/60476.html. [Accessed June 2021].
- [33] "ISO 9241-220:2019 Ergonomics of human-system interaction Part 220: Processes for enabling, executing and assessing human-centred design within organizations," March 2019. [Online]. Available: https://www.iso.org/standard/63462.html. [Accessed June 2021].
- [34] "IEEE/ISO/IEC 23026-2015 ISO/IEC/IEEE International Standard Systems and software engineering - Engineering and management of websites for systems, software, and services information," Mar 2015. [Online]. Available: https://standards.ieee.org/standard/23026- 2015.html. [Accessed July 2021].
- [35] "Distracted Driving Laws & Penalties Per Province," 3 April 2021. [Online]. Available: https://www.canadadrives.ca/blog/driving-tips/distracted-driving-laws-penalties-canada. [Accessed June 2021].
- [36] "Distracted driving," [Online]. Available: https://www.icbc.com/road-safety/crasheshappen/Distracted-driving/Pages/default.aspx. [Accessed June 2021].
- [37] "MOTOR VEHICLE ACT [RSBC 1996] CHAPTER 318 Part 3.1 Use of Electronic Devices while Driving," 16 June 2021. [Online]. Available:

 $\frac{P}{I}$ **OpenSpot** 

https://www.bclaws.gov.bc.ca/civix/document/id/complete/statreg/96318\_06. [Accessed June 2021].

- [38] "What is NoSQL?," mongoDB, [Online]. Available: https://www.mongodb.com/nosql-explained. [Accessed June 2021].
- [39] Wikipedia, "1," 27 July 2013. [Online]. Available: https://en.wikipedia.org/wiki/Progressive\_scan. [Accessed 7 July 2021].
- [40] "USB Microphone for Raspberry Pi," MakerPortal, [Online]. Available: https://makersportal.com/shop/usb-microphone-for-raspberry-pi. [Accessed 10 July 2021].

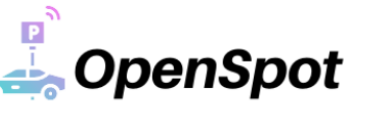

# <span id="page-35-0"></span>10 Appendices

## <span id="page-35-1"></span>Appendix A: Supporting Test Plans

#### <span id="page-35-2"></span>A.1 Introduction

#### <span id="page-35-3"></span>A.1.1 Test Purpose

The purpose of our test plans is to make sure that our Proof-of-Concept protype meets all our requirement specifications, in addition to all the design specifications stated in this document. If our designed module covers all stated requirements, then the OpenSpot team can successfully release our product prototype, without concern of functionality or failure.

#### <span id="page-35-4"></span>A.1.2 Test Coverage

In our test plans we aim to cover all individual components individually and test how well they function. In addition, we must test that our back-end programs are working with our hardware and to check for any bugs or failures that could potentially occur. Once we have each individual component of the module tested properly, we will need to have some integration testing to verify the system functions correctly. With that said, our test plans only cover the PoC requirements, with some additional tests intended for our product release end of ENSC 440 (December 2021).

#### <span id="page-35-5"></span>A.1.3 Test Methods

Our testing is dependent on visual inspection and confirmation of functionality. We would need to inspect each component to make sure it is functioning as expected and that the software is performing to our standards.

#### <span id="page-35-6"></span>A.1.4 Test Responsibilities

All members at OpenSpot are responsible for testing the module, hardware, and software. However, we will have our software team focus on the back-end features while our hardware team focuses on the system components and module. Testing will be done through our test plans stated below.

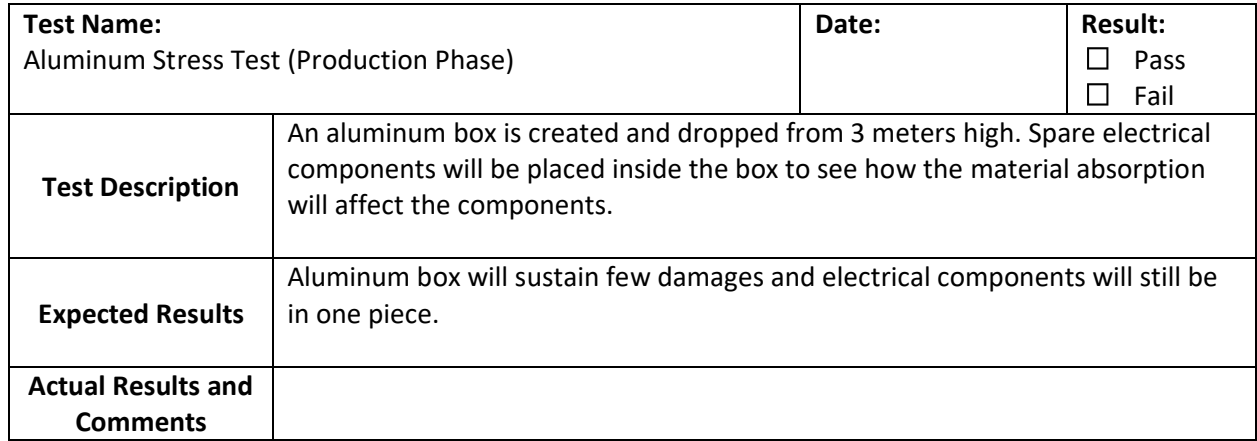

#### <span id="page-35-7"></span>A.2 Physical/Mechanical Testing

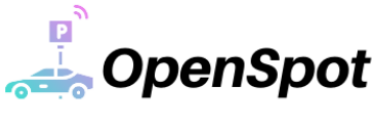

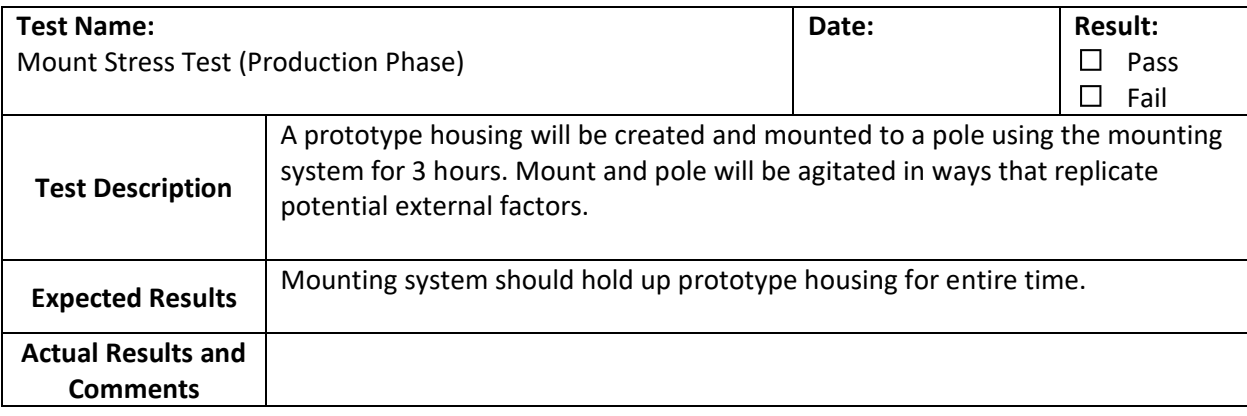

\_\_\_\_\_\_\_\_\_\_\_\_\_\_\_\_\_\_\_\_\_\_\_\_\_\_\_

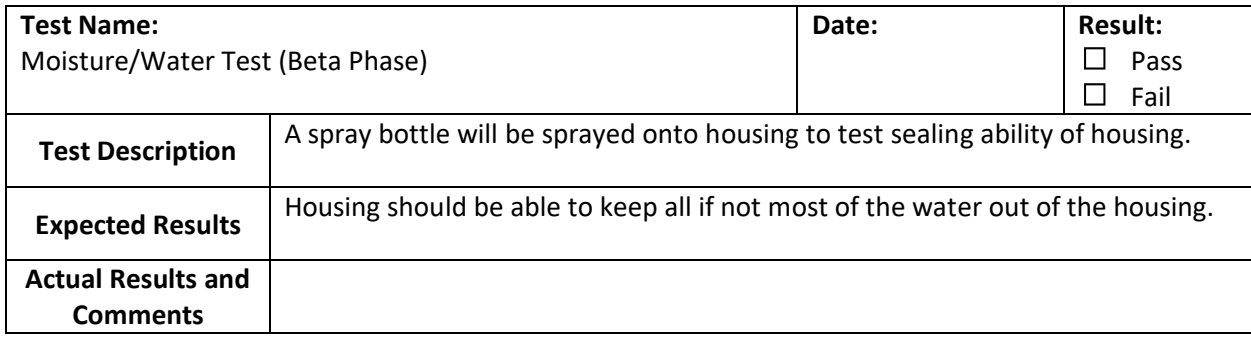

# <span id="page-36-0"></span>A.3 Electronics Testing

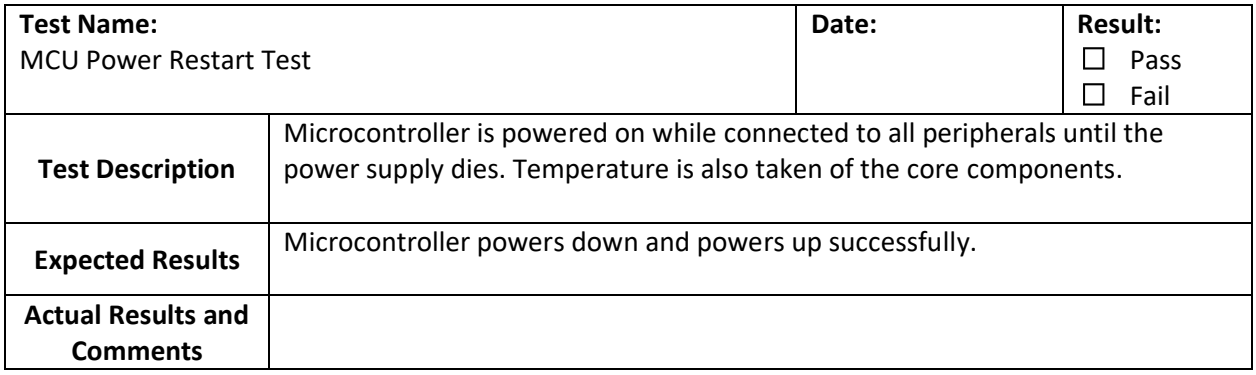

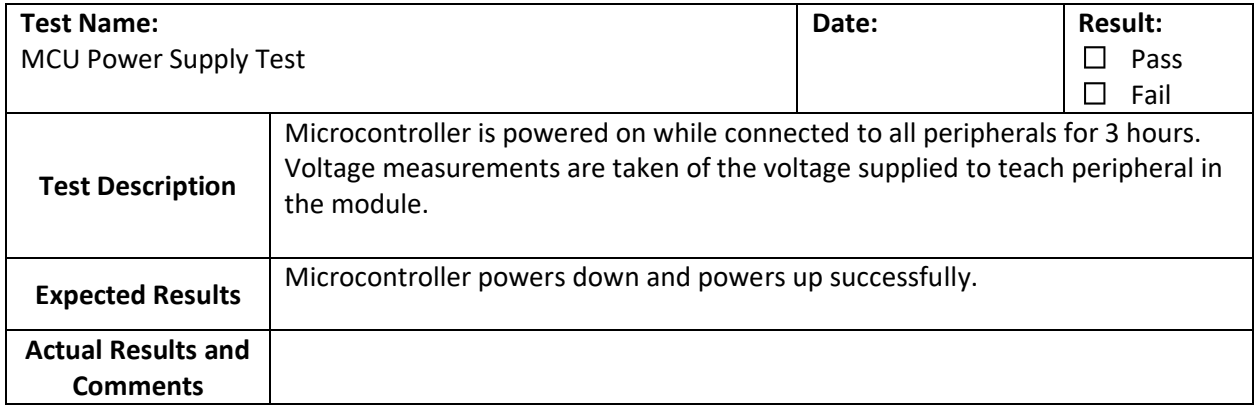

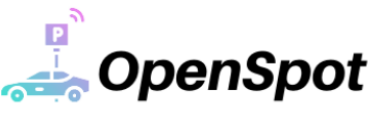

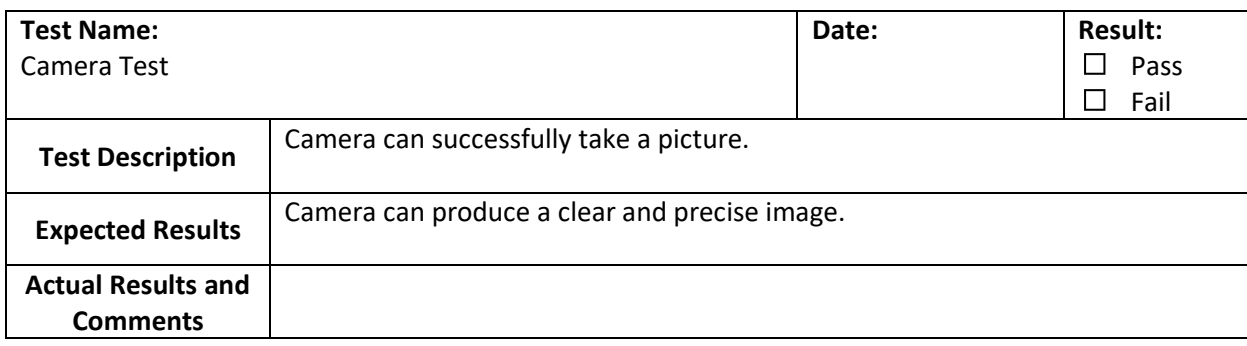

\_\_\_\_\_\_\_\_\_\_\_\_\_\_\_\_\_\_\_\_\_\_\_\_\_\_\_\_\_

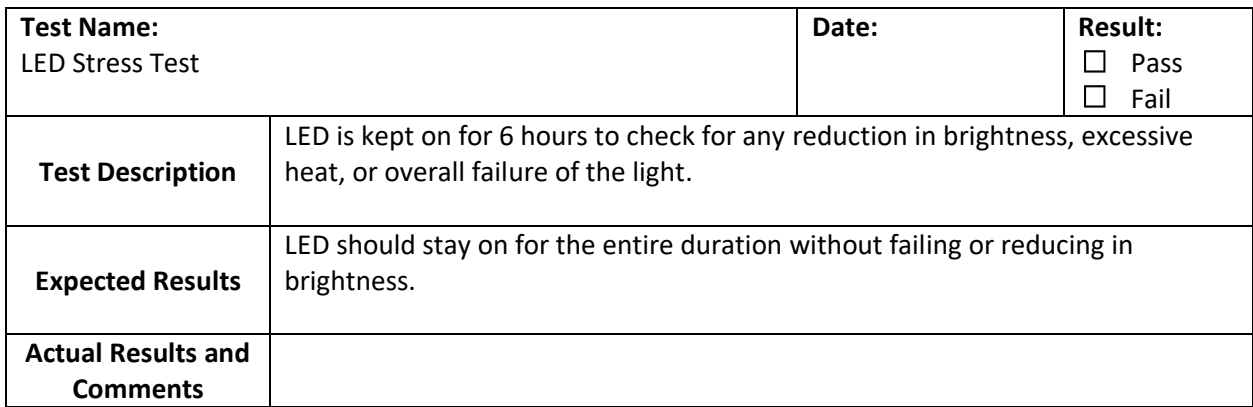

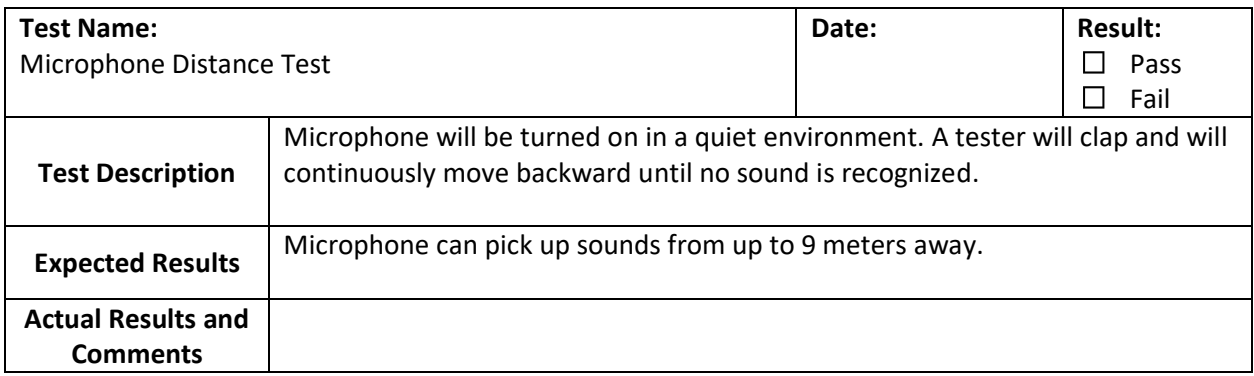

# <span id="page-37-0"></span>A.4 Module Software Testing

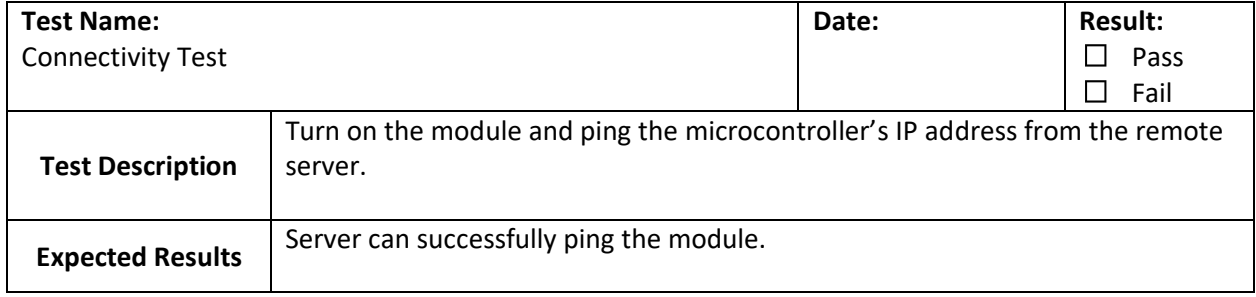

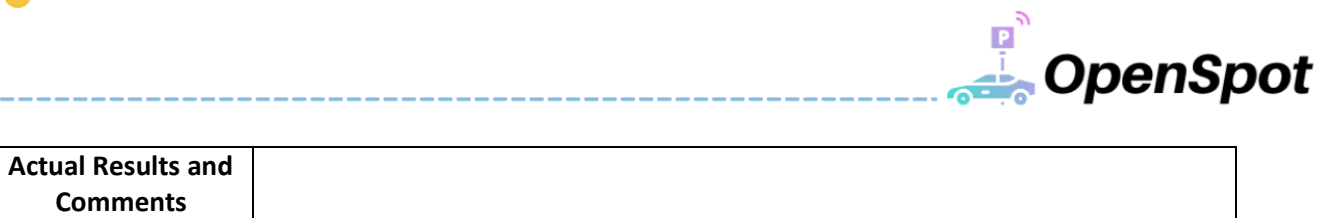

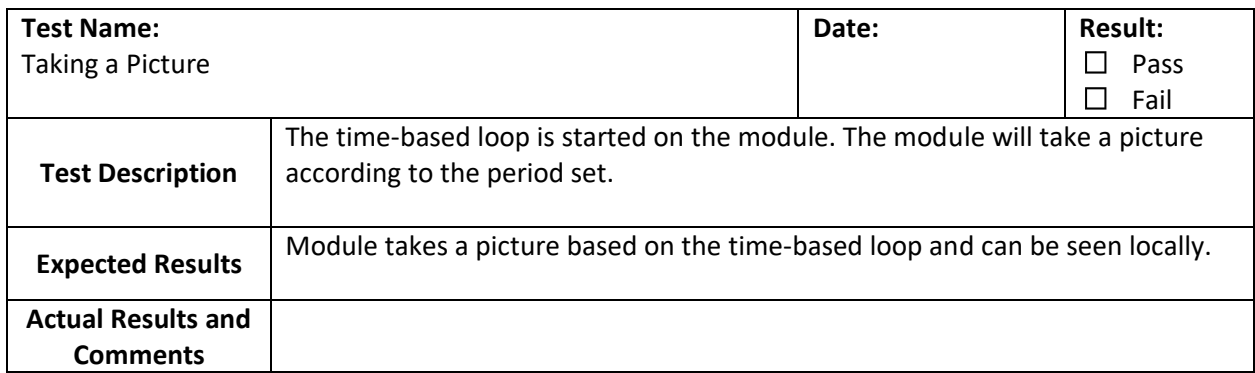

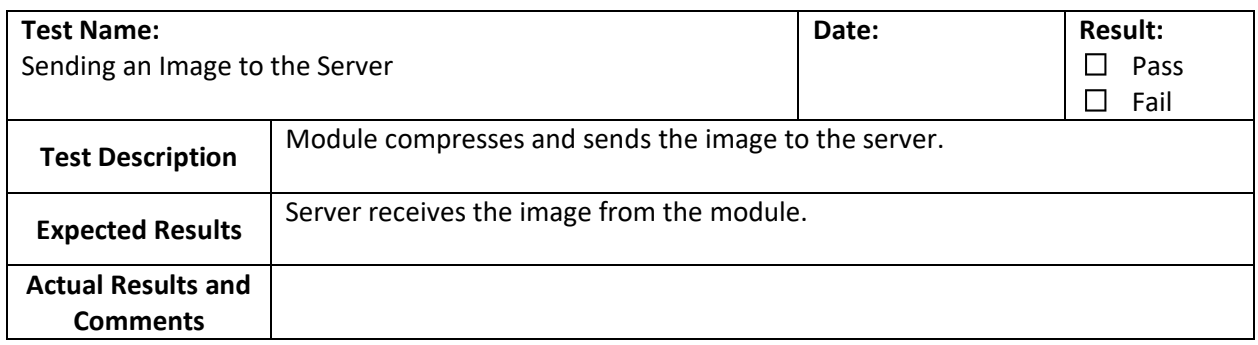

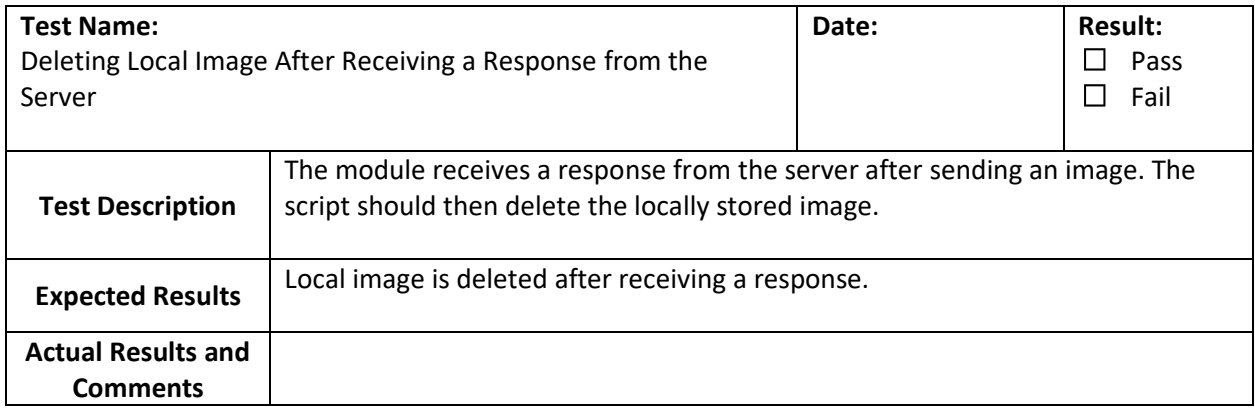

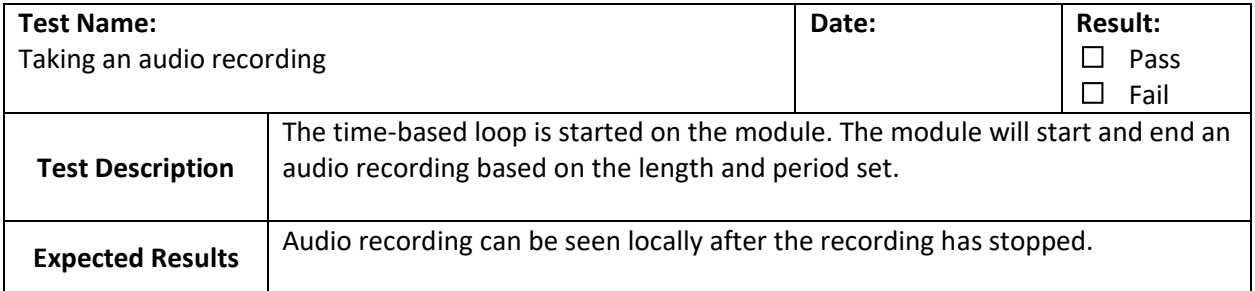

#### **Actual Results and Comments**

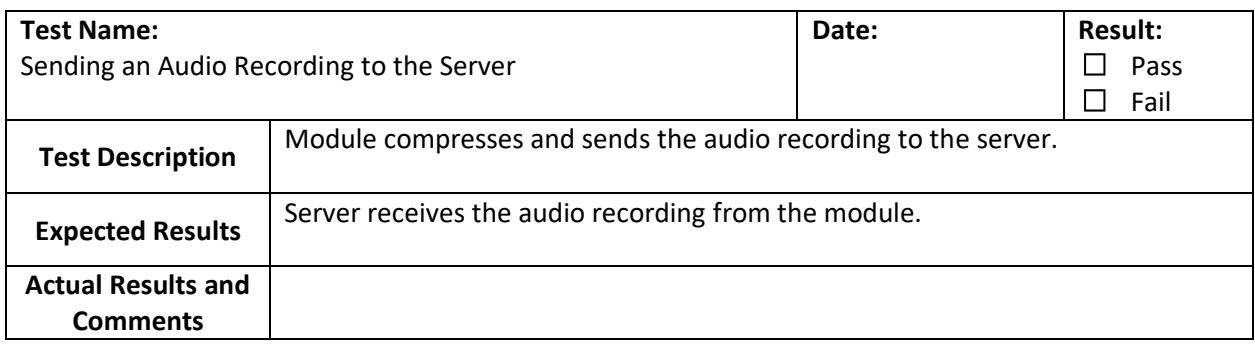

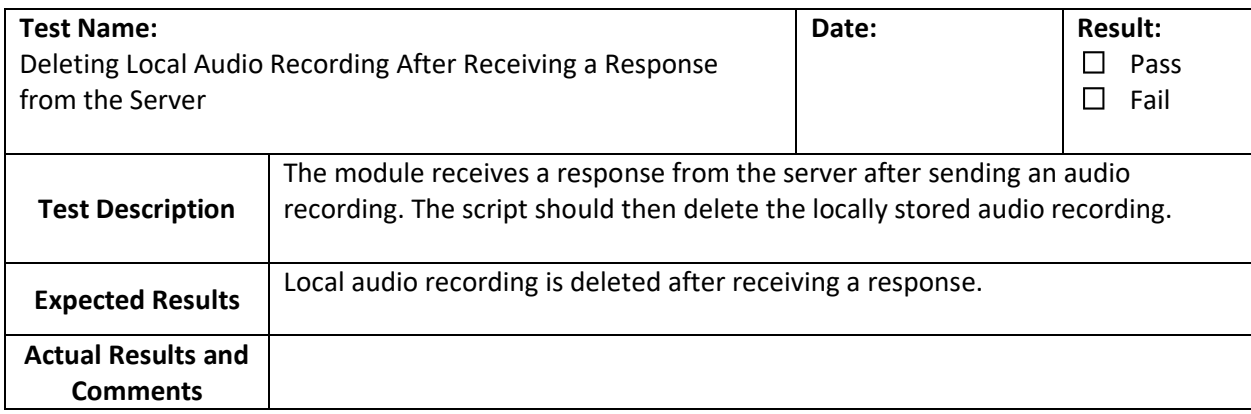

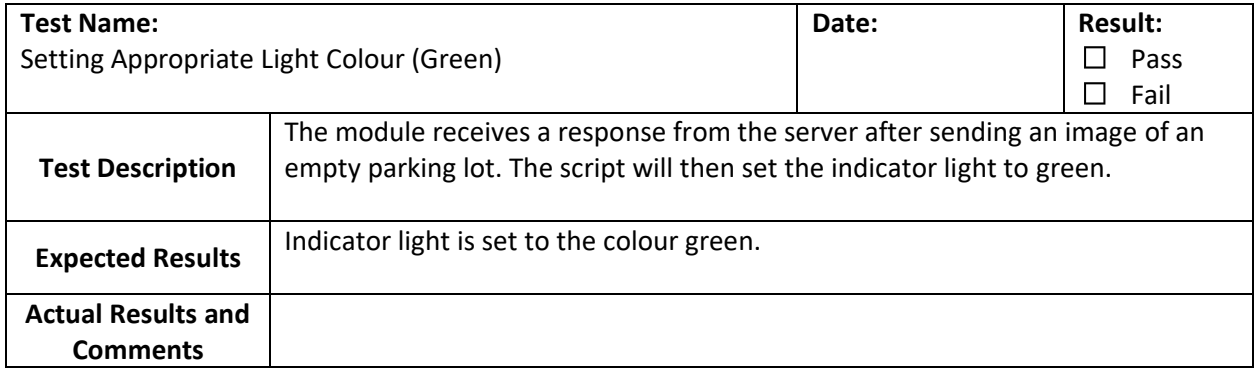

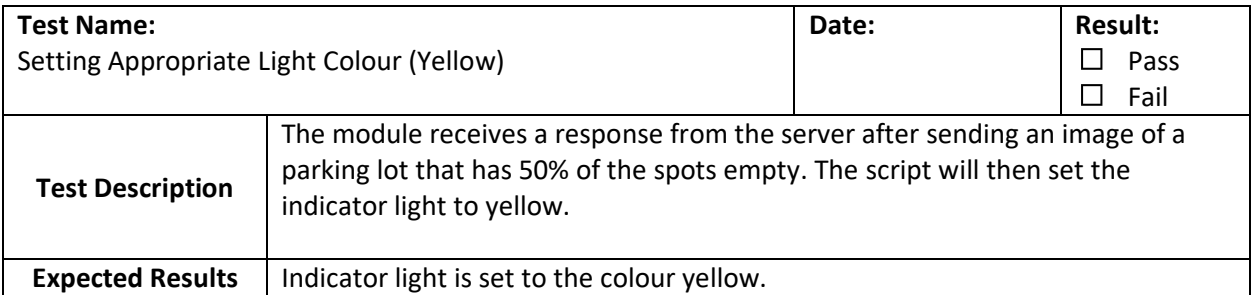

**DenSpot** 

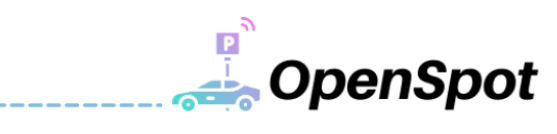

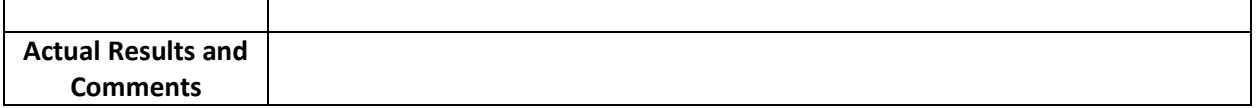

-------------------------

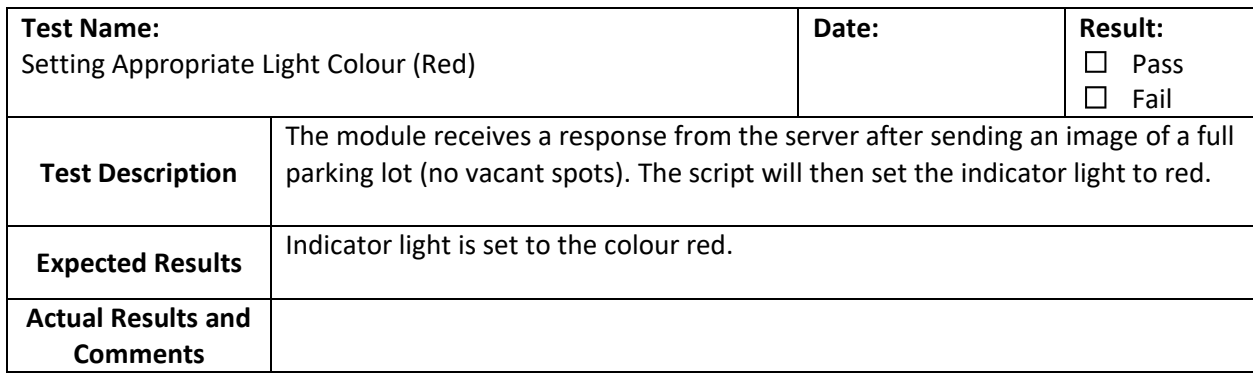

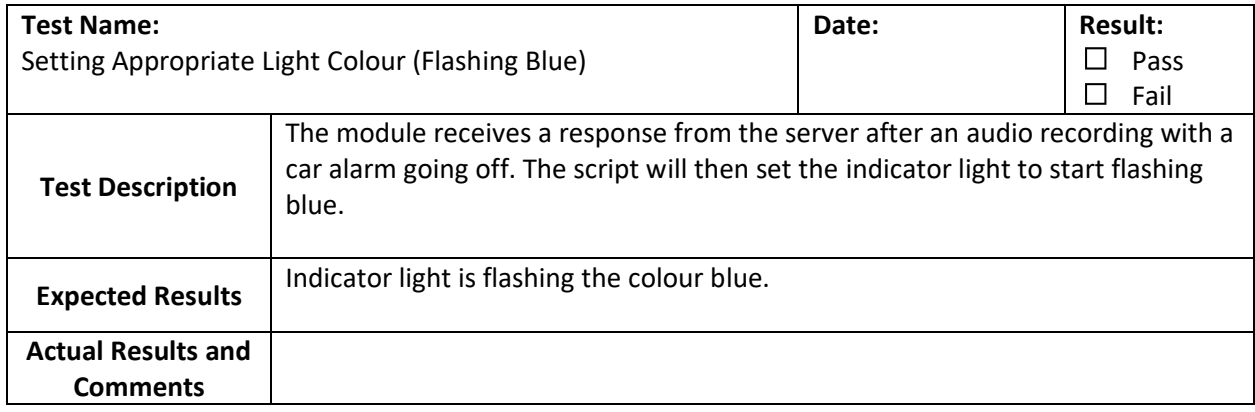

# <span id="page-40-0"></span>A.5 Backend Server Testing

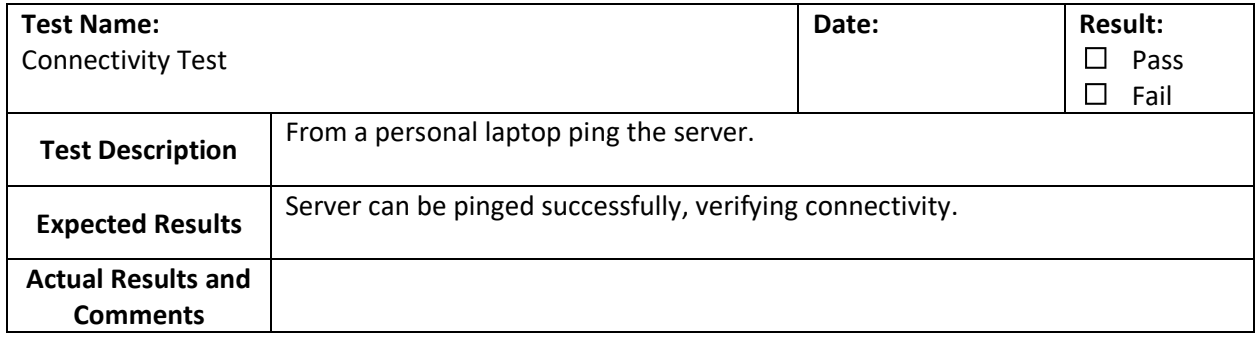

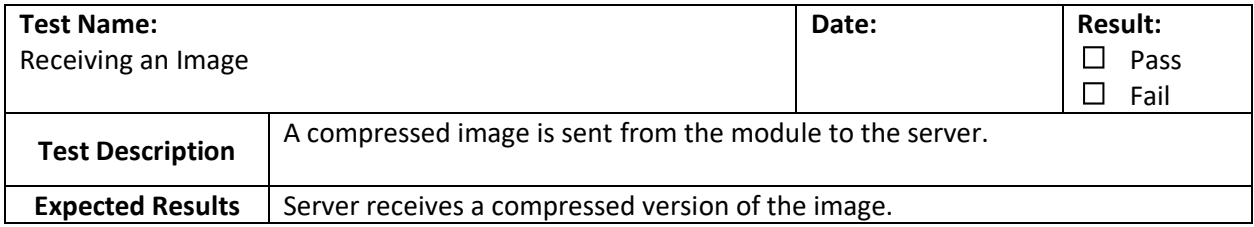

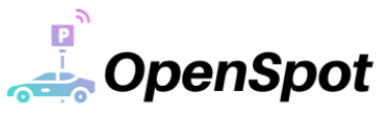

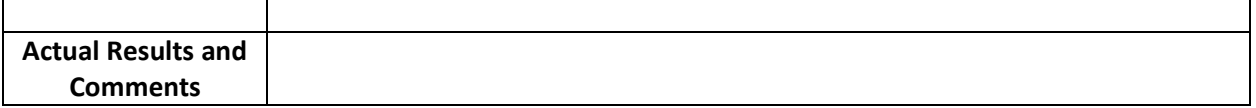

\_\_\_\_\_\_\_\_\_\_\_\_\_\_\_\_\_\_\_\_\_\_\_\_\_\_\_\_\_\_

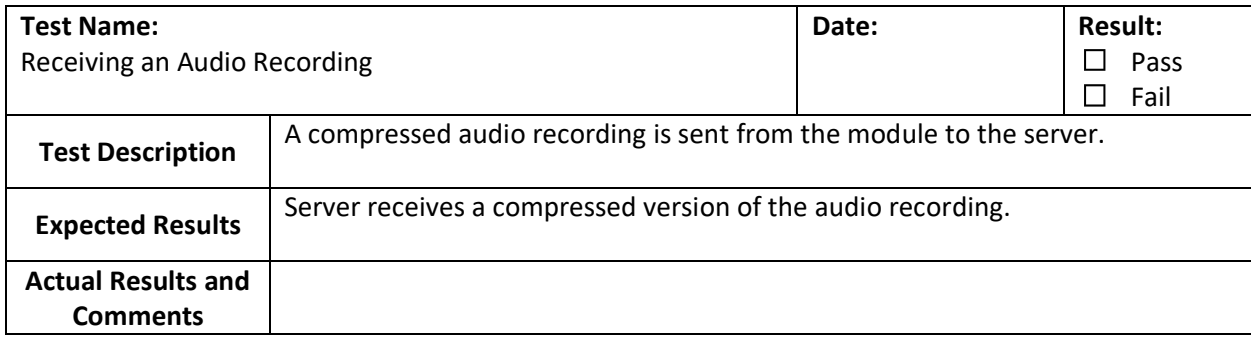

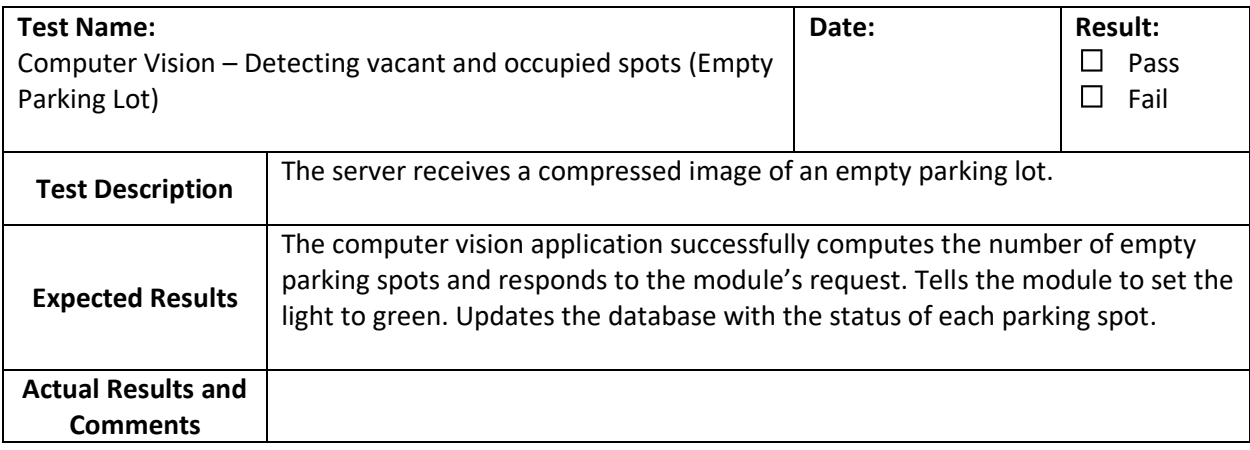

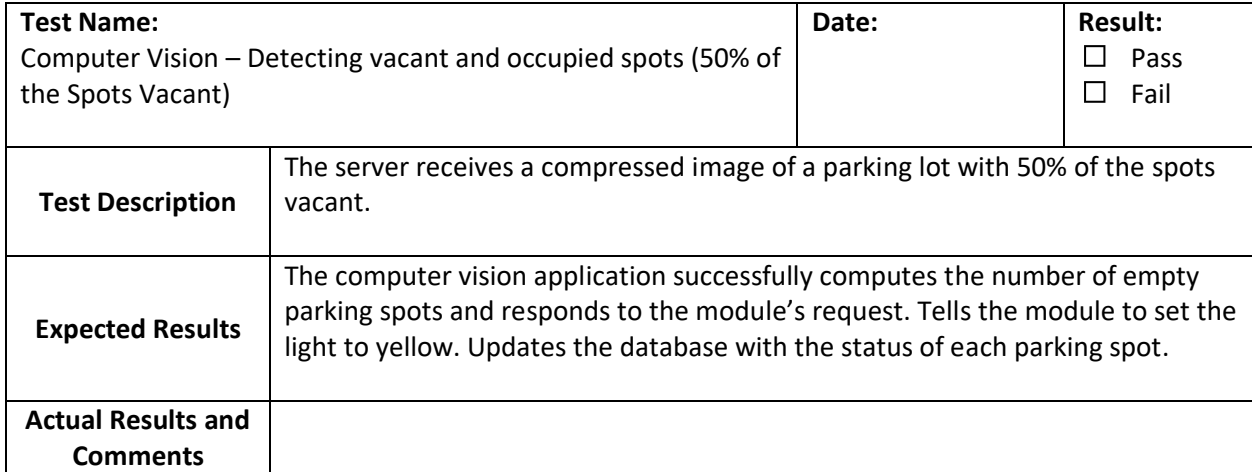

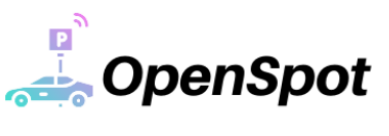

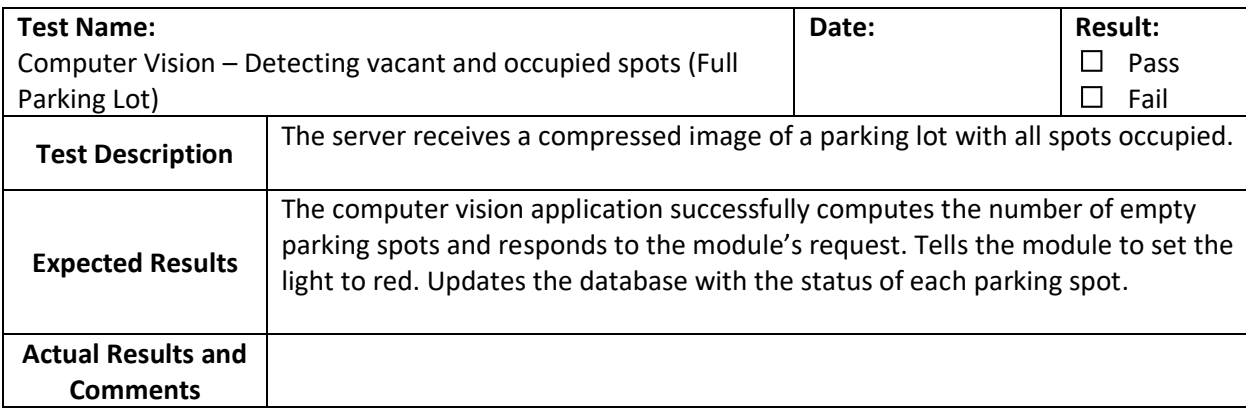

\_\_\_\_\_\_\_\_\_

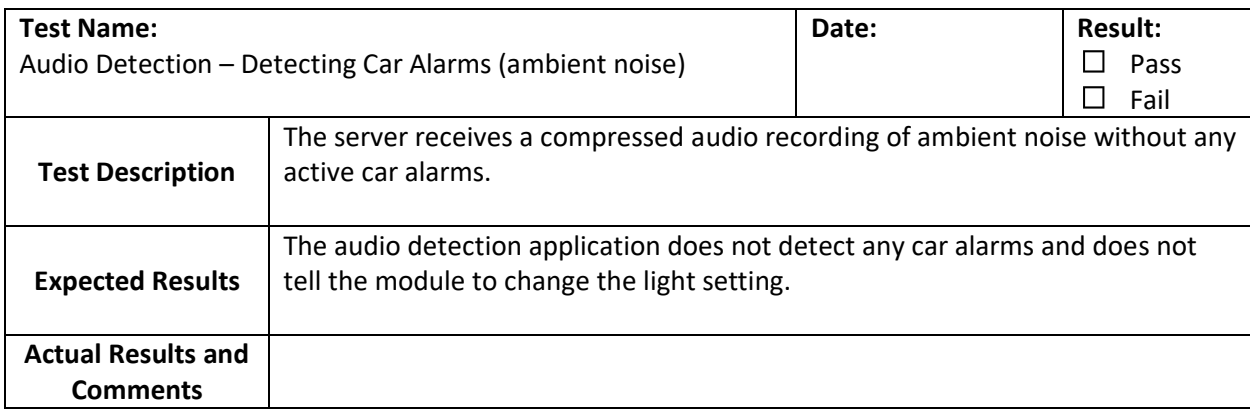

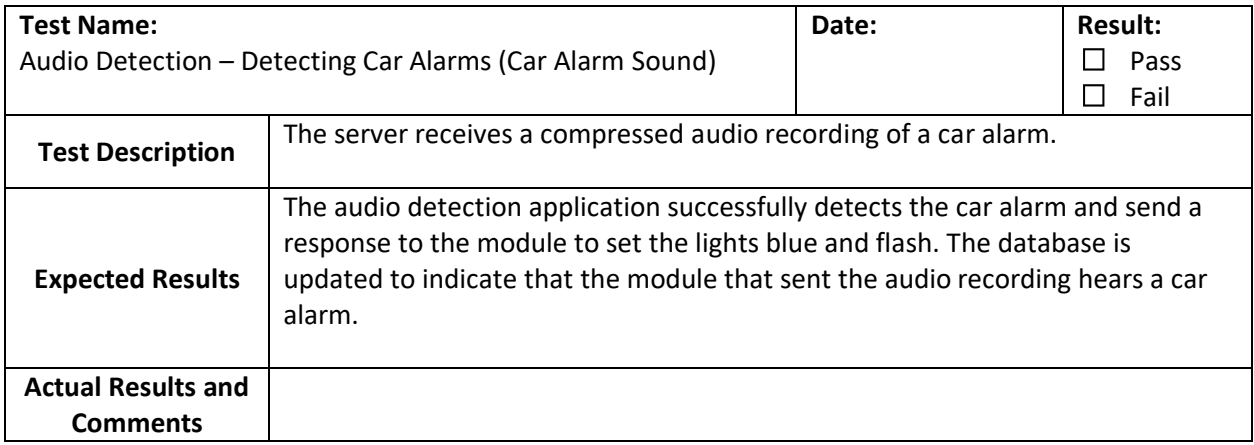

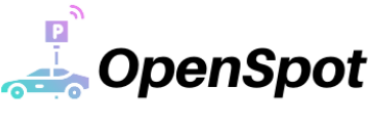

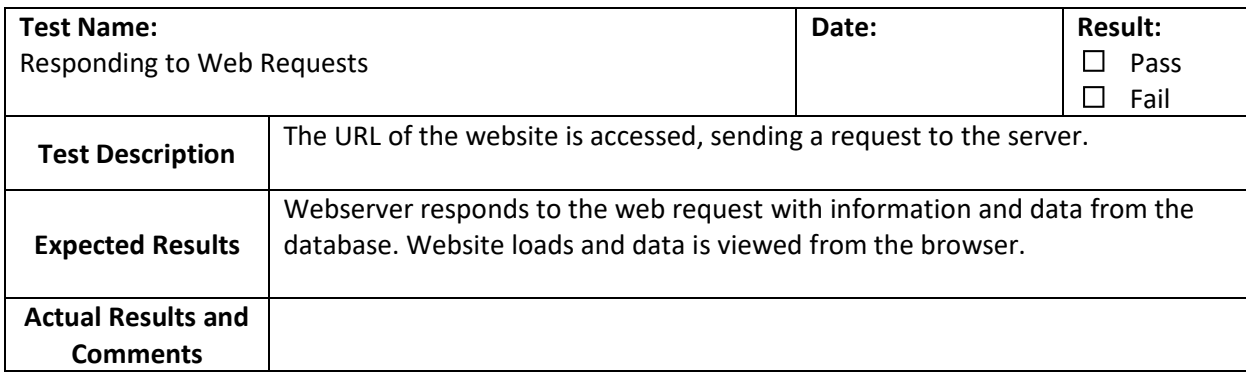

\_\_\_\_\_\_\_\_\_\_\_\_\_\_\_\_\_\_\_\_\_\_\_\_\_\_\_\_\_

# <span id="page-43-0"></span>A.6 Website Testing

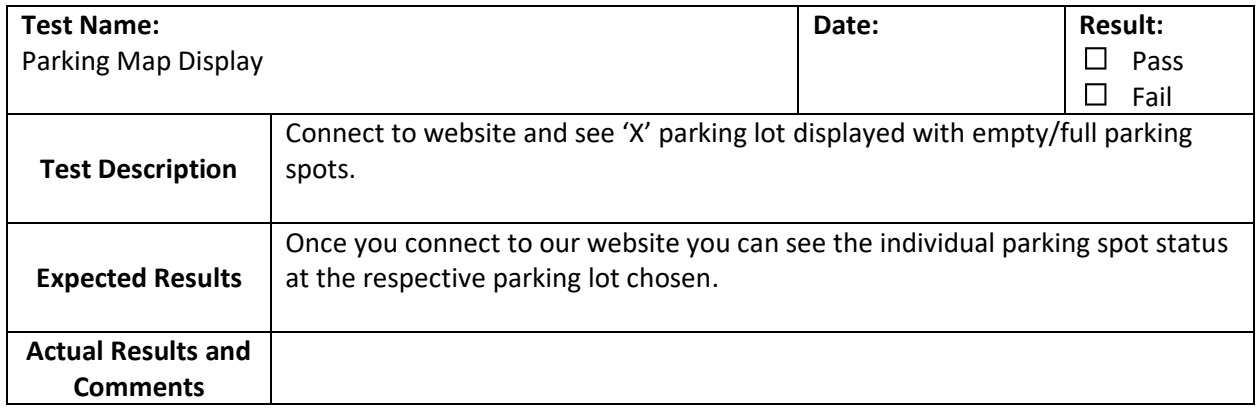

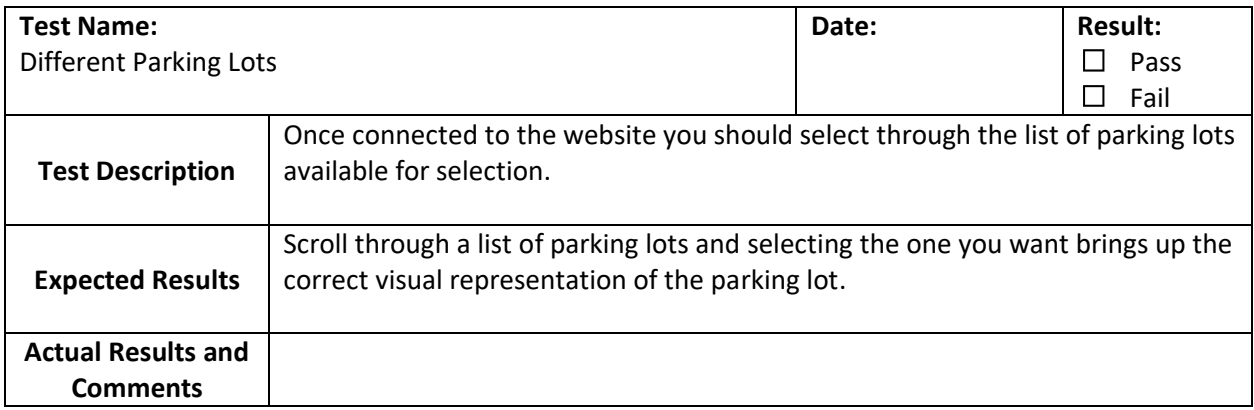

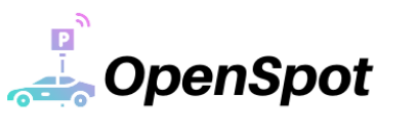

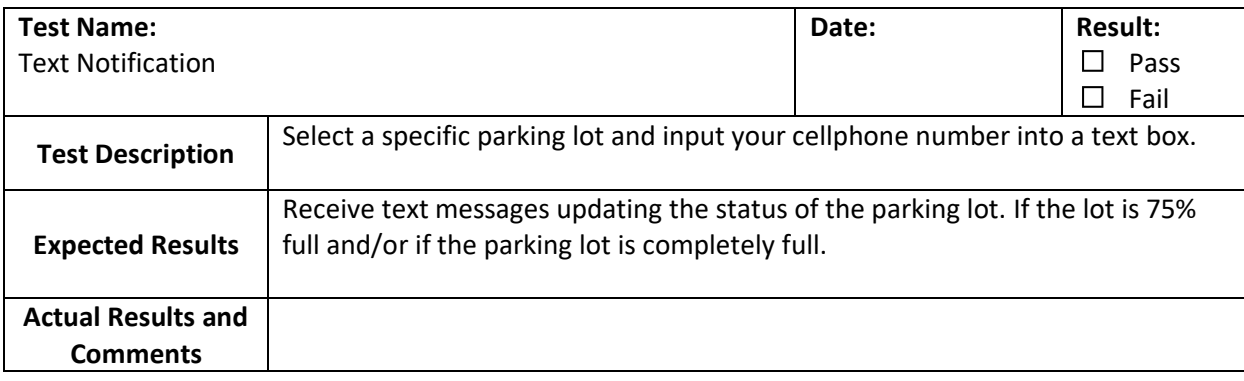

\_\_\_\_\_\_\_\_\_\_\_\_\_\_\_\_\_\_\_\_\_\_\_

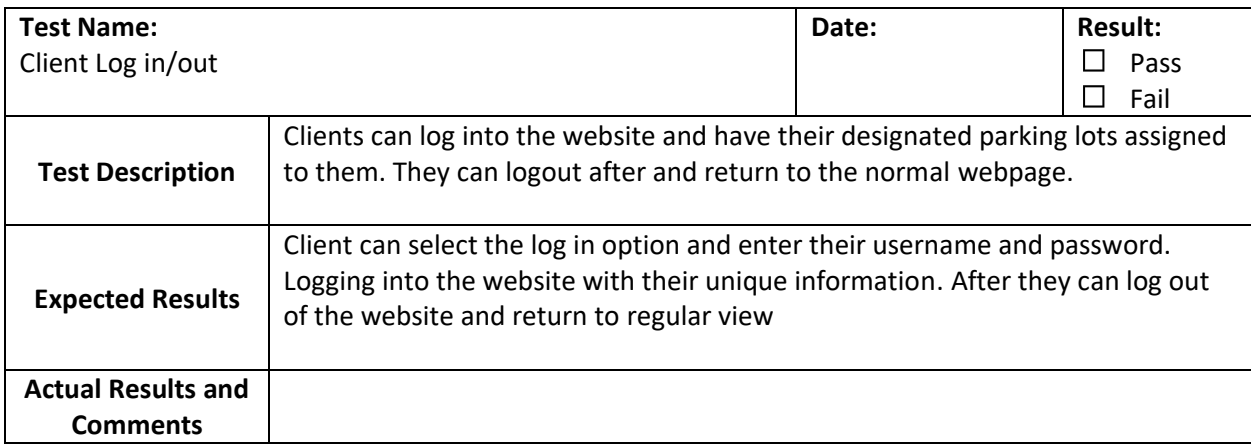

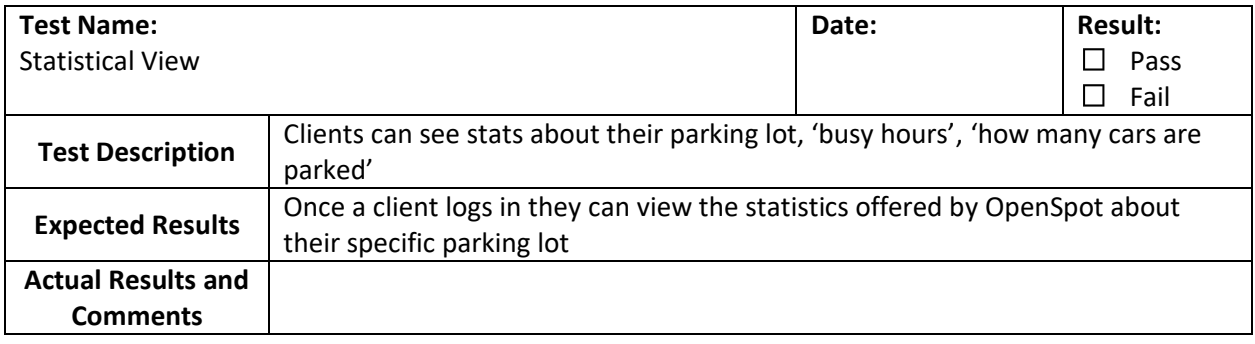

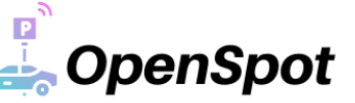

## <span id="page-45-0"></span>Appendix B: Supporting Design Options

#### <span id="page-45-1"></span>B.1 Physical

- <span id="page-45-2"></span>B.1.1 Body and Housing Structure
- <span id="page-45-5"></span><span id="page-45-3"></span>*B.1.1.1 Exterior*

#### *Table B.1.1.1.1: Exterior Body and Housing Design Options*

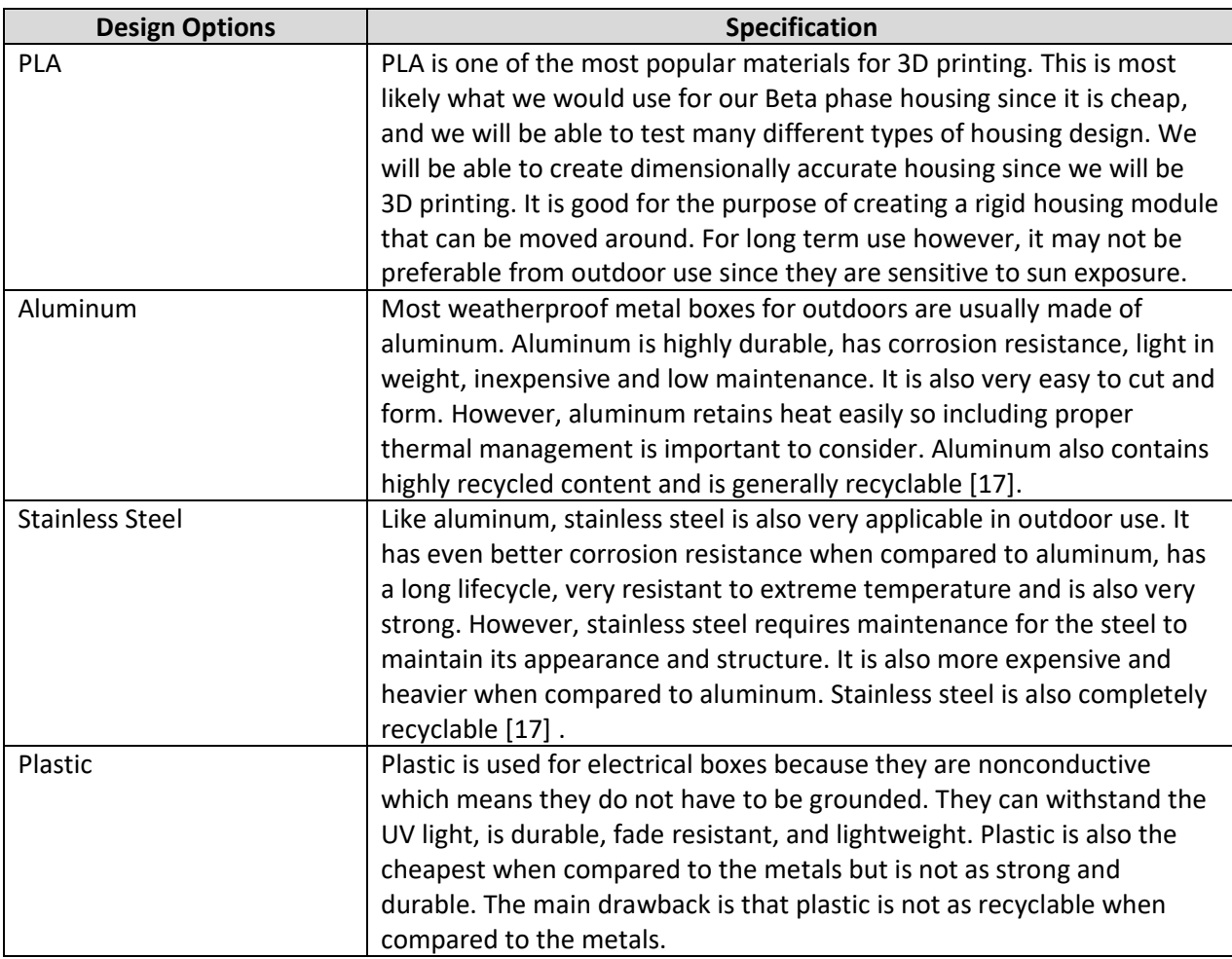

The exterior materiel is essential for the structural integrity of the module. However, we also must consider requirements 3.1.1-B, 3.1.4-P and 3.4.1- B when narrowing down our three main material options: aluminum, stainless steel, and plastic. We have decided to go with aluminum because not only is it highly accessible, but it is also relatively easy to mold and satisfies all three requirements. We choose aluminum over plastic because it is recyclable since sustainability is one of OpenSpot's priorities. The drawback of retaining heat can also be managed by heat management options which will be discussed in the next section.

#### <span id="page-45-4"></span>*B.1.1.2 Interior*

The temperature within the interior of the OpenSpot module will need to be controlled since the system will be constantly on. We will most likely use the method of heat spreaders instead of heat sinks to reduce the number of components inside of the module. A plate of graphite will be used to draw heat away from the source and route it to the external chassis of the module. Since we will be using

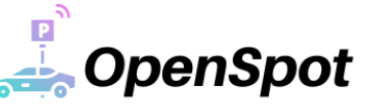

aluminum for the exterior housing, it will be able to conduct the routed heat to the atmosphere. This design is used for most modern smartphone thermal management [18].

#### <span id="page-46-3"></span><span id="page-46-0"></span>B.1.2 Mounting

*Table B.1.2.1: Mounting Design Options*

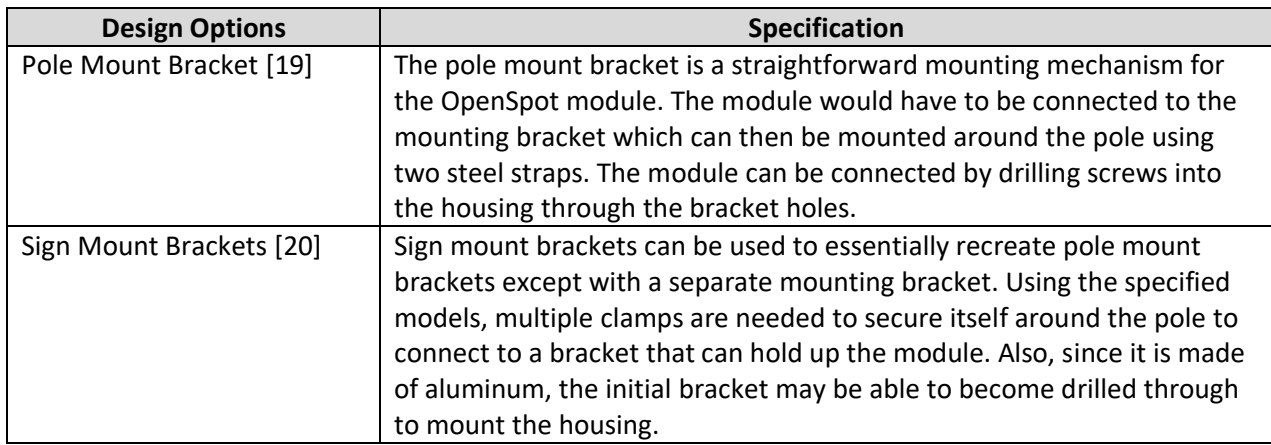

A proper mounting system is required to secure the OpenSpot module safely in place. It should also be made of one of the specified materials for the housing. Considering the requirements 3.3.1-P, 3.3.2-P and 3.4.1-B, the pole mount bracket would be the best fit since it satisfies all three requirements. The straps are made of aluminum and as we discussed earlier, are optimal for outdoor use to ensure the safety of the module. Using the pole mount bracket, the mounting system will be straightforward.

#### <span id="page-46-1"></span>B.2 Hardware

#### <span id="page-46-4"></span><span id="page-46-2"></span>B.2.1 Microcontroller

#### *Table B.2.1.1: Microcontroller Design Options*

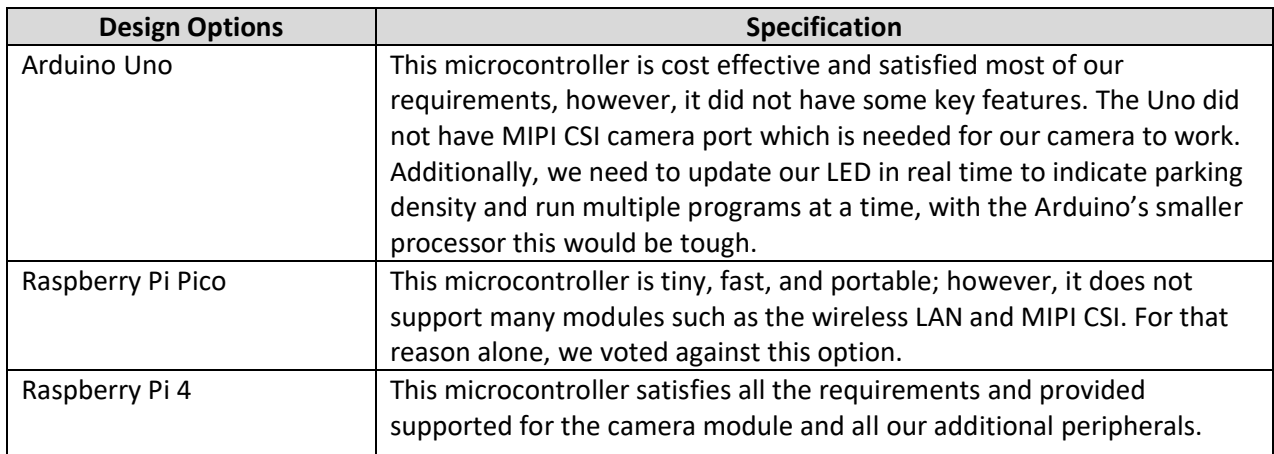

From the 3 options listed above we chose to go with the Raspberry Pi 4 since it met all our system requirements. It is configurable since you can choose from various RAM storage options and supports a vast number of sensors and ports. Since we plan on running multiple programs at a time, the 64-bit quad-core processor paired with the 8GB of DDR4 ram will provide us the reliability and speed to perform computations.

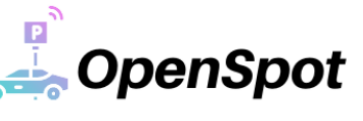

#### <span id="page-47-2"></span><span id="page-47-0"></span>B.2.2 Camera

#### *Table B.2.2.1: Camera Design Options*

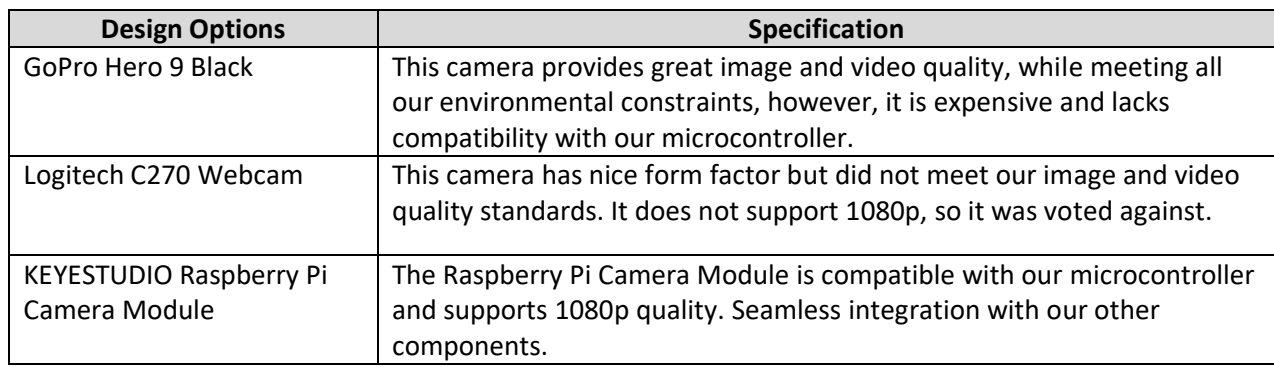

From the 3 options listed above, we chose to go with the KEYESTUDIO Raspberry Pi Camera Module. The KEYESTUDIO Raspberry Pi is compatible with the Raspberry Pi 4 and met our image quality standards. Since the module is supported by the Raspberry Pi 4, developing a program using it will be easy.

#### <span id="page-47-3"></span><span id="page-47-1"></span>B.2.3 LED Indicator

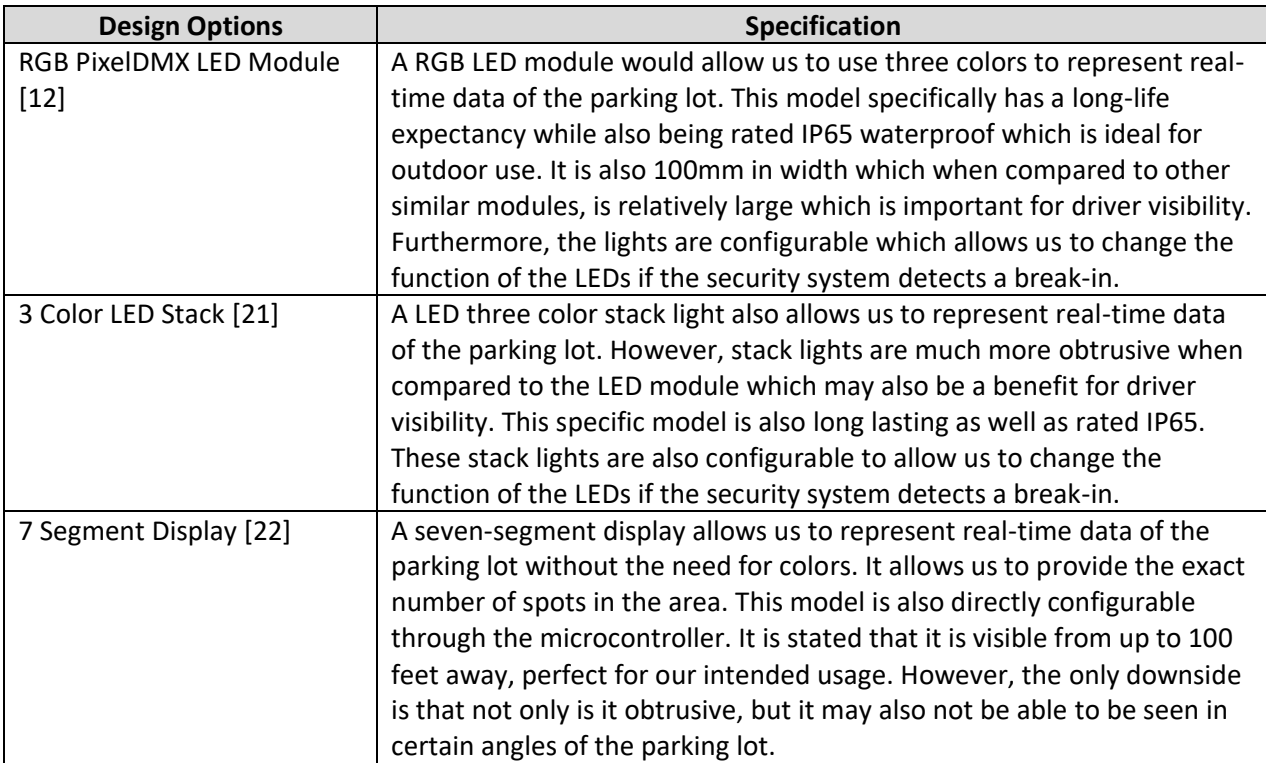

#### *Table B.2.3.1: Indicator Light Design Options*

The main purpose of the LED indicator is to show the real-time status for the area of the parking lot that the module is watching over. From this, we consider requirements 4.1.3.1-A and 4.2.3.1-P while selecting between our three choices: RGB LED Module, three color LED stack, and a seven-segment display. We have decided to choose the RGB PixelDMX LED Module for our indicator because not only is the light able to be viewed from all angles, but it is also suitable for outdoor use. Its more compact frame also allows ease of mounting and maintenance. The LED stack and the seven-segment display

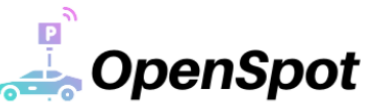

would both require additional mounting. Overall, the RGB LED Module meets all the necessary requirements needed for its purpose and excels in areas that the other options do not.

#### <span id="page-48-1"></span><span id="page-48-0"></span>B.2.4 Microphone

*Table B.2.4.1: Microphone Design Options*

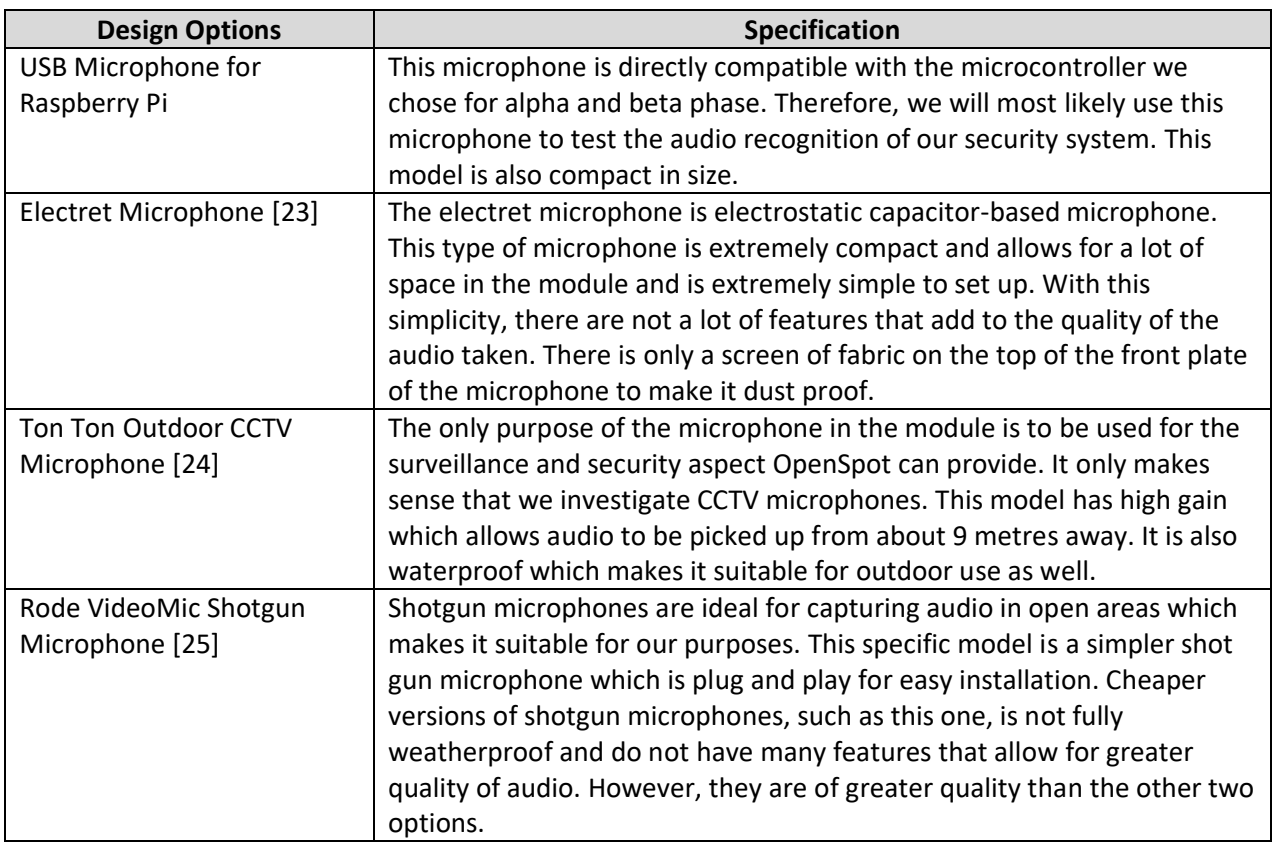

The focus of the microphone is to capture audio outdoor in a section of the parking lot to detect possible car alarms. We consider requirements 4.1.4.2-B and 4.2.4.1-P for deciding on which microphone to use and we narrowed it down to three options: an electret microphone, a CCTV microphone, and a shotgun microphone. We decided upon choosing the outdoor CCTV microphone because it provides the necessary capture distance for the audio as well as is durable outdoors. It is also quite compact which allows placement into the module quite easily compared to the shotgun microphone, which is usually larger in size. We feel that the audio quality does not need to be quite as refined for the purpose of audio detection. Unnecessary noise may be able to be filtered out once the audio is sent to the server as well.

As stated, the USB microphone for the Raspberry Pi will most likely be used for the alpha and beta phase. This is so we do not have to worry about unnecessary configuration and can get straight into implementing and testing the module. Its compact size allows us to move the components around with ease for the alpha phase and is easy to fit inside prototype housing designs.

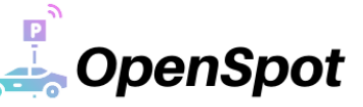

#### <span id="page-49-3"></span><span id="page-49-0"></span>B.2.5 Power Source

*Table B.2.5.1: Power Source Design Options*

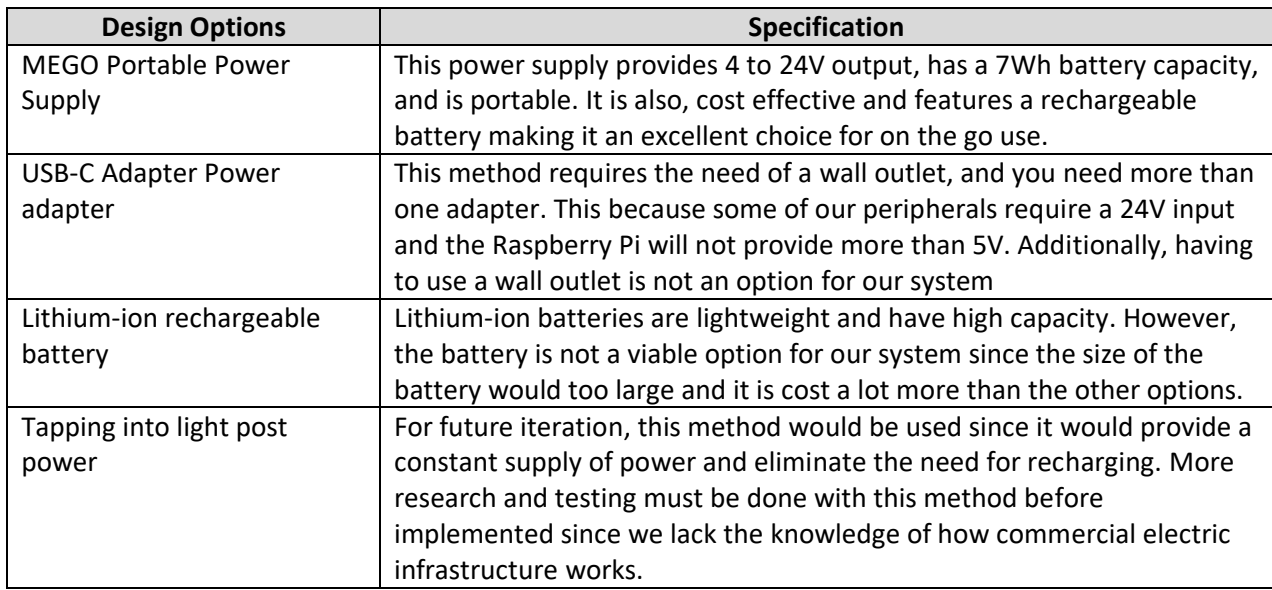

We have chosen to go with the MEGO portable power supply because it satisfies our systems power requirements while also being portable. This option is cost effective and gives us the freedom to test our system in a variety of environments without worrying about the need of an outlet.

The MEGO is an option that will be used for the alpha and beta phases; however, in the production phase the module will be connected directly to line power. A transformer would then be used to step down the supplied 120 volts to 12 volts for the MCU and other peripherals in the module.

#### <span id="page-49-1"></span>B.3 Software

#### <span id="page-49-4"></span><span id="page-49-2"></span>B.3.1 Module Communication and Software

*Table B.3.1.1: Module Communication Design Options*

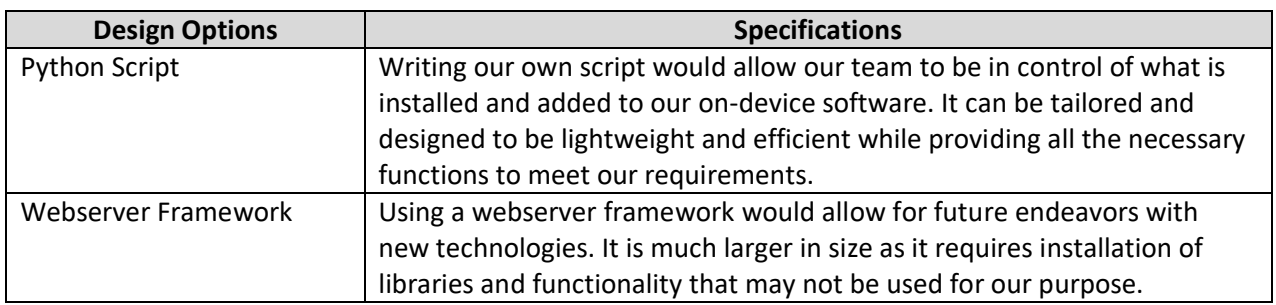

To facilitate the communication of the module we have decided to go with running a Python Script over using a webserver framework. Writing our own script to receive requests and send data is very simple and lightweight. It does not include any extra bloat that a webserver framework would come with and makes our code more portable to use on other microcontrollers that could be constrained on memory and storage. A Python script satisfies all the requirements with the added benefit of being fast and

**OpenSpot** 

efficient. In the future, we could port our script onto a webserver framework to support for greater expandability and new features if desired.

#### <span id="page-50-0"></span>B.3.2 Computer Vision

For the computer vision application options, we will only be considering mask R-CNN models. This is because the mask R-CNN model is excellent at instance segmentation and bounding box detection while being quick and efficient.

<span id="page-50-1"></span>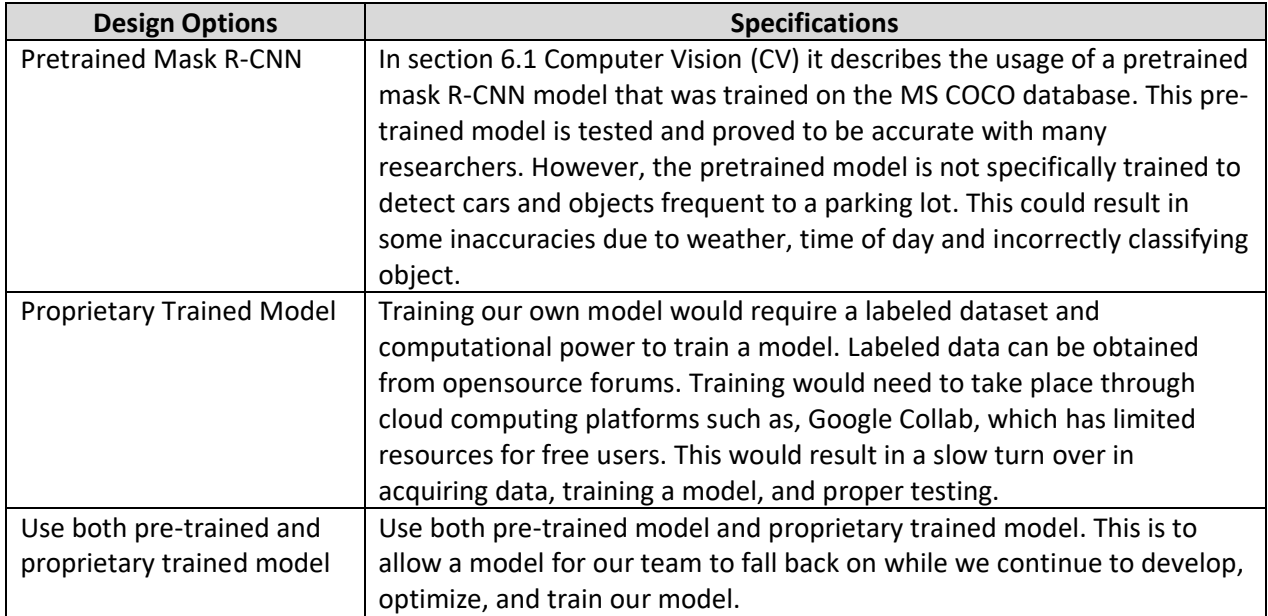

#### *Table B.3.2.1: Computer Vision Application Design Options*

Among these options, the mixture of a pre-trained model and proprietary trained model will be selected because it meets our requirements and has little entry to barrier. By using two different models, it allows a safety net and model we can use while on our system as we team develop and train our own model. We have also considered to train a specific model for tricky weather conditions. For an example, during the winter and snow fall, the system could switch from the generic pre-trained model to the model specifically for snow covered cars. This is a way to combat the need and reliance on reference photos that requires a full parking lot in each module's FOV. Thus, making our system more resilient and adaptable to different environments which would unlock new markets and have as an added differentiator.

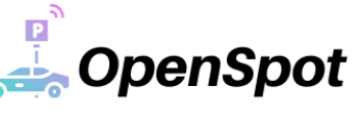

#### <span id="page-51-2"></span><span id="page-51-0"></span>B.3.3 Database

*Table B.3.3.1: Design Options for Database*

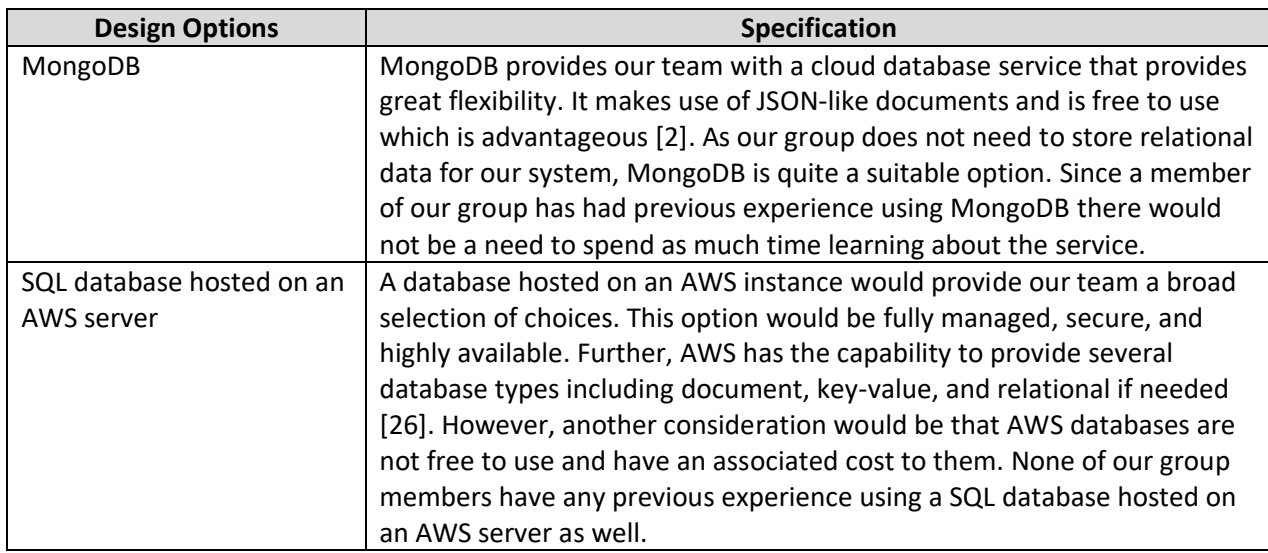

Following some internal discussions, our team decided that using MongoDB for our database would be the best approach. It is free to use, cloud hosted, and a few of our members have worked with it in the past which adds an aspect of familiarity. Another aspect we considered was that MongoDB uses JSONlike documents and since our group does not require storage of relational data it provides an appropriate fit. Further, using documents are easier to use and understand which provides an advantage as we store information relating to parking spaces.

#### <span id="page-51-3"></span><span id="page-51-1"></span>B.3.4 Server Hosting

#### *Table B.3.4.1: Design Options for Server Hosting*

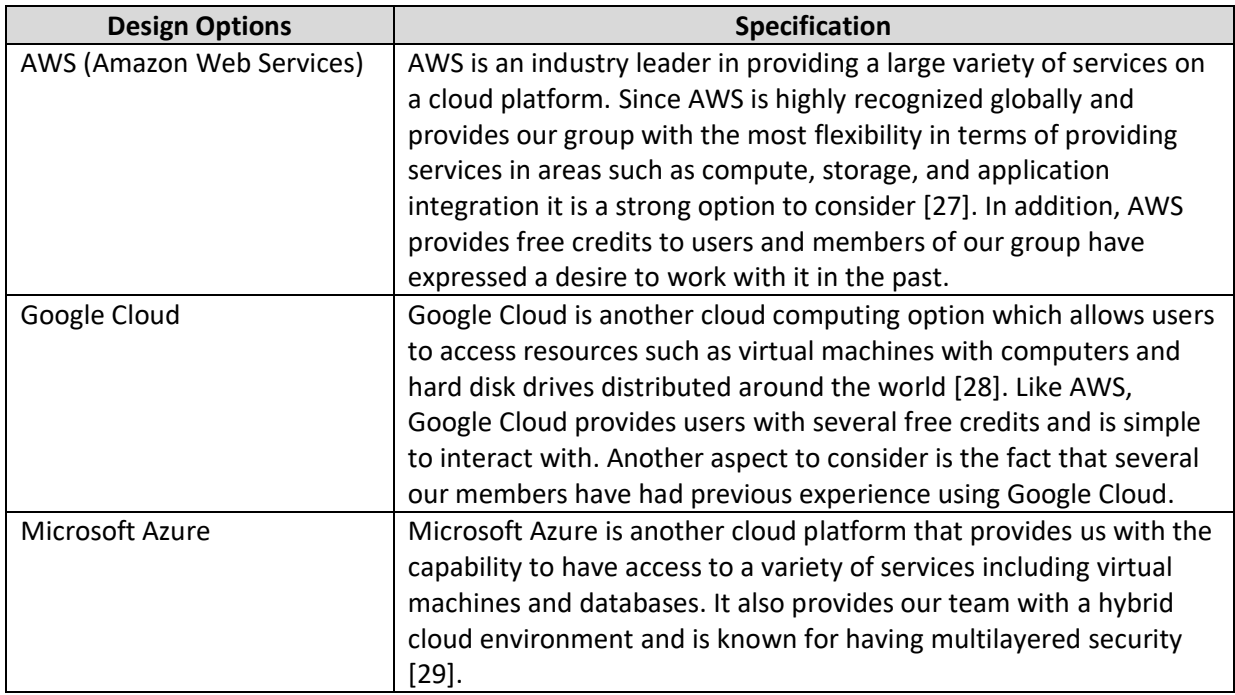

After some careful consideration, our team collectively decided that the best approach would use AWS to host our server. AWS provides our team with the widest variety of services and our members expressed the most interest in choosing this option. Since several members have previous experience working with AWS, our team will not have as steep of a learning curve which will ultimately lead to more productivity in implementing our architecture.

#### **Design Options Specification** iOS App / Android Application When developing a mobile application, we would need to choose between iOS or Android. Also, creating an application for both platforms would cost the group a lot of available time, since no members of OpenSpot have proper experience with app development. However, mobile applications would allow for easy notifications and could be compatible with various car systems such as Apple Car Play or Android Auto. Allowing for in car display. Website Website development is mostly done in HTML, CSSS, JavaScript and some sort of Web Framework for easier development process. The website can be designed to be compatible with all internet-capable devices that allow the functionality of a modern web browser (Safari, Google Chrome, Firefox). Majority of our group has some sort of industry or classroom experience with web development. Costing the group much less time.

#### <span id="page-52-1"></span><span id="page-52-0"></span>B.3.5 Client and User Interface

After consultation between the software developers in our team, a website was chosen to be our main source of Client & User interface. We believe that a website meets all our software and business requirements, while not costing us an extensive amount of time for ramping and learning. With a website we can provide a pleasant GUI to the user and make it friendly so that all range of technically capable users can function use it. In addition, with the feature of text notification, we will be able to provide the user with real-time information about a parking-lot they subscribed to. Built in car systems can read out the text messages, covering the real benefit that an app would provide over a website.

#### *Table B.3.5.1: Design Options for Client & User Interface*

OpenSpot

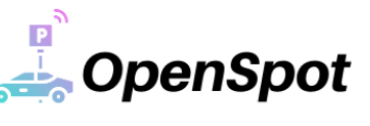

#### <span id="page-53-1"></span><span id="page-53-0"></span>B.3.6 Web Server Framework

*Table B.3.6.1: Design Options for Web Server Framework*

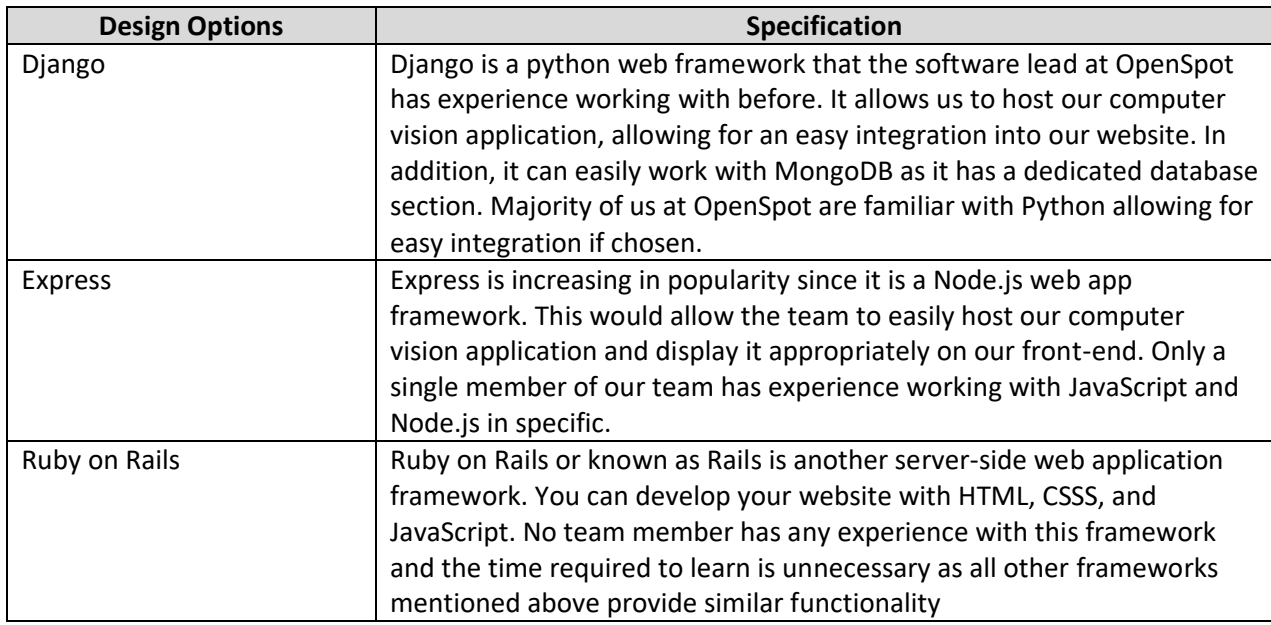

Django is chosen as our web framework, as it is written in Python. Majority of our members at OpenSpot have experience working with Python, allowing the integration of this framework to be easy. In addition, majority of the tutorials and guides that we have researched for hosting our computer vision algorithm use Django as it is easy to integrate applications. Aside that, the front-end can be done in HTML, CSSS, and JavaScript, which most people who have taken a web development course have experience with. With experience, comes time saved. Hence, OpenSpot has decided to go with Django as our web framework.

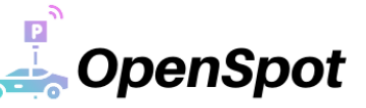

# <span id="page-54-0"></span>Appendix C: User Interface and Appearance-Prototype Design

## <span id="page-54-1"></span>C.1 Introduction and Background

In the design of our user interface, we have collectively strived to create a mobile-friendly website that offers users and clients an elegant design that is easy to use. We have designed our website with the aspect of interactivity in mind as this is crucial in users accessing information on the availability of parking stalls within a particular lot before their arrival.

#### <span id="page-54-2"></span>C.1.1 Purpose

The purpose of this appendix will be to give an overview of the design process behind our user interface. It will outline details behind our decisions including justifications while considering the guidelines behind an effective user interface and design.

#### <span id="page-54-3"></span>C.1.2 Scope

There will be five topics which will be discussed in our user interface and appearance-prototype design:

- 1. **User Analysis:** This section will outline required user knowledge and restrictions with respect to prior experience while using OpenSpot.
- 2. **Technical Analysis:** Describes how the design of OpenSpot considers the "Seven Elements of UI Interaction" (discoverability, feedback, conceptual models, affordances, signifiers, mappings, constraints).
- 3. **Engineering Standards:** Outlines the engineering standards which are relevant to the design of our user interface.
- 4. **Analytical Usability Testing:** This section details the analytical usability testing which will be conducted by our team.
- 5. **Empirical Usability Testing:** Describes empirical usability testing completed with users while considering safe and reliable use of our system to minimize any potential error along with effective recovery.

#### <span id="page-54-4"></span>C.2 User Analysis

The OpenSpot solution is designed to be a simple and accessible solution that anyone can use. Change is something that can take people some time to get used to. That is why we believe in making the transition from their normal parking experience into a smart parking experience as effortless and as convenient as possible. We have dedicated our time and effort into simplifying each component of the OpenSpot solution as much as possible.

For the direct solution, drivers would only have to know what the different colors of the LED indicator represent. By potentially adding signage that directs drivers to our website (potentially with a QR code), we can easily inform them that a green light represents more than 50% of available spots in the area are open, a yellow light represents less than 50% of spots in the area are open, and that a red light means less than 5% of the spots in the area are available. Even if drivers did not know what the lights meant, by using common color patterns, drivers will be able to infer what the different color lights mean. A green light usually is generally associated with availability while red is associated with unavailability.

For the indirect solution, making the website UI clean and simple is essential in providing a welcoming experience online. Websites are something almost all users will have experience navigating. If we can

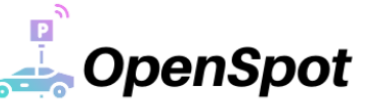

implement a traditional user-friendly UI, users should be able to navigate through the website with ease.

Looking at user's prior experience with similar systems, we will study the smart parking solution, Smart Parking Ltd, a UK based company. The client testimonials are all positive where they have an overall rating of 4.7/5. Most testimonials have the same testament that the solution provides a useful aid in parking that not only helps congestion and thus pollution, but also that the information gained from the system is overall beneficial for transport needs. A testimonial that sticks out mentions how "mobile devices and new sources of data are making it ever-easier to help people avoid delay and manage their journeys." [30] This is a key design feature that we thought would also help the travelling experience and we now have confirmation in the benefit it can potentially provide. The user experience on the other hand is a different story. On Trustpilot, Smart Parking has a 1.1/5 rating [31]. Most of the issues stem from car parks where a charge is applicable.

#### <span id="page-55-0"></span>C.3 Technical Analysis

The main criteria outlined in the 405W lectures and Don Norman's text, 'The Design of Everyday Things', are discoverability, feedback, conceptual models, affordances, signifiers, mappings, and constraints.

#### <span id="page-55-1"></span>C.3.1 Discoverability

To make sure we oblige by this our website will have well labeled tabs for easy navigation leaving causing no confusion for the user.

#### <span id="page-55-2"></span>C.3.2 Feedback

We will be using a LED beacon mounted on our system to indicate the parking density in different lots. Red will indicate that less than 5% of spots are available, yellow will indicate less than 50%, and green will indicate over 50%. This way users are aware of the parking availability. Users can also opt into text message notifications which will keep them updated on parking available for their specified lots. Along with the LED's our website will also show a heat map which will show high traffic areas.

#### <span id="page-55-3"></span>C.3.3 Conceptual Model

By showing a map, a compass has been added to indicate the direction. Also, surrounding land marks and parking lot lines have been added to guide the user in the orientation

#### <span id="page-55-4"></span>C.3.4 Affordance

Our users will use our system via our website. Each option will have a low level of physical interactions but have well labeled navigation buttons which users can tap to explore the system.

#### <span id="page-55-5"></span>C.3.5 Signifiers

Signifiers are like feedback. The LED mounted to our system would be the signifier in our case since it displays a system change/update. The color of the LED would be the feedback, the actual information relayed to the user.

#### <span id="page-55-6"></span>C.3.6 Mappings

Our system does not use physical mapping as user do not have to physically interact with our module. However, our digital mappings on the website will have large buttons that follow general conventions and will be well labeled.

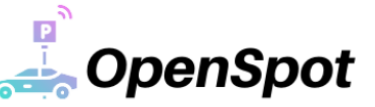

#### <span id="page-56-0"></span>C.3.7 Constraints

To access our website user's will need a mobile device and an internet connection. The map will be constrained to only show areas of the parking lot and nothing more. The user shall not be able to view outside a certain radius of the specified parking lot.

#### <span id="page-56-1"></span>C.4 Engineering Standards and Laws

Following user interface engineering standards is imperative to our system. The main interfaces of our system are the indicator lights and the website. The following standards OpenSpot will follow are published by ISO. We plan to adhere to these well-defined industry standards to maintain consistent usability and follow general conventions.

#### <span id="page-56-2"></span>C.4.1 UI Design Standards

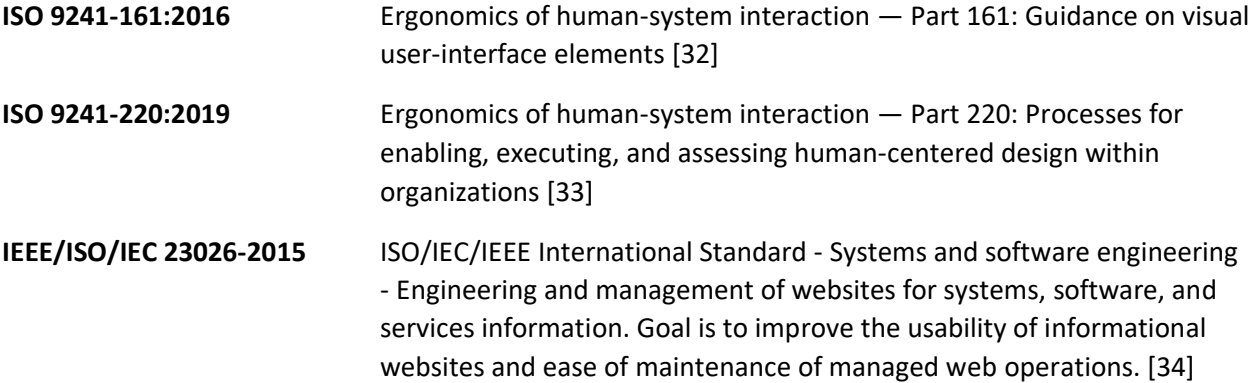

#### <span id="page-56-3"></span>C.4.2 Driving Safety Laws and Regulations

The following safety laws and regulations are stated here to acknowledge the possible misuse of our system that could contribute to distracted driving. A confirmation will be added upon accessing our website to discourage unlawful behaviour. The following are in reference to Canadian and Provincial rules, guidelines, and laws.

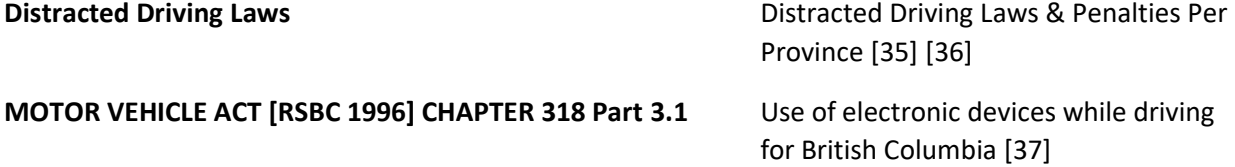

#### <span id="page-56-4"></span>C.5 Analytical Usability Testing

In this section we aim to outline the analytical testing procedures that members of OpenSpot Team will be performing. We aim to cover problems that are overlooked in our interface design. The two main UIcomponents will be our website and the LED lighting at the parking lot. The test guide is written below.

#### <span id="page-56-5"></span>C.5.1 Website

- 1. Website has an intuitive look to it and is easy to navigate to the respective parking lot.
- 2. Visual image of the parking lot is easy to follow and can easily find which parking spots are taken or not.
- 3. Website has an easy text input for signing up for text notifications.

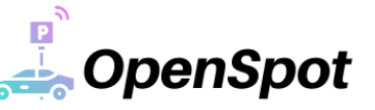

- a. Process to unsubscribe is easy to perform as well.
	- i. Respond with 'STOP'.
- 4. Navigating into the login page for clients is easy to follow and sign up.
- 5. Statistical view of the parking lot for clients is pleasant to look at and provides information in an informative manner. Not overly complicated.
- 6. Website displays appropriately on various devices and sizing does not get ruined based on laptop versus mobile device.
- 7. Notifications sent to clients when a car alarm is ringing is intuitive and tells in which parking lot it is happening.

#### <span id="page-57-0"></span>C.5.2 Module

- 1. Viewing free spots at parking lot.
	- a. The LED lights at each module should be clearly visible once within its vicinity.
	- b. The LED lights colour should be easily distinguishable at night or early morning.

#### <span id="page-57-1"></span>C.6 Empirical Usability Testing

In this section we will be detailing the empirical testing that will be conducted by end users. In this case, the users will have no prior knowledge of OpenSpot and will provide their feedback appropriately. We will examine their thoughts and comments regarding our design which will be used to determine the usability of OpenSpot. The testing will provide the inclusion of both clients and users in this case since both interact with the user interface through the website to view information regarding parking lots. Since end users will be interacting with the system through the website, the section below will focus on their interaction while using the interface.

#### <span id="page-57-2"></span>C.6.1 End User Activity 1: Navigating to the Website and Signing up for Text Notifications Feedback Questions:

- 1. Were you able to successfully access and the website and navigate to the text notifications sign up page?
- 2. Can you enter your phone number and submit it on this page?
- 3. Did you receive a text notification alerting you that a parking lot was full?

#### <span id="page-57-3"></span>C.6.2 End User Activity 2: Viewing Parking Lots on the Website

#### Feedback Questions

- 1. Were you able to navigate to the website and find the parking lot you were looking for?
- 2. Once selected, were you able to observe the state of each parking stall? (i.e., green for unoccupied, red for occupied)
- 3. Did this parking lot map provide a helpful view in advance of your arrival?

<span id="page-57-4"></span>C.6.3 End User Activity 3: Client notification of an active car alarm within a lot Feedback Questions:

- 1. Were you able to successfully receive a notification that an active car alarm was occurring within a parking lot via the website?
- 2. Was this helpful in efficiently determining which car had a car alarm which was set off?
- 3. Were you able to see the LED light flashing (signifying a car alarm) upon arrival at the affected parking lot?
- 4. Did this save you a significant amount of time in determining the presence of a potential crime occurring?

#### <span id="page-58-0"></span>C.6.4 End User Activity 4 Clients Able to Register and Login to the Website

Feedback Questions:

- 1. Were you able to navigate to the website and able to register for an account?
- 2. Once registered, did you successfully login to the website and were able to view the different pages?
- 3. Did you encounter any difficulties during the signup and/or login process?
- 4. Were you able to recover your account if you forgot your password/username?

#### <span id="page-58-1"></span>C.6.5 End User Activity 5: Obtaining help

Feedback Questions:

- 1. Were you able to find help in navigating the site?
- 2. Were you able to find the answer to any question you may have?
- 3. Were you able to find the contact information for customer service?

#### <span id="page-58-2"></span>C.6.6 End User Activity 6: Account Management

Feedback Questions:

- 1. Were you able to navigate through the account management menu?
- 2. Are you able to find and configure your privacy settings?
- 3. Are you able to find the option to delete your account?

#### <span id="page-58-3"></span>C.7 Graphical Presentation

The interface that user and clients will interact with is the home (main) page of the website. Shown in [Figure C.7.1](#page-59-0) and [Figure C.7.2,](#page-59-1) the user is greeted by a map of the destination's parking lot. Green and red rectangles fill spots to respectively indicate vacant and occupied. There are minimal and recognizable monuments of the parking lot, as well as a compass to help the user identify the section of the parking lot they are viewing. The users can also zoom in or out to view more of spots. Other parking lots at the destination can be search, selected, and viewed through the side bar. This provides the user with the most critical information (the availability of parking stalls) centered directly on the screen.

**OpenSpot** 

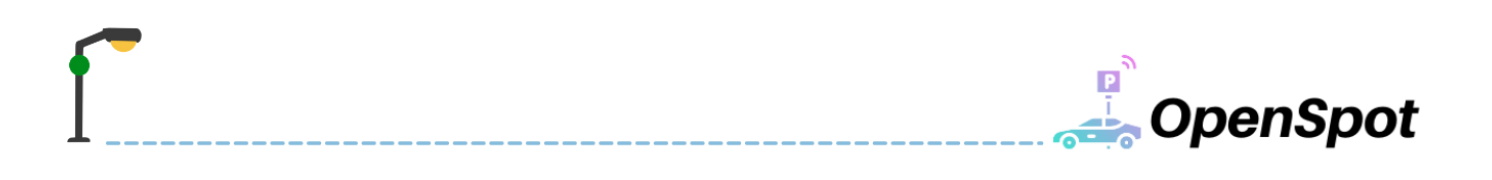

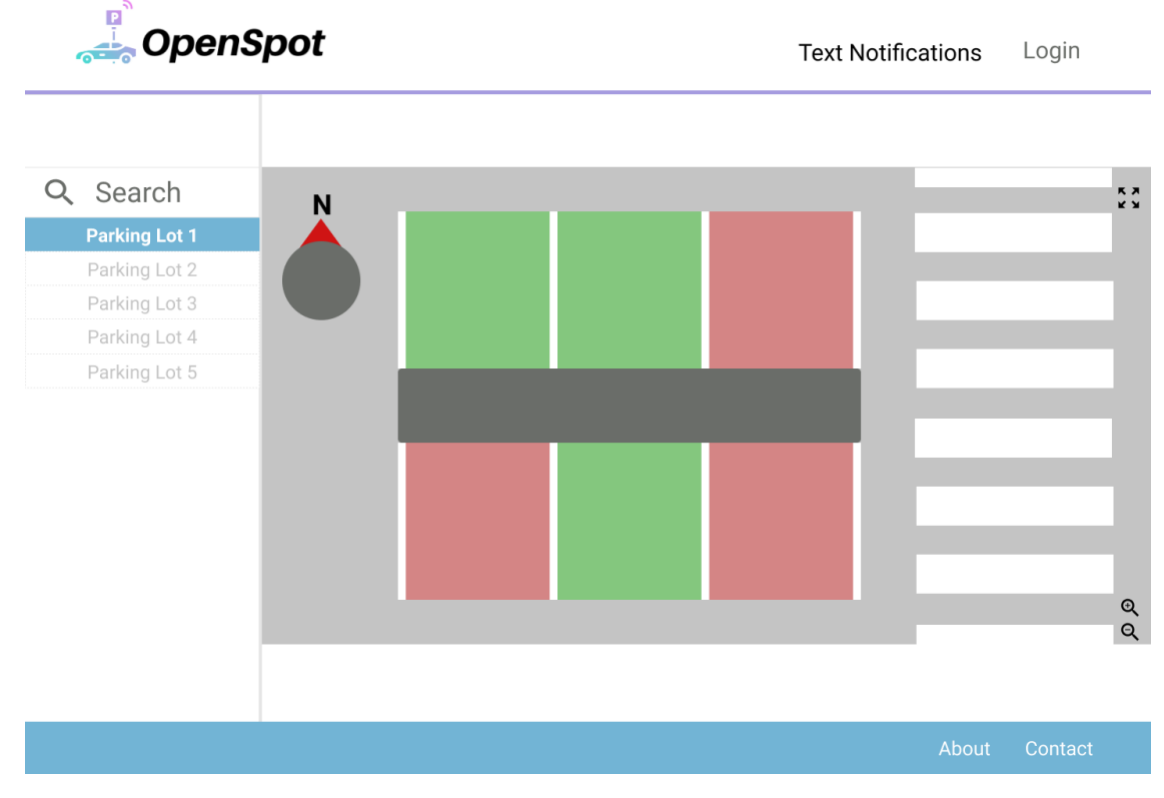

*Figure C.7.1: Landing (main) Page of the Website – Desktop View*

<span id="page-59-0"></span>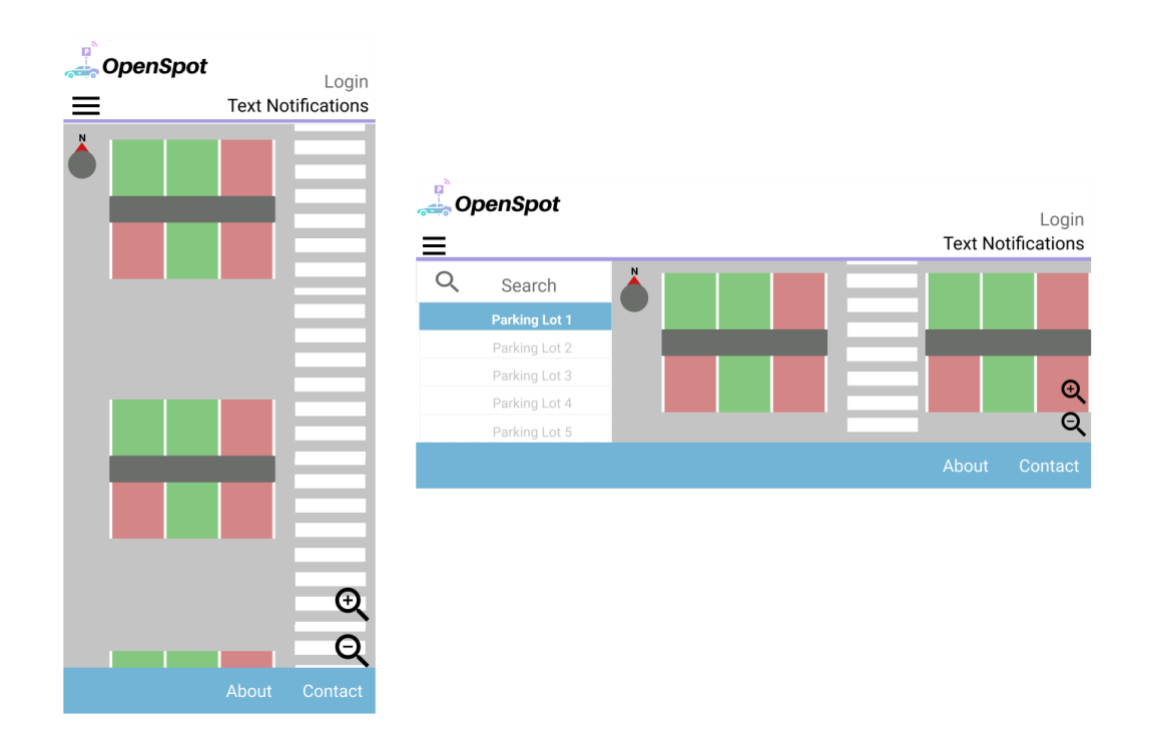

<span id="page-59-1"></span>*Figure C.7.2: Mobile Landing Page of Website - Portrait (Left) and Landscape (Right)*

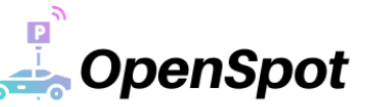

#### <span id="page-60-0"></span>C.8 Conclusion

The user interface design requirements are essential to making sure our product is accepted by the users. The way the users interact with our product is through the website and indicator lights. We have designed it in accordance with the guidelines from Don Norman's book to provide an interface that is simple and easy to interact with. Through the use of analytical and empirical usability testing our team will be able to gain valuable insight into determining the effectiveness of our design.

Our team has done the appropriate research in determining the design and overall architecture of our website. A low fidelity prototype of our website has been designed in Figma, as seen in [Figure C.7.1](#page-59-0) and [Figure C.7.2.](#page-59-1) Appropriate engineering standards have been identified and we will be following them closely as we implement the website in the beta phase. The colours of the indicator lights have been selected appropriately to be ubiquitous with their generally associated meanings (e.g., red meaning unavailable, green meaning vacant).